Unité de bande Dell PowerVault LTO

*Guide d'utilisation*

# <span id="page-1-0"></span>**Remarque**

Avant d'utiliser ces informations et le produit associé, prenez connaissance des informations générales figurant sous *Avis* dans le fichier *Guide d'utilisation de l'unité de bande Dell PowerVault LTO*.

REMARQUE indique des informations importantes qui vous aident à mieux utiliser votre système.

AVIS indique l'endommagement potentiel du matériel ou la perte de données et décrit comment éviter le problème.

**ATTENTION indique un risque potentiel de dommages matériels, de blessures corporelles ou de mort.**

#### **Les informations figurant dans le présent document peuvent être modifiées sans préavis.**

#### **Copyright © 2017-2021 Dell Inc. ou ses filiales. Tous droits réservés.**

*Dell*, EMC et d'autres marques sont des marques de Dell Inc. ou de ses filiales. Les autres marques peuvent être des marques commerciales de leurs propriétaires respectifs.

Imprimé en décembre 2021.

# Table des matières

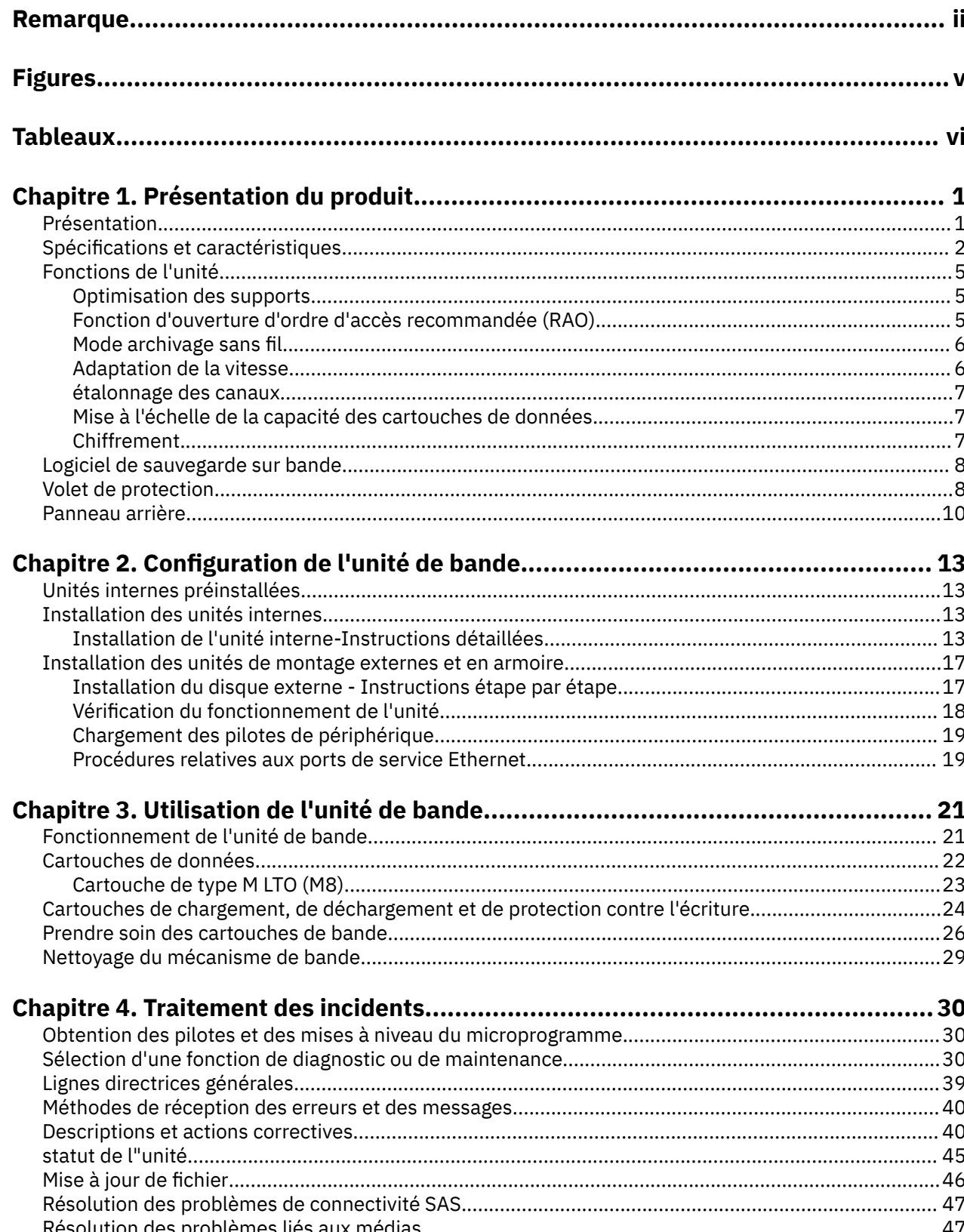

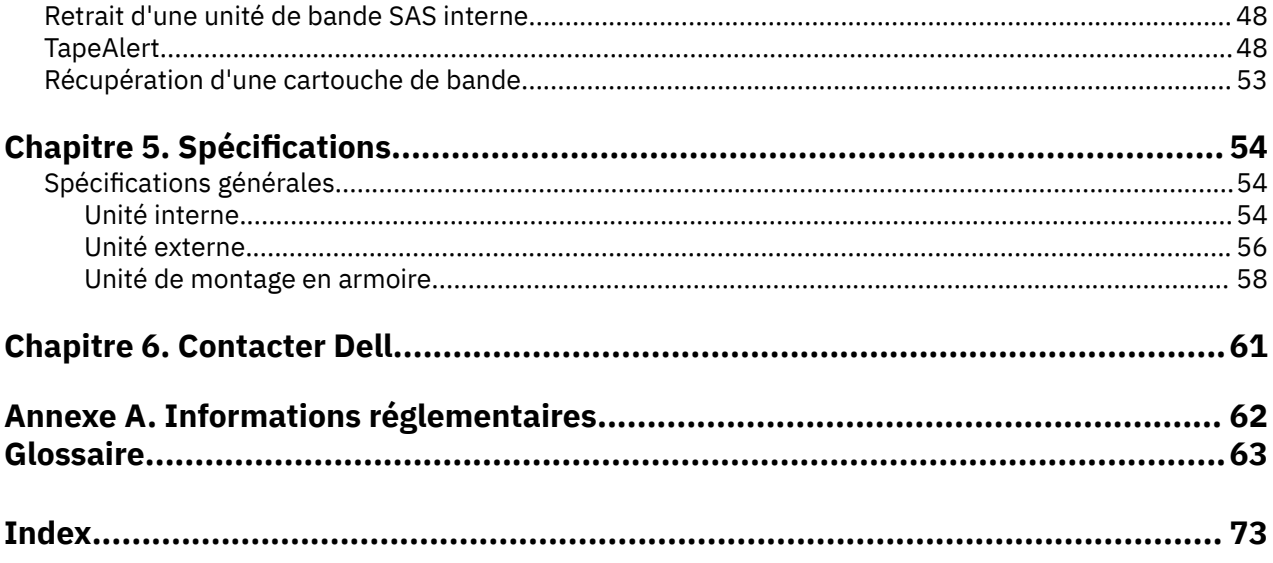

# <span id="page-4-0"></span>**Figures**

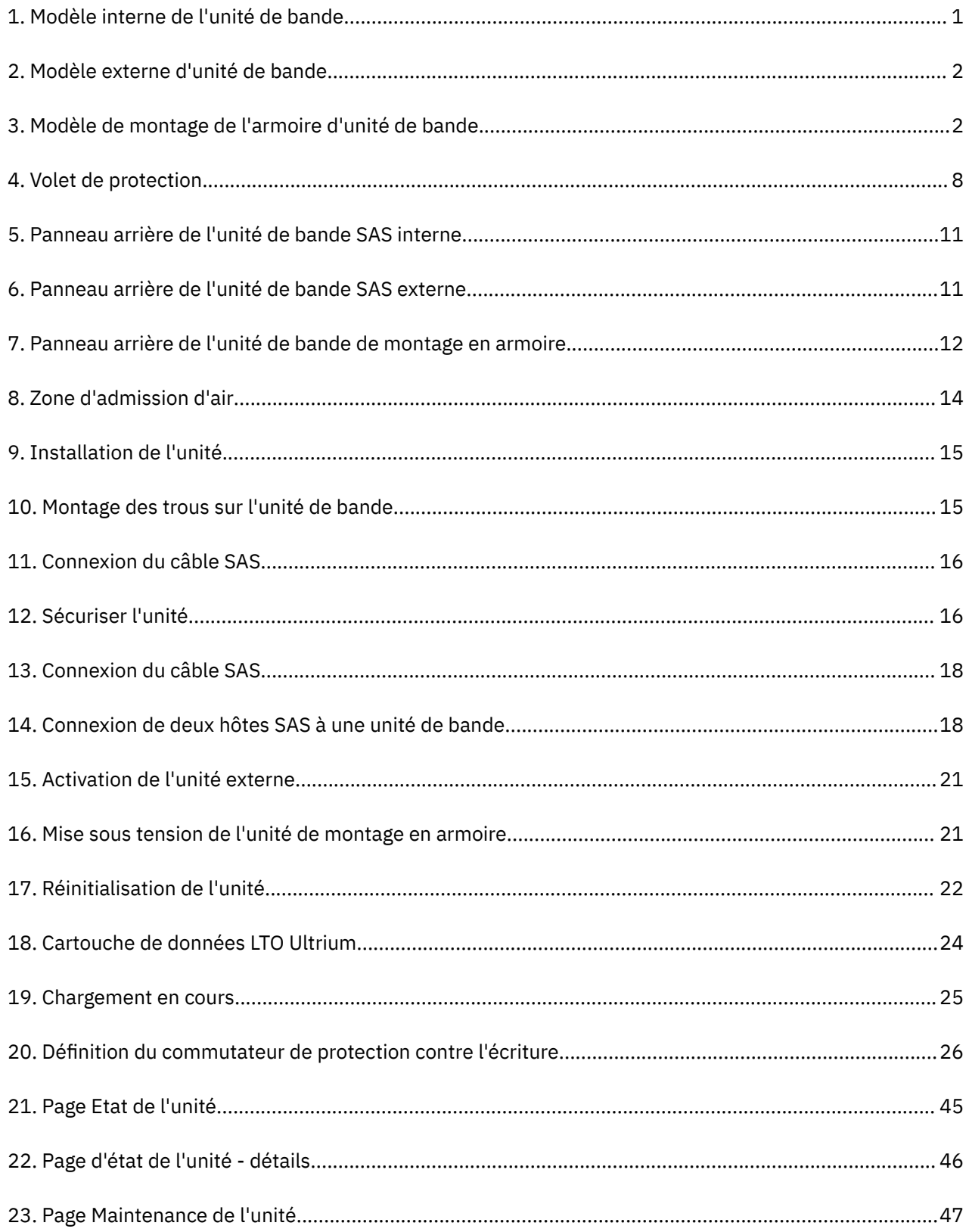

# <span id="page-5-0"></span>**Tableaux**

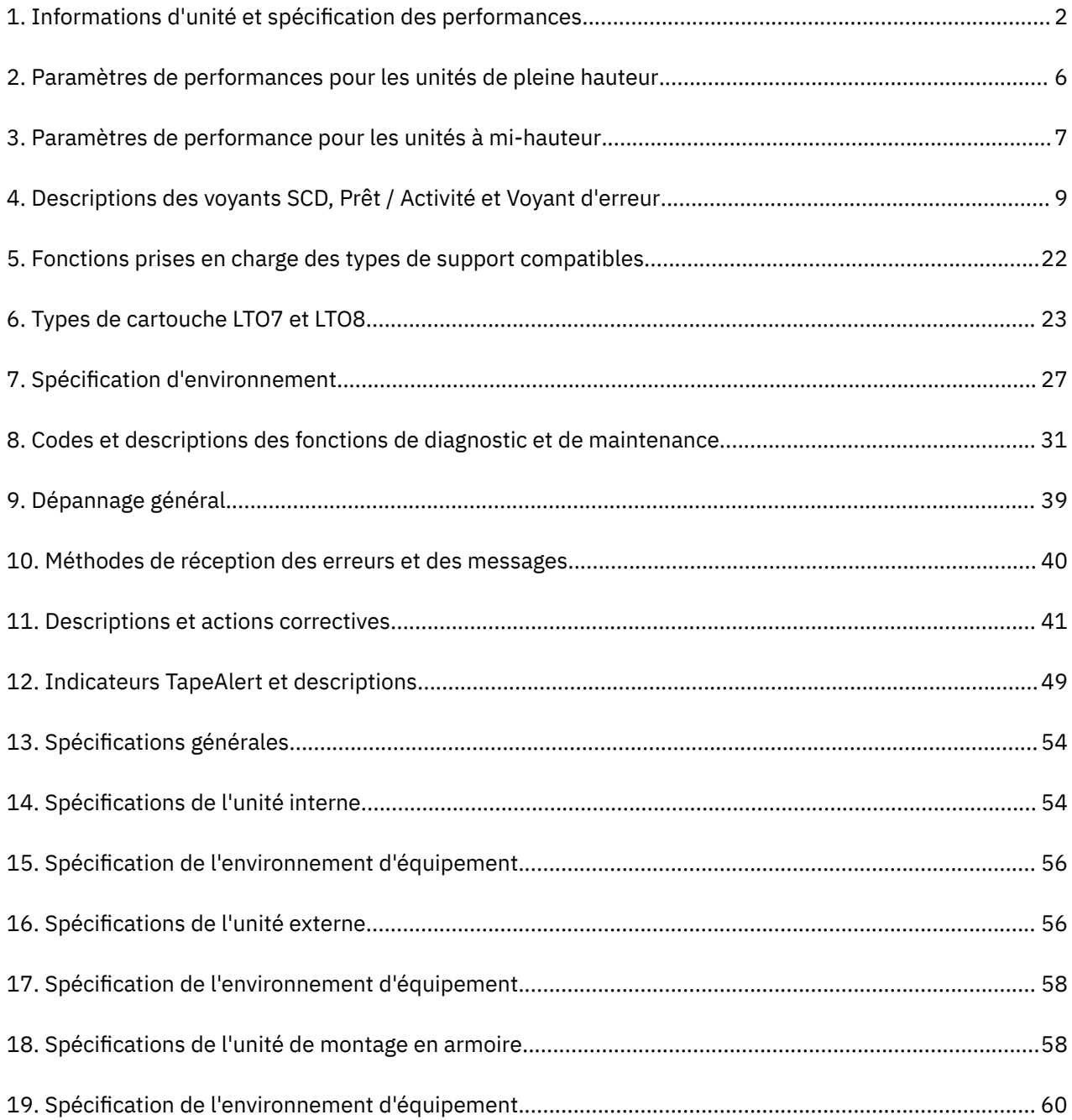

# <span id="page-6-0"></span>**Chapitre 1. Présentation du produit**

- «Présentation», à la page 1
- – [«Interface série SCSI \(SAS\)», à la page 2](#page-7-0)
- [«Spécifications et caractéristiques», à la page 2](#page-7-0)
- • [«Fonctions de l'unité», à la page 5](#page-10-0)
- • [«Logiciel de sauvegarde sur bande», à la page 8](#page-13-0)
- • [«Volet de protection», à la page 8](#page-13-0)
- • [«Panneau arrière», à la page 10](#page-15-0)

# **Présentation**

Le lecteur de bande LTO PowerVault est un périphérique de stockage de données haute performance et haute capacité, conçu pour sauvegarder et restaurer des données et archiver et récupérer des fichiers dans un environnement de systèmes ouverts. L'unité peut être intégrée à un système (modèle interne) ou être fournie en tant qu'unité de bureau intégrée séparément (modèle externe). Il existe huit générations d'unités de bande Dell PowerVault dans la série de produits LTO .

Figure 1, à la page 1affiche le modèle interne de l'unité de bande. [Figure 2, à la page 2](#page-7-0) affiche le modèle externe acheté séparément de l'unité de bande.[Figure 3, à la page 2](#page-7-0) affiche le modèle de montage en armoire.

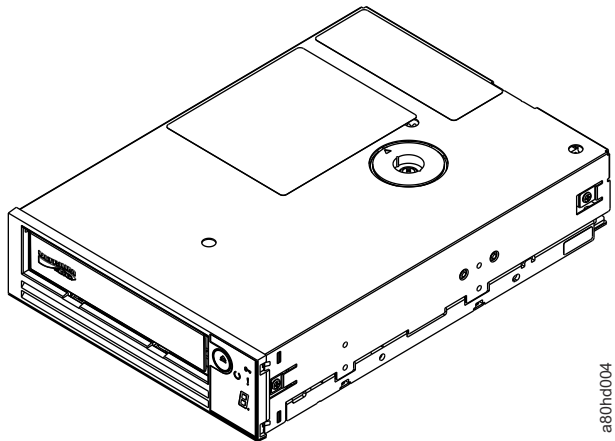

*Figure 1. Modèle interne de l'unité de bande*

<span id="page-7-0"></span>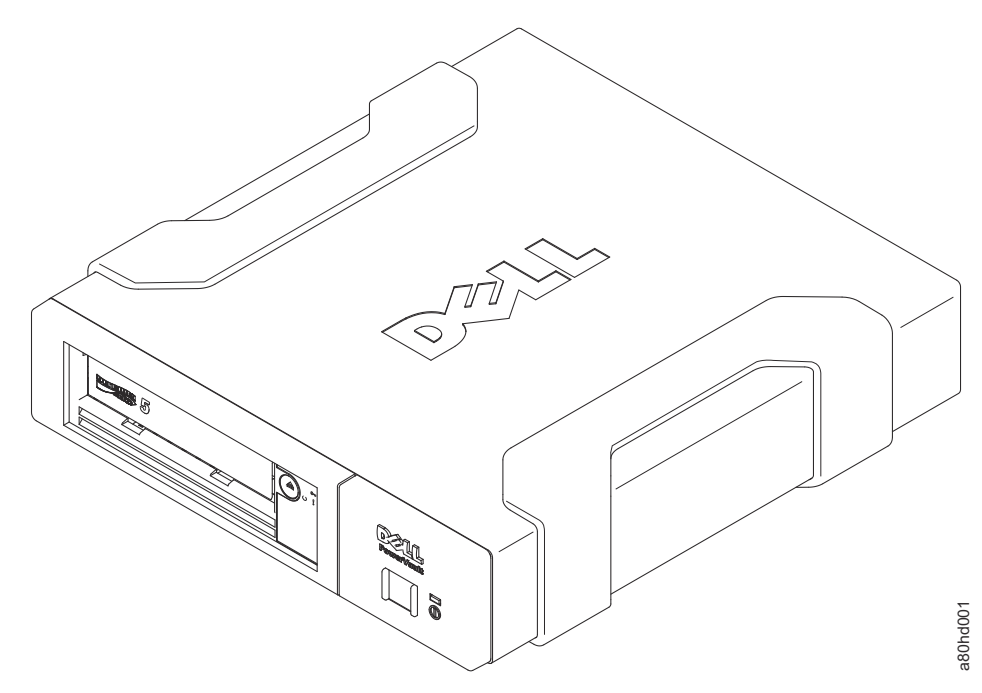

*Figure 2. Modèle externe d'unité de bande*

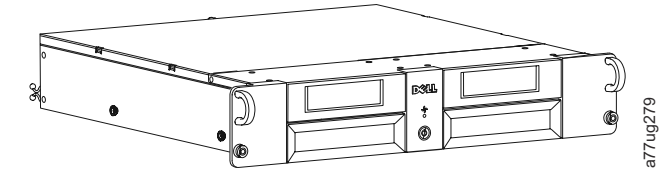

*Figure 3. Modèle de montage de l'armoire d'unité de bande*

### **Interface série SCSI (SAS)**

Une unité avec une interface SAS (Serial Attached SCSI) peut être directement liée aux contrôleurs. L'interface SAS offre les avantages suivants par rapport à l'interface SCSI traditionnelle.

- SAS permet à plusieurs appareils (jusqu'à 128) de tailles et de types différents d'être connectés simultanément avec des câbles plus minces et plus longs.
- Offre une transmission de signaux en duplex intégral.
- Les unités SAS peuvent être branchées à chaud.

# **Spécifications et caractéristiques**

### **Spécifications**

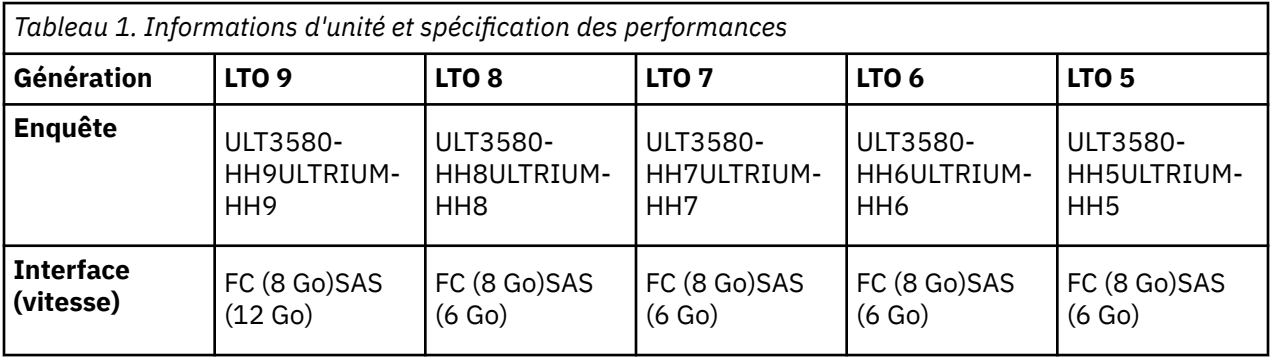

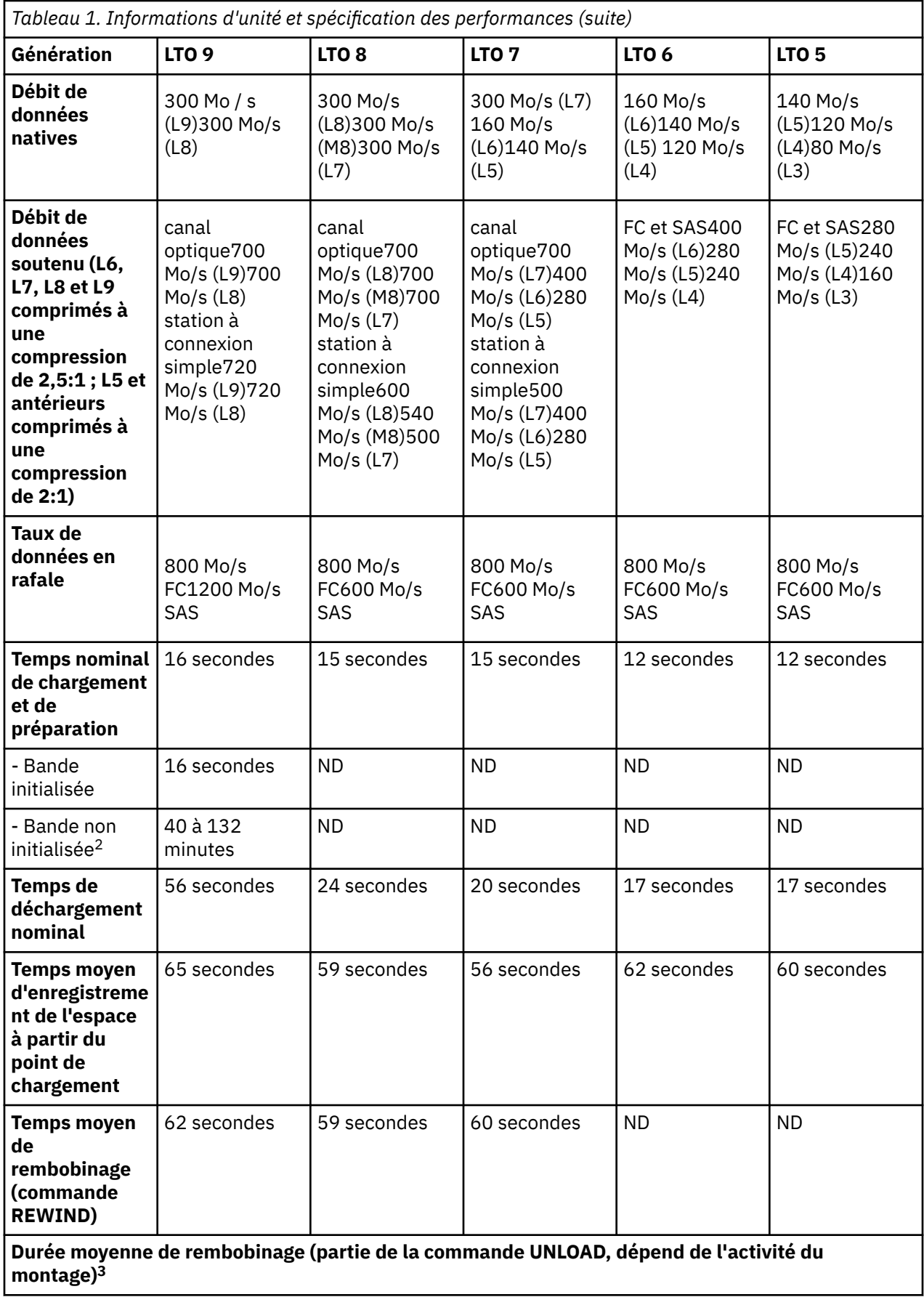

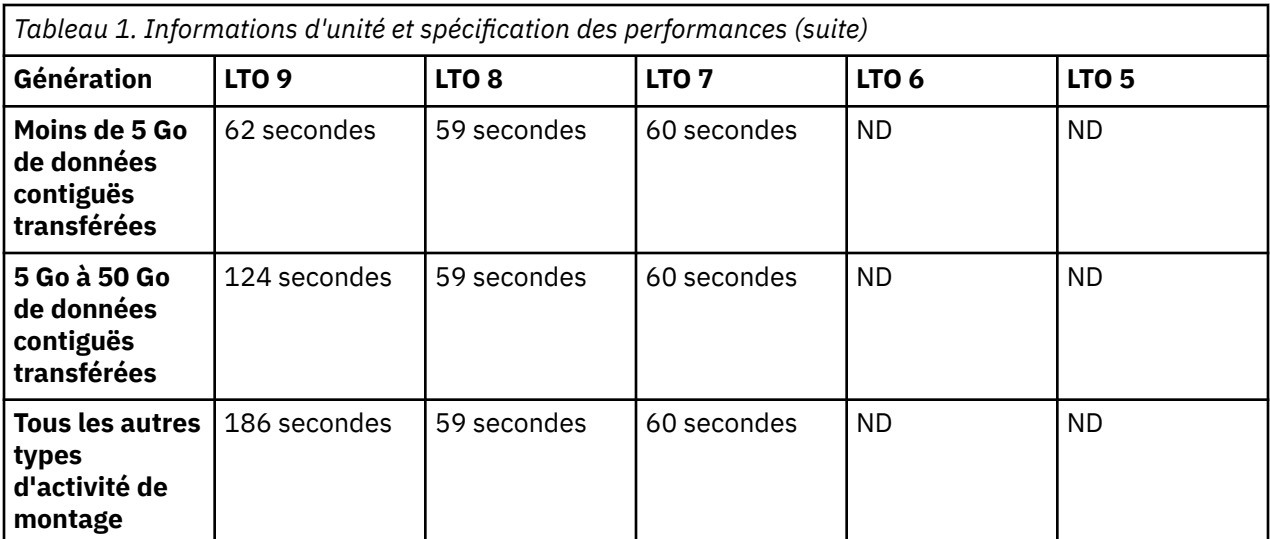

 $<sup>1</sup>$  En utilisant la capacité de compression des données intégrée au lecteur de bande, on obtient des</sup> débits de données supérieurs au débit de transfert natif. Toutefois, le débit réel est fonction de nombreux composants, tels que le processeur du système hôte, le débit de données du disque, la taille des blocs, le taux de compression des données, les capacités du bus SAS et le logiciel du système ou de l'application.

<sup>2</sup> Le temps d'initialisation des cartouches peut varier. [«Optimisation des supports», à la page 5](#page-10-0) Pour plus d'informations, voir.

<sup>3</sup> Voir[«Mode archivage sans fil», à la page 6](#page-11-0) pour plus d'informations.

#### **A faire :**

- Tous les taux de données soutenus dépendent des capacités de l'interconnexion.
- Les performances de l'unité varient en fonction de la génération de supports et de l'interface de l'unité (SAS/FC).

Avec la cartouche de bande LTO M8, la capacité native est de 9 To et la capacité compressée (à 2,5:1) est de 22,5 To.

#### **Fonctionnalités**

L'unité de bande comporte les fonctions suivantes.

- Vérification intégrée de lecture après écriture pour un niveau élevé d'intégrité des données
- Taux de transfert de données en rafale de 1200 Mo par seconde
- 1024 Mo de mémoire cache de lecture / écriture
- Algorithme de compression en mode double intelligent LTO DC
- Mécanisme de capture du leader à sécurité intégrée avec récupération de l'erreur de piquage.
- Lectures de la mémoire des cartouches dans les cartouches LTO
- Prise en charge de TapeAlert pour l'amélioration des diagnostics et des incidents
- Adaptation de la vitesse (le lecteur peut ralentir pour s'adapter au débit de données du système).
- Mode veille pour la conservation de l'énergie
- La rétrocompatibilité en lecture et en écriture dépend de la génération.
- Compatible avec toutes les cartouches dépendant de la génération qui porte le logo Ultrium LTO officiel. Pour plus d'informations, voir [«Cartouches de données», à la page 22.](#page-27-0)
- Permet d'échanger des bandes avec d'autres unités de bande LTO portant le logo Ultrium LTO officiel.
- Prise en charge de WORM (Write Once Read Many) à l'aide de supports WORM
- <span id="page-10-0"></span>• Fonction de chiffrement des données à l'aide d'un support LTO Ultrium 4, 5, 6, 7, M8, 8 et 9
- Interface Ethernet pour le transfert du micrologiciel du lecteur et des vidages uniquement (pas une interface iSCSI).
- Diagnostics de l'unité sur le port de service Ethernet (pas une interface iSCSI)

# **Fonctions de l'unité**

### **Optimisation des supports**

L'optimisation des supports est une nouvelle fonction de l'unité de bande LTO9 avec les supports L9/LZ.

L'augmentation du nombre de pistes utilisées pour écrire des données sur bande nécessite une plus grande précision. L'optimisation des supports crée un étalonnage référencé pour chaque cartouche qui permet à l'alignement intelligent de l'unité de bande d'optimiser le placement de données. L'optimisation des supports LTO-9 améliore la durabilité des supports de bande LTO à long terme.

Il est important de prendre en compte la date à laquelle l'optimisation des supports sera effectuée :

- L'optimisation des supports sera effectuée sur la première charge du support L9/LZ pendant l'initialisation.
- La recommandation est d'effectuer la première charge à l'emplacement du déploiement, qui doit se trouver dans un environnement stable qui respecte la spécification environnementale recommandée.
- L'optimisation des supports est une opération ponctuelle qui peut être effectuée sur n'importe quelle unité de l'environnement, ce qui permet d'utiliser le support sur toutes les unités de bande sans autre optimisation.

Autres considérations pour l'optimisation des supports :

- L'optimisation des supports est en moyenne de 40 minutes par chargement d'une cartouche sur une unité de bande. Bien que la plupart des optimisations de supports se terminent dans les 60 minutes, certaines optimisations des supports peuvent prendre jusqu'à 2 heures.
- L'interruption du processus n'est pas recommandée.
- Un montage différent n'améliorera pas nécessairement le temps d'exécution de l'optimisation ponctuelle.

Une mise à jour des logiciels peut être nécessaire. Pour plus de détails, contactez votre fournisseur d'applications logicielles. Le logiciel personnalisé, qui n'est pas fourni en tant que produit de marché standard, peut nécessiter une modification pour s'assurer que le logiciel peut gérer le temps de montage prolongé.

### **Fonction d'ouverture d'ordre d'accès recommandée (RAO)**

RAO permet aux applications de contrôle de bande d'accélérer l'extraction d'un certain nombre de fichiers à partir d'une bande unique, réduisant ainsi le temps de recherche entre ces fichiers.

L'une des caractéristiques des unités à pleine hauteur LTO-9 est la possibilité d'accepter une liste de segments de données utilisateur et de réorganiser ces segments de données utilisateur dans une commande d'accès recommandée qui minimise la portion de localisation du temps de lecture de ces segments de données utilisateur. Cette liste triée s'appelle une liste RAO (Recommended Access Order). Un segment de données utilisateur (UDS) est défini comme un regroupement d'objets logiques contigus (c'est-à-dire des blocs logiques et des repères filemarks) et est décrit par le numéro de partition, l'identificateur d'objet logique de début et l'identificateur d'objet logique de fin.

L'implémentation de RAO dans LTO produit les meilleurs résultats pour l'amélioration des performances lorsqu'il y a peu de variabilité de la taille des blocs ou du taux de compression des données. Lorsque la variabilité du taux de compression ou de la taille des blocs augmente, l'exactitude des estimations de localisation peut être réduite et toute amélioration potentielle du rendement peut être réduite.

### <span id="page-11-0"></span>**Mode archivage sans fil**

Le temps requis pour un déchargement dépend de la façon dont la cartouche a été utilisée pendant le montage. Ceci est basé sur la position actuelle et sur la distance depuis le début de la bande (BOT) depuis le montage. Pour plus de détails sur les performances de déchargement, voir [«Spécifications et](#page-7-0) [caractéristiques», à la page 2.](#page-7-0)

### **Adaptation de la vitesse**

Pour améliorer les performances du système, l'unité utilise une technique appelée *Adaptation de la vitesse* pour ajuster dynamiquement son débit de données natif (non compressé) au débit de données plus lent d'un serveur.

Avec une adaptation de vitesse, l'unité fonctionne à des vitesses différentes lorsqu'elle lit ou écrit le format de la cartouche Ultrium 7 ou version ultérieure . Les taux de données natives sont affichés dans le tableau.

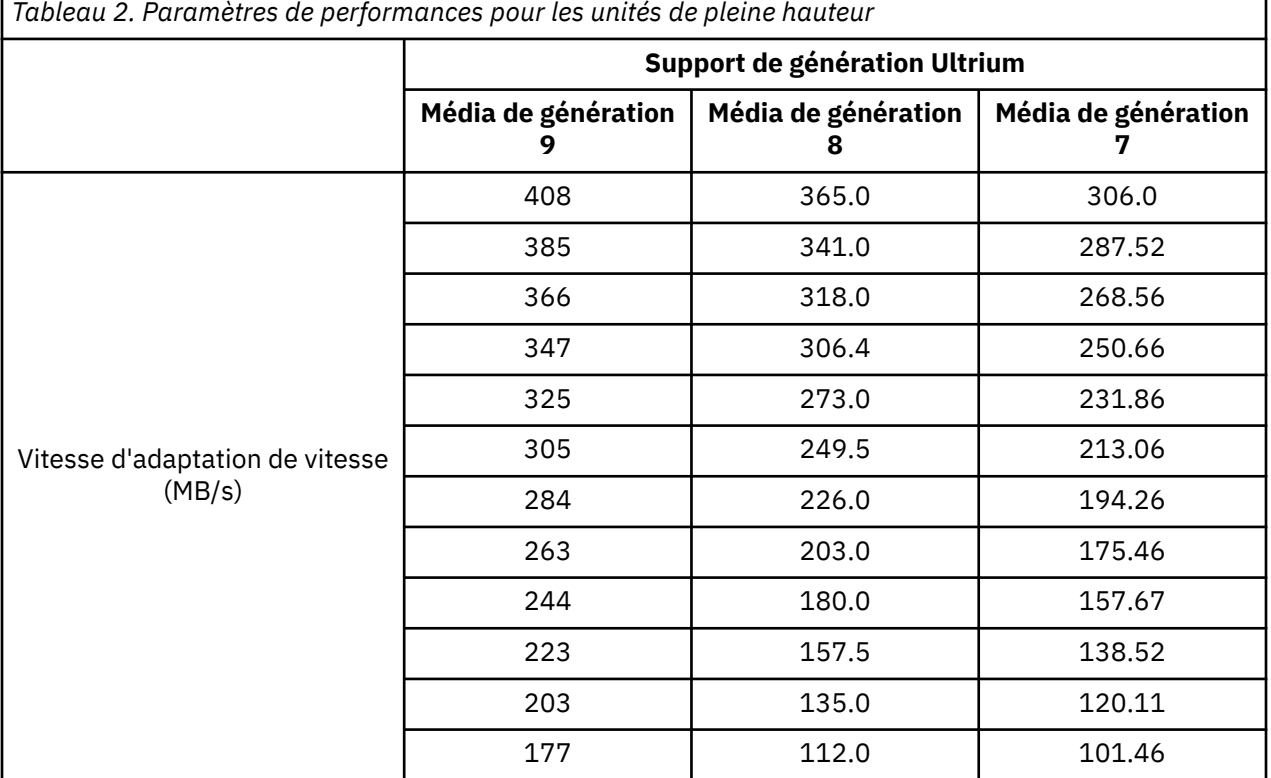

<span id="page-12-0"></span>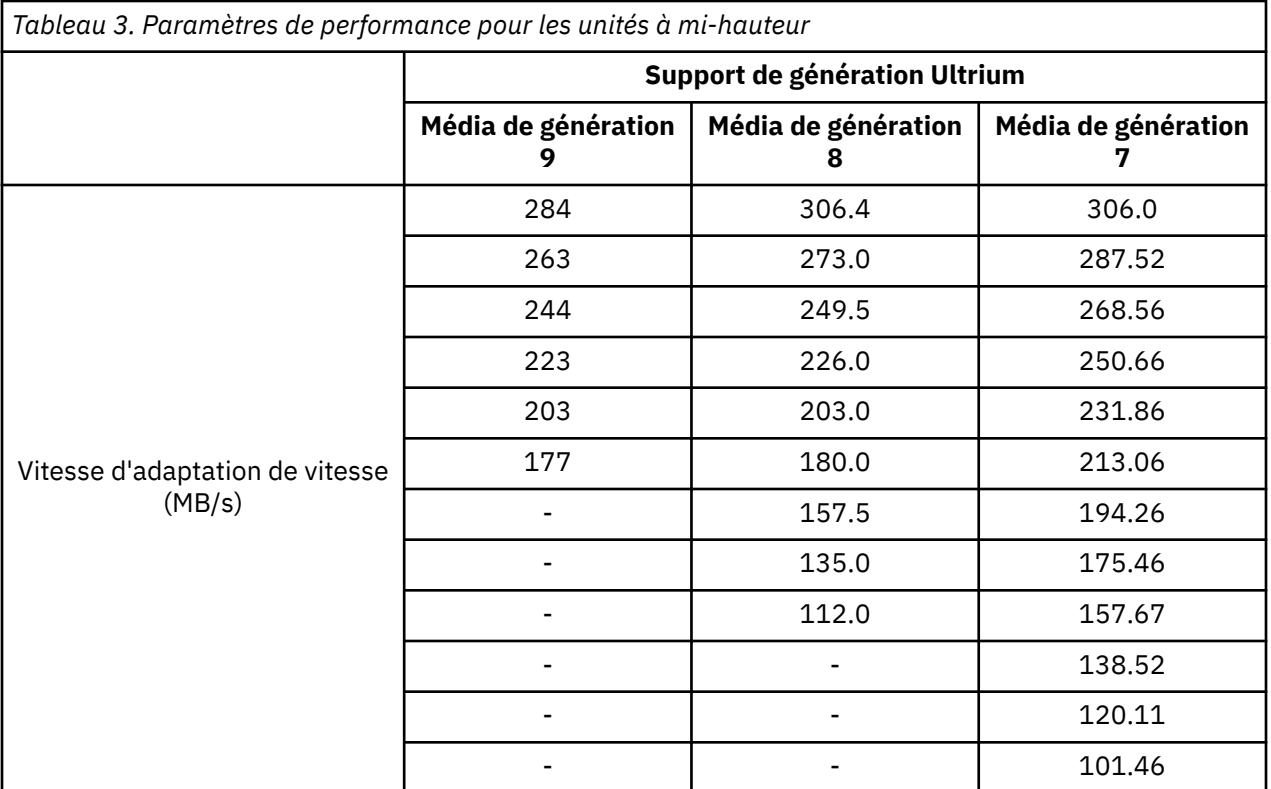

Si le débit de données net (compressé) du serveur se situe entre deux des taux de données natifs précédents, l'unité calcule le débit de données approprié à utiliser. La mise en correspondance de la vitesse réduit considérablement les problèmes d'attelage, la condition qui se produit lorsqu'une bande s'arrête, s'inverse et redémarre. Un incident est généralement le résultat d'une non-concordance entre les débits de données du serveur et de l'unité.

### **étalonnage des canaux**

Les performances du système sont optimisées par *étalonnage des canaux*.

Les performances du système sont optimisées par une fonction appelée *étalonnage des canaux*, dans laquelle l'unité personnalise automatiquement chaque canal de données de lecture/écriture pour compenser les variations dans des éléments tels que la fonction de transfert du canal d'enregistrement, le support et les caractéristiques de la tête de l'unité.

### **Mise à l'échelle de la capacité des cartouches de données**

*La mise à l'échelle de la capacité* permet un accès aléatoire plus rapide aux données.

La commande **DÉFINITION DE LA CAPACITÉ SCSI** permet à un client d'utiliser une cartouche de données à l'échelle de la capacité pour permettre un accès aléatoire plus rapide. Par exemple, un client peut réduire la capacité d'un cartouche de données à 20 % de sa longueur normale, ce qui améliore le temps d'accès moyen par un facteur de près de 5. Toutefois, elle réduit également la capacité native de la bande à 80 GB160 GB300 GB500 GB1,2 TB.

### **Chiffrement**

Le lecteur de bande LTO prend en charge le cryptage géré par l'application hôte (AME), avec les méthodes de cryptage T10.

Le chiffrement des données n'est pris en charge que par les cartouches de données LTO Ultrium 4 et versions ultérieures .

<span id="page-13-0"></span>L'unité compatible avec le chiffrement contient le matériel et le microprogramme nécessaires pour chiffrer et déchiffrer les données de l'application de bande hôte. La règle de chiffrement et les clés de chiffrement sont fournies par l'application hôte. Un certificat numérique d'unité est installé au moment de la fabrication. Chaque unité reçoit un numéro de série et un certificat uniques. L'application T10 peut valider chaque instance d'unité en vérifiant le certificat numérique de l'unité.

# **Logiciel de sauvegarde sur bande**

Vous avez besoin d'un logiciel de sauvegarde prenant en charge l'unité de bande Dell PowerVault . En règle générale, les applications de sauvegarde natives (telles que **NTBackup** et **Tar**) ne fournissent pas le débit de diffusion des données requis pour obtenir les performances complètes de votre unité de bande. Il est recommandé d'utiliser une application de sauvegarde qui fournit une meilleure gestion de la mémoire ainsi que d'autres fonctions utiles, telles que **TapeAlert**. Pour les dernières versions de logiciels prises en charge, Accédez au site Web de support Dell à l'adresse<http://www.Dell.com/support> ou visitez le site de support de votre fournisseur de logiciel de sauvegarde.

# **Volet de protection**

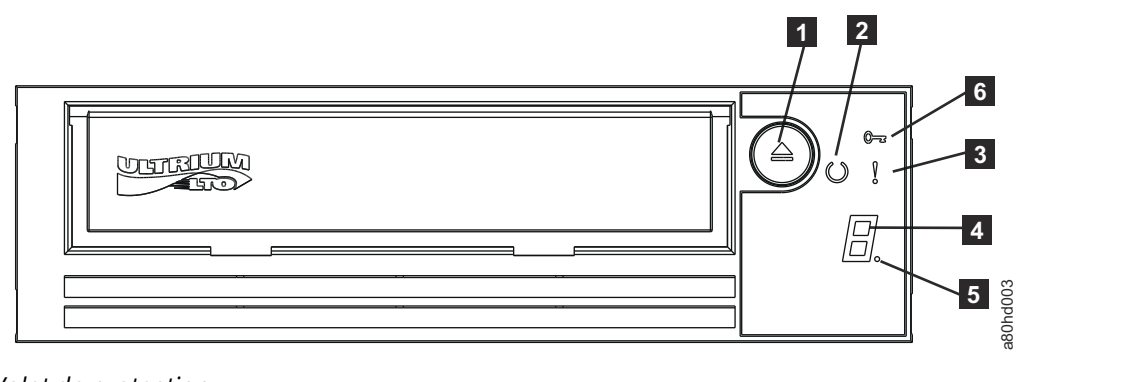

*Figure 4. Volet de protection*

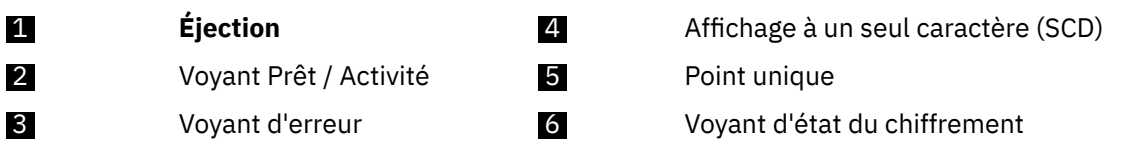

- 1. **Éjection** vous permet de remplir plusieurs fonctions. Ces fonctions sont décrites en détail dans [Chapitre 3, «Utilisation de l'unité de bande», à la page 21](#page-26-0) .
- 2. **Voyant Prêt / Activité** Le panneau avant de votre unité de bande Dell PowerVault LTO dispose d'un voyant Prêt / Activité vert fournissant des informations sur l'état de l'unité de bande. Le voyant peut être allumé ou clignotant lorsqu'il est allumé. Pour plus d'informations, voir [Tableau 4, à la page 9](#page-14-0) .
- 3. **Voyant d'erreur** Le panneau avant de votre unité de bande Dell PowerVault LTO comporte un voyant d'incident orange indiquant que l'unité a rencontré une erreur, qu'elle n'est pas en état de fonctionnement normal ou qu'elle a besoin d'être nettoyé. Voir [Tableau 4, à la page 9](#page-14-0) pour une description plus détaillée.
- 4. **Affichage à un seul caractère (SCD)** Ce voyant présente un code à un seul caractère pour les fonctions de diagnostic / maintenance, les conditions d'erreur et les messages d'information.
- 5. **Point unique** Cet écran à un seul caractère est vide lors d'une opération normale. Lorsqu'un point unique éclaire et clignote sur l'écran, l'unité a créé un cliché des données techniques essentielles pour l'unité de mémoire.
- 6. **Voyant d'état du chiffrement** Ce voyant blanc indique que toutes les données (à l'exception des informations sur l'étiquette) de la cartouche sont chiffrées. (cartouches LTO Ultrium 5 et supérieures uniquement.)

<span id="page-14-0"></span>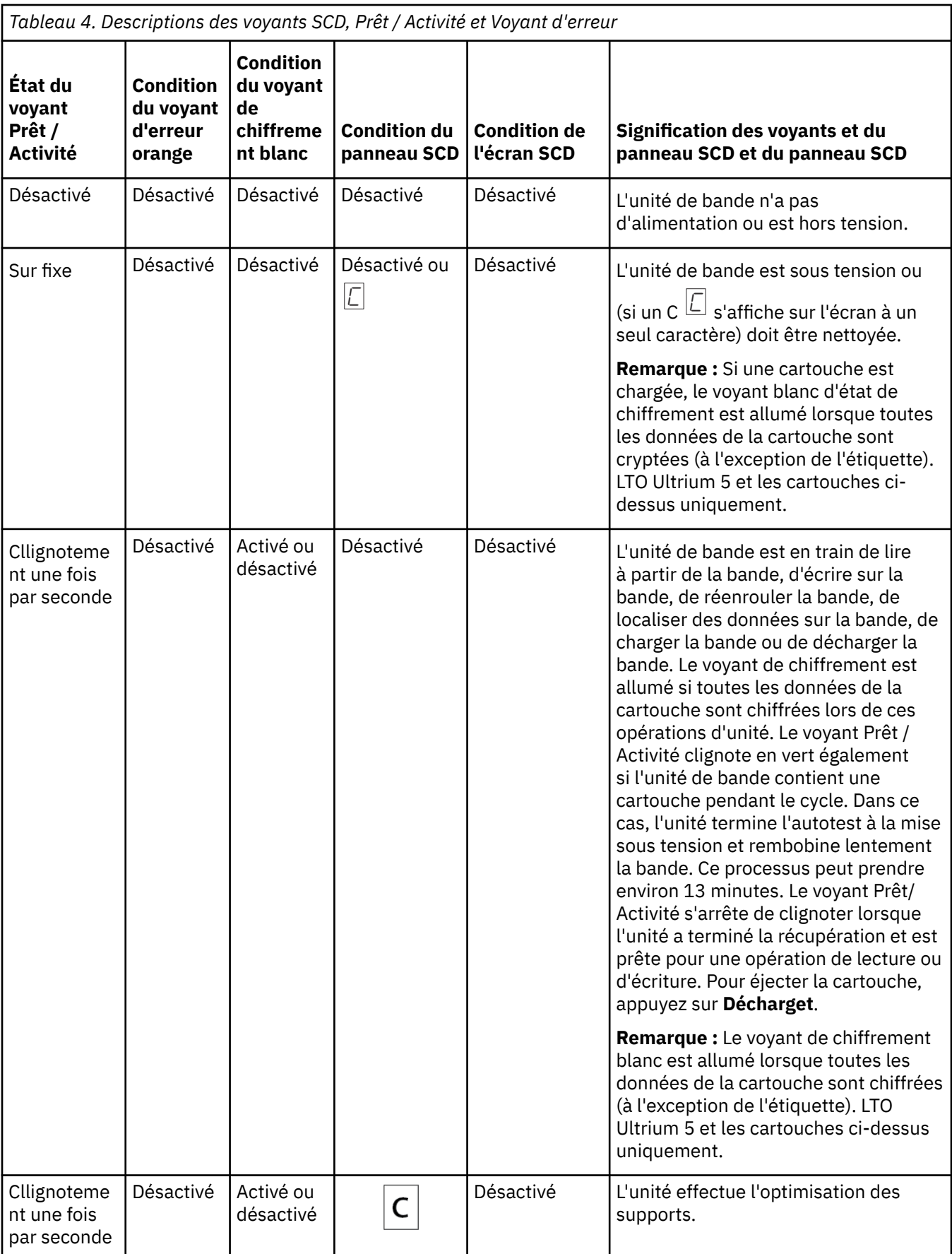

<span id="page-15-0"></span>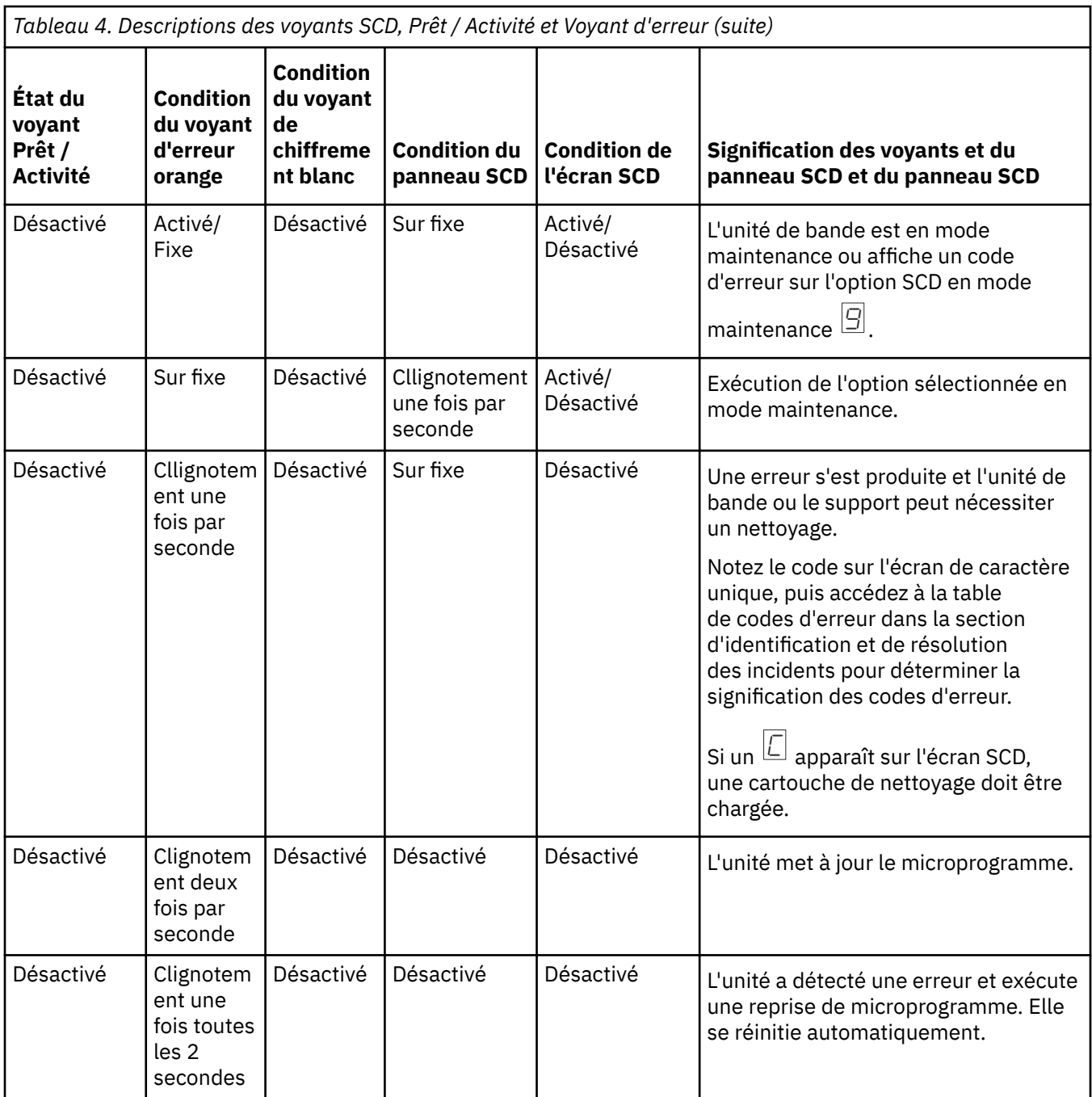

# **Panneau arrière**

<span id="page-16-0"></span>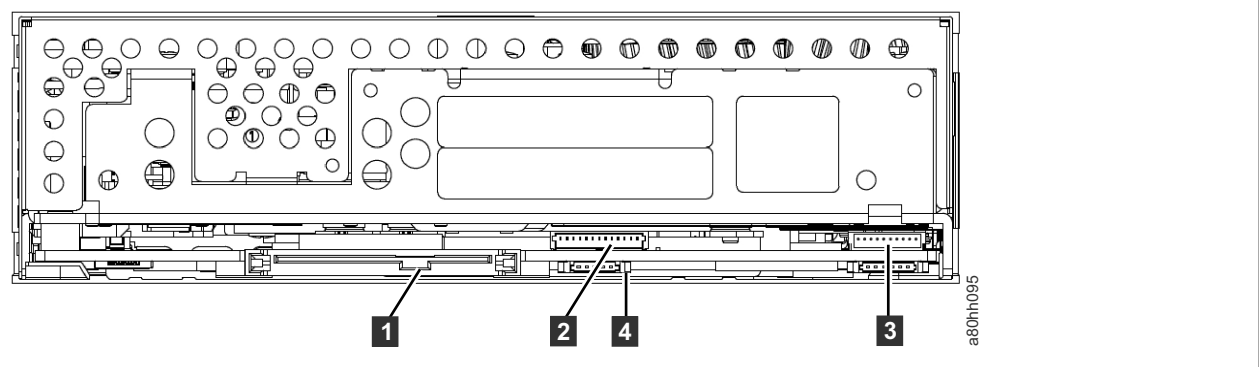

*Figure 5. Panneau arrière de l'unité de bande SAS interne*

2 Ethernet - pas iSCSI

- pour le transfert de microprogrammes et de fichiers de vidage

uniquement.

1 Connecteur SAS 3 Interface de bibliothèque 4 Commandes des voyants du chariot de l'unité de bibliothèque

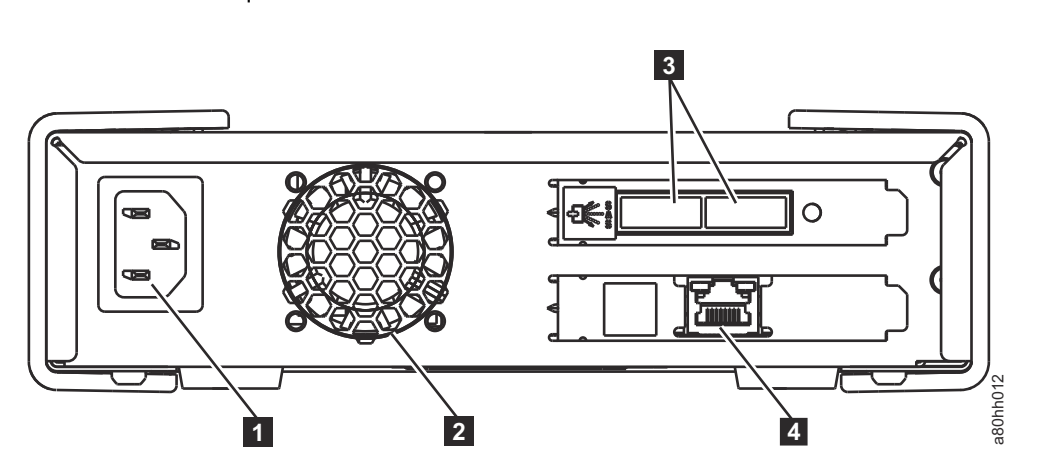

*Figure 6. Panneau arrière de l'unité de bande SAS externe*

- 1 Connecteur d"alimentation 3 Connecteurs Mini-SAS (connecteurs HD pour
- 

LTO9)

**2** Boîtier ventilateur **4** Ethernet - pas iSCSI - pour le transfert de microprogrammes et de fichiers de vidage uniquement.

<span id="page-17-0"></span>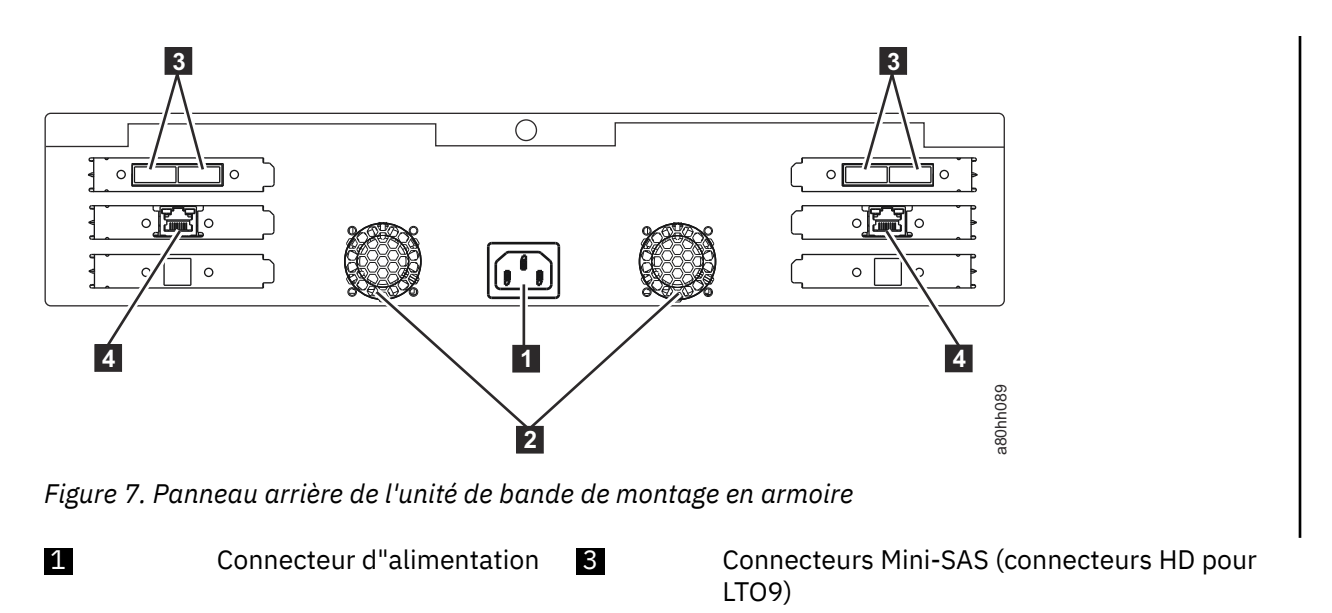

2 Boîtier ventilateur 4 Ethernet - pas iSCSI - pour le transfert de microprogrammes et de fichiers de vidage uniquement.

# <span id="page-18-0"></span>**Chapitre 2. Configuration de l'unité de bande**

- «Unités internes préinstallées», à la page 13
- «Installation des unités internes», à la page 13
	- «Installation de l'unité interne-Instructions détaillées», à la page 13
- • [«Installation des unités de montage externes et en armoire», à la page 17](#page-22-0)
	- – [«Installation du disque externe Instructions étape par étape», à la page 17](#page-22-0)
- [«Vérification du fonctionnement de l'unité», à la page 18](#page-23-0)
- • [«Chargement des pilotes de périphérique», à la page 19](#page-24-0)
- • [«Procédures relatives aux ports de service Ethernet», à la page 19](#page-24-0)

## **Unités internes préinstallées**

Dell termine l'installation et la configuration des unités de bande internes qui sont expédiées dans le cadre d'un système. Si le logiciel de sauvegarde de bande est inclus dans votre système, reportez-vous aux instructions d'installation fournies avec le logiciel.

Pour les versions logicielles prises en charge actuelles, accédez au site Web de support Dell [http://](http://www.Dell.com/support) [www.Dell.com/support](http://www.Dell.com/support) ou accédez au site de support de votre fournisseur de logiciel de sauvegarde.

## **Installation des unités internes**

Si votre unité de bande interne n'est pas préinstallée, les instructions d'installation sont décrites dans les sections suivantes.

#### **Installation de l'unité - Prérequis**

L'unité de bande Dell PowerVault est une unité SAS. Pour plus d'informations, voir [«Spécifications et](#page-7-0) [caractéristiques», à la page 2.](#page-7-0) Il est recommandé d'utiliser un adaptateur de bus hôte SAS dédié pour cette unité de bande.

#### **Baie de montage**

Une baie de 5 1/4 de pouce, demi-hauteur standard, est nécessaire pour installer l'unité de bande Dell PowerVault . Les configurations de montage prises en charge sont horizontales, la base du variateur étant parallèle au sol, ou verticales, le côté gauche ou droit du variateur étant parallèle au sol.

Installez et configurez l'unité conformément aux instructions fournies dans la documentation Dell de votre système.

#### **Support de montage**

La plupart des systèmes utilisent des plateaux ou des glissières pour monter l'unité de bande. Si le matériel de montage est préinstallé, faites glisser l'unité dans la baie de montage. Certains systèmes n'utilisent pas de glissières ou de rails et les unités doivent être fixées en place à l'aide de vis.

### **Installation de l'unité interne-Instructions détaillées**

1. Déballage de l'unité de bande

Déballe l'unité de bande et stocke l'emballage. Vous pourriez avoir besoin de l'emballage si vous renvoyez l'appareil pour réparation.

<span id="page-19-0"></span>Un certain temps est nécessaire si la température de l'unité est différente de la température de son environnement d'exploitation, mesurée à l'avant du panneau frontal près de la zone d'admission d'air. Consultez dans Figure 8, à la page 14. Le délai recommandé est de 4 heures après que l'unité soit décompressée ou 1 heure après toute condensation que vous pouvez voir s'évaporer, selon le plus élevé des deux. Pour permettre à l'unité de s'adapter à son nouvel environnement, appliquez les mesures suivantes :

- Si l'unité est plus froide que son environnement d'exploitation et que l'air contient suffisamment d'humidité, une condensation peut se produire dans l'unité et l'endommager. Lorsque le variateur atteint la température de fonctionnement (supérieure à 10 degrés C ou 50 degrés F) et qu'il n'y a aucun risque de condensation (l'air est sec), réchauffez le variateur plus rapidement en le mettant sous tension pendant 30 minutes. Utilisez une bande de travail pour tester l'unité avant qu'une bande contenant des données soit insérée.
- Si le lecteur est plus chaud que son environnement de fonctionnement, la bande peut coller à la tête du lecteur. Lorsque le variateur se refroidit dans la plage de température de fonctionnement (moins de 40 degrés C ou 104 degrés F), refroidissez-le plus rapidement en appliquant un flux d'air pendant 30 minutes. Mettez l'unité sous tension et utilisez une bande de travail pour la tester avant qu'une bande contenant des données soit insérée.

Si vous n'êtes pas certain de savoir si la température de l'unité est à l'intérieur de la plage d'exploitation recommandée ou si l'humidité est suffisante pour provoquer la condensation, permettre à l'unité de s'adapter à son nouvel environnement pendant 4 heures complètes.

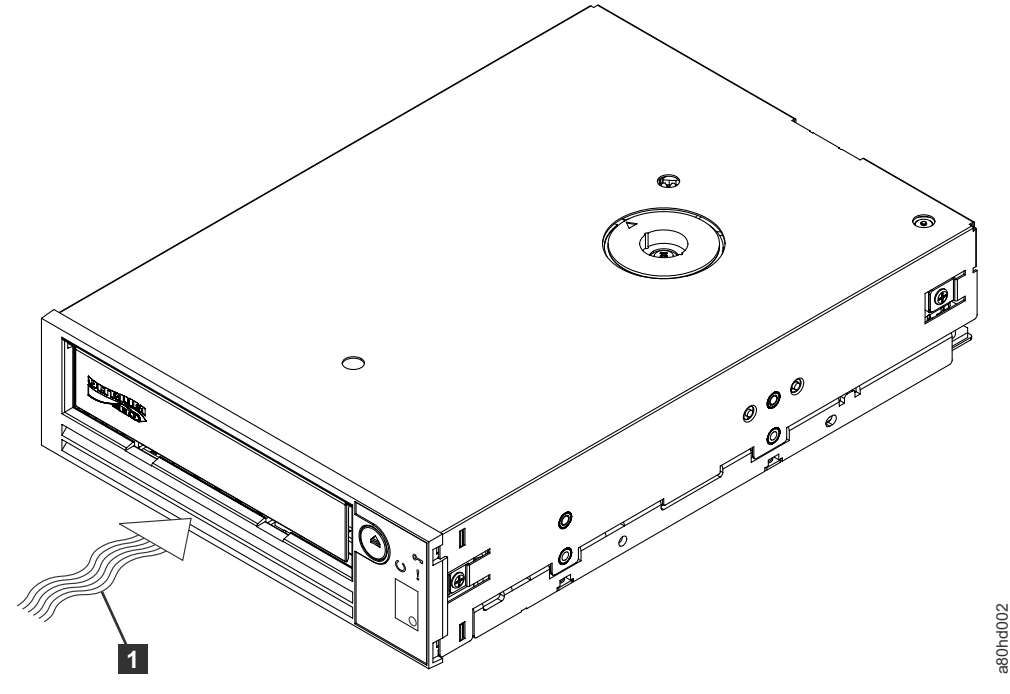

*Figure 8. Zone d'admission d'air*

1 Zone d'admission d'air

- 2. Retrait de l'alimentation du système
	- a. Mettre le système hors tension
	- b. Débranchez le cordon d'alimentation de la prise électrique et du système.
- 3. Préparation de la baie de montage dans votre système

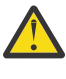

**ATTENTION :** Pour éviter des blessures ou des dommages corporels sur le système ou l'unité de bande, assurez-vous que le cordon d'alimentation du système est déconnecté avant d'installer l'unité.

<span id="page-20-0"></span>Reportez-vous à la documentation de votre système pour savoir comment préparer la baie de montage à recevoir l'unité de bande.

4. Fixation du matériel de montage

Si votre système nécessite des glissières spéciales ou un autre matériel pour installer l'unité de bande, montez-les sur l'unité de bande dans cette étape.

Si votre système ne nécessite pas de matériel de montage spécial, passez à l'étape 5.

5. Installation de l'unité de bande

Faites glisser le lecteur de bande dans la baie ouverte, en alignant le plateau ou les rails avec les fentes de la baie, comme indiqué dans Figure 9, à la page 15.

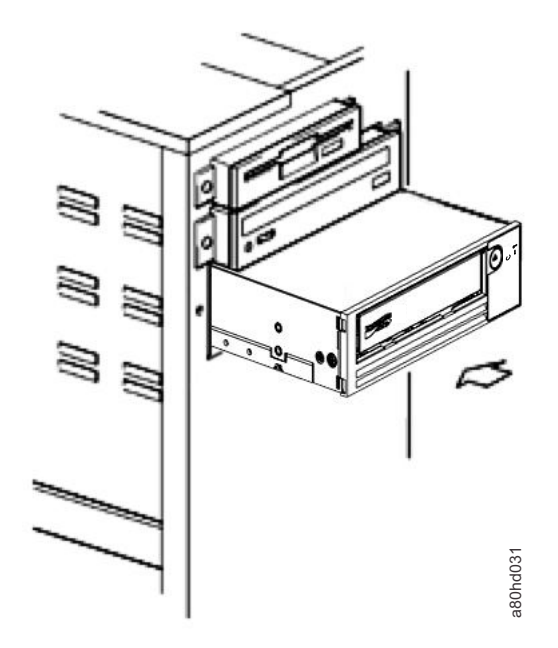

*Figure 9. Installation de l'unité*

Si votre système n'utilise pas de matériel de montage, vérifiez que les trous du châssis sont alignés avec les trous du côté de l'unité de bande (voir Figure 10, à la page 15).

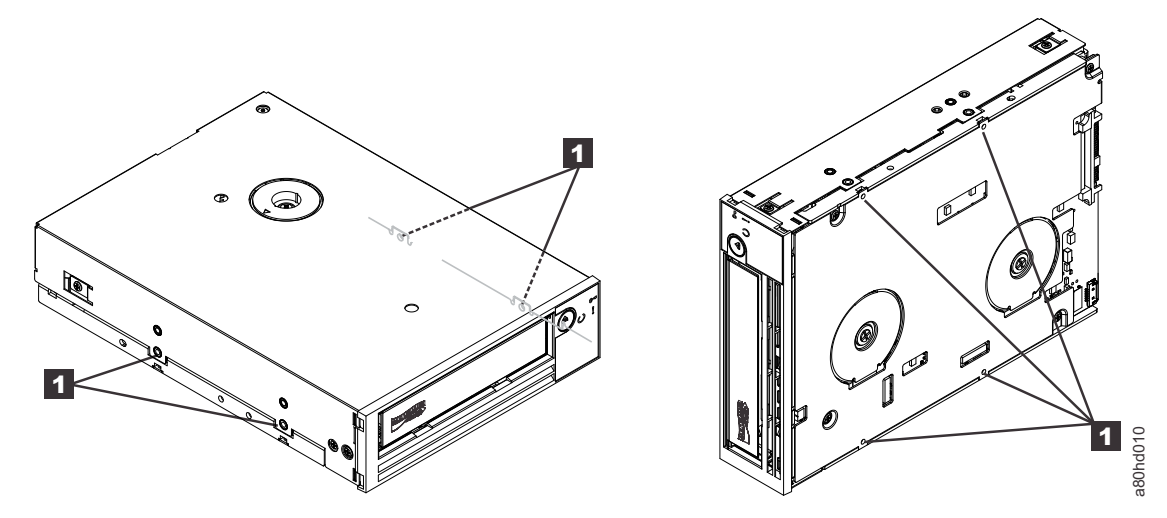

*Figure 10. Montage des trous sur l'unité de bande*

1 Trous de vis de montage M-3

Ne sécurisez pas l'unité avec des vis car il peut être nécessaire de déplacer l'unité pour mettre les câbles en place.

#### <span id="page-21-0"></span>6. Connexion du câble SAS

Reliez le câble SAS du système au connecteur SAS de l'unité, comme illustré dans Figure 11, à la page 16.

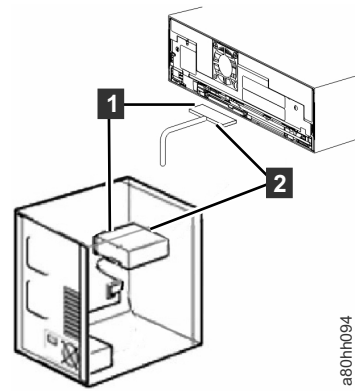

*Figure 11. Connexion du câble SAS*

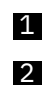

1 Câble SAS

2 Câble d"alimentation

7. Sécurisation de l'unité de bande

L'unité de bande peut désormais être sécurisée sur le système, comme indiqué dans Figure 12, à la page 16. Il existe plusieurs façons de sécuriser l'unité. Si le disque est sur des rails ou dans un traîneau, poussez-le pour le mettre en place. Certains systèmes exigent que l'unité soit insérée dans une baie de stockage et connectée directement au système à l'aide de vis.

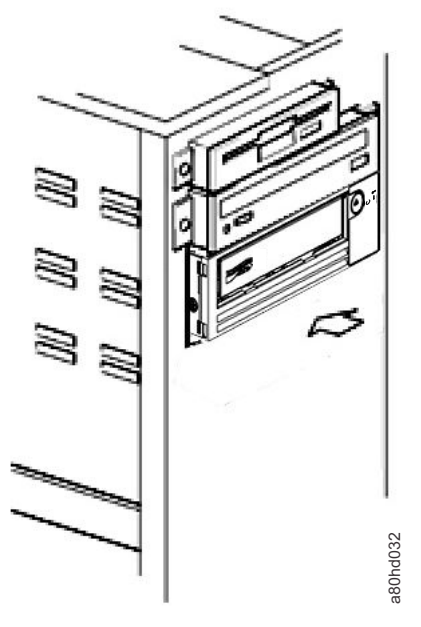

*Figure 12. Sécuriser l'unité*

8. Connexion de l'alimentation du système hôte et de la puissance de test à l'unité de bande

Connectez le cordon d'alimentation au système et à la prise électrique. Pour vous assurer que l'unité est sous tension, regardez les indicateurs suivants alors que la mise sous tension du système est activée :

- a. L'écran de caractère unique présente une série de caractères aléatoires.
- b. L'écran de caractère unique devient vide (non allumé).
- c. Le voyant d'erreur s'allume brièvement, puis le voyant de lecture / activité s'allume à l'état solide.

#### <span id="page-22-0"></span>**Installation de l'unité - Prérequis**

Le débit de transfert de l'unité de bande SAS est de 1200 Mo par seconde. Il est recommandé d'utiliser un adaptateur de bus hôte dédié pour l'unité de bande.

Votre système doit disposer d'un adaptateur hôte SAS correctement installé et configuré ou d'un contrôleur SAS sur la carte mère (si disponible) avec un logiciel de pilote prenant en charge l'unité de bande. Ne vous connectez pas à un canal de contrôleur RAID ; les canaux de contrôleur RAID sont uniquement destinés aux unités de disque.

### **Installation du disque externe - Instructions étape par étape**

1. Positionnement de l'unité de bande

Positionner l'unité de bande qui convient au système. Les seules restrictions sont la longueur du cordon d'alimentation et la longueur du câble SAS. Les emplacements suivants sont recommandés :

- Loin des zones à fort trafic, surtout si le sol est recouvert de moquette.
- Hors des salles de photocopie pour éviter la poussière de toner et de papier. Ne pas entreposer les fournitures de papier à côté d'une unité.
- Loin des courants d'air, comme les portes, les fenêtres ouvertes, les ventilateurs et les climatiseurs.
- Hors sol.
- Emplacement où la cartouche de bande peut facilement être insérée.

Les positions de montage suivantes sont prises en charge :

- Dans une position horizontale ou verticale pour les unités externes.
- Dans une position horizontale pour les unités montées en armoire.

**Avis :** L'unité de bande externe ne doit pas être empilée. Ne placez rien sur le dessus de l'unité.

2. Connexion de l'alimentation

Une unité de bande Dell PowerVault externe fonctionne en utilisant n'importe quelle tension de la plage 100-240 volts (50-60 Hz). Aucun réglage n'est nécessaire. Pour connecter votre unité au bloc d'alimentation, procédez comme suit :

- a. Branchez le câble d'alimentation de manière sécurisée sur le connecteur situé sur le panneau arrière de l'unité.
- b. Branchez l'autre extrémité du câble d'alimentation sur une prise de courant mise à la terre.
- c. Mettez l'unité de bande sous tension en appuyant sur **Alimentation**. Le lecteur de bande exécute le POST, qui vérifie tout le matériel, sauf la tête du lecteur.
- 3. Connexion du câble SAS

Connectez une extrémité du câble SAS à la carte d'adaptateur hôte SAS installée dans le système. Connectez l'autre extrémité du câble SAS au connecteur SAS situé sur le panneau arrière de l'unité de bande. Le câble peut être jusqu'à 5 m (16,4 pi) de long pour les unités de génération LTO 7 et 8. Pour les unités de génération LTO 9, les câbles peuvent avoir une longueur maximale de 4 m. Cette configuration s'affiche dans [Figure 13, à la page 18.](#page-23-0)

<span id="page-23-0"></span>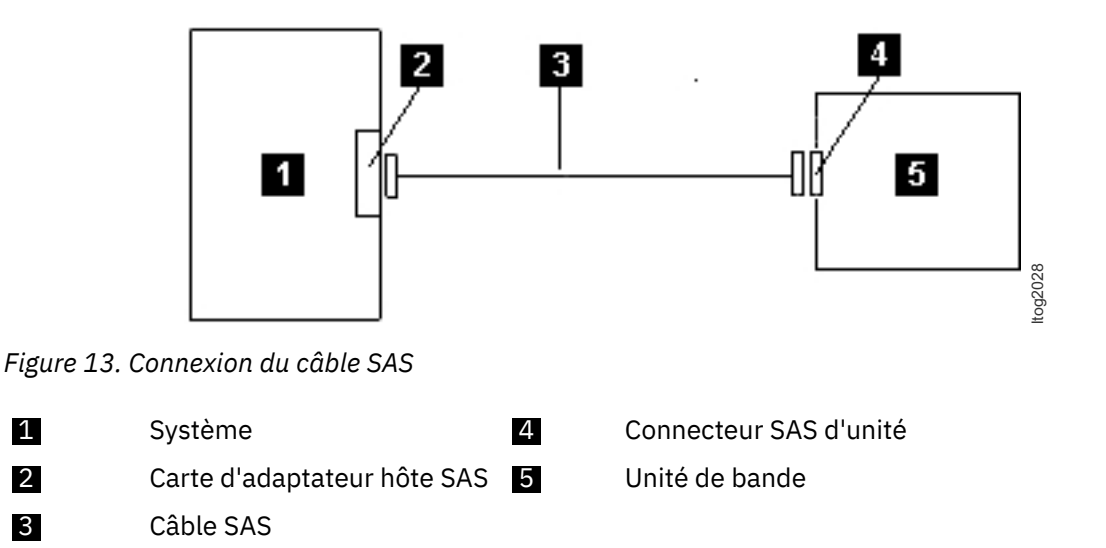

Pour connecter un deuxième système à l'unité de bande, connectez une extrémité du deuxième câble SAS à l'adaptateur hôte SAS installé dans le deuxième système. Fixez l'autre extrémité du deuxième câble SAS vers l'autre port SAS sur le panneau arrière de l'unité de bande. Cette configuration s'affiche dans Figure 14, à la page 18.

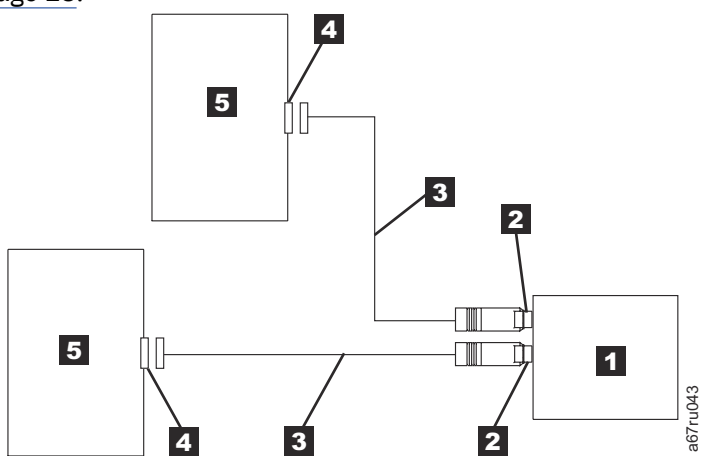

*Figure 14. Connexion de deux hôtes SAS à une unité de bande*

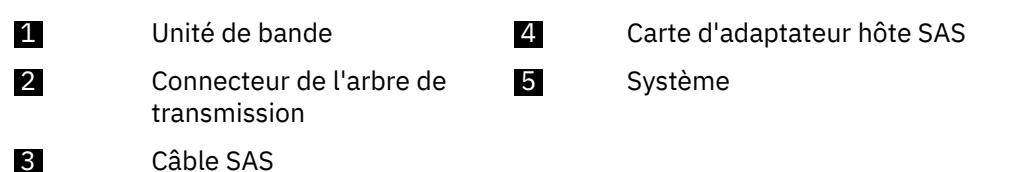

**Remarque :** Contrairement à SCSI, l'architecture SAS ne prend pas en charge la modification de la taille.

4. Configuration de l'unité de bande sur l'hôte

Mettez l'unité de bande sous tension. Reportez-vous aux manuels du système et des logiciels d'application pour configurer l'unité de bande à utiliser.

## **Vérification du fonctionnement de l'unité**

Après avoir installé le matériel de l'unité, vérifiez qu'il fonctionne correctement avant de stocker vos données de valeur. Mettez le système sous tension. Pour les unités externes, activez l'unité avant d'activer le système.

<span id="page-24-0"></span>L'unité de bande exécute son autotest à la mise sous tension (POST), qui vérifie tout le matériel, à l'exception de la tête de l'unité. L'écran à un seul caractère (SCD) présente une série de caractères aléatoires, puis devient vide (non allumé). Le voyant de défaut clignote une fois, puis le voyant Prêt/ Activité s'allume en continu.

Vérifiez que l'installation de l'unité de bande a réussi. En suivant les instructions fournies avec votre application Tape Backup Software, écrivez des données de test sur une bande, lisez les données de test sur la bande et comparez les données lues sur la bande avec les données originales sur le disque.

### **Chargement des pilotes de périphérique**

#### **Serveur Microsoft Windows**

Cette section explique comment installer les pilotes de périphérique Microsoft Windows Server pour l'unité de bande.

**Avis :** Certaines applications logicielles de sauvegarde n'exigent pas que les pilotes de périphérique soient chargés et, dans certains cas, l'installation de pilotes de périphérique peut interférer avec le bon fonctionnement de l'application. Consultez la documentation de l'application concernée avant de charger ces pilotes. Les pilotes en cours sont disponibles à l'adresse<http://www.Dell.com/support>.

### **Procédures relatives aux ports de service Ethernet**

#### **Mise à jour du microprogramme d'unité à l'aide de l'interface Ethernet**

**Remarque :** L'unité utilise une version limitée du protocole FTP pour communiquer sur l'interface Ethernet. Il est recommandé d'utiliser une session FTP simple et de ligne de commande, telle que l'invite de commande DOS, lors de la communication avec l'unité. Ce produit n'est pas destiné à être connecté directement ou indirectement par quelque moyen que ce soit aux interfaces des réseaux publics de télécommunications. Lorsque l'adresse IP est remplacée par le réseau local client ou que DHCP a obtenu une nouvelle adresse, l'adresse par défaut de l'unité de bande est toujours disponible. Cette action ne crée pas de conflit de réseau local car l'adresse du réseau local du client a la préférence opérationnelle. L'adresse par défaut n'est pas en conflit avec les autres unités ayant l'adresse par défaut. Lorsque l'unité est en ligne, l'unité vérifie si l'adresse par défaut est sur le réseau local et ne devient pas active alors qu'une autre unité est active. Cette opération est acceptable et, parfois, un réseau local multi-unité peut voir différentes unités avec une adresse par défaut accessible.

**Important :** Le port Ethernet est destiné au service uniquement. Ne connectez pas le réseau client aux ports de service.

- 1. Procurez-vous le microprogramme de l'unité en cours à partir du Web. Accédez à [http://www.Dell.com/](http://www.Dell.com/support) [support](http://www.Dell.com/support).
- 2. Connectez un câble de correction Ethernet à l'interface Ethernet de l'unité et à un ordinateur. Pour répondre aux exigences en matière d'immunité électromagnétique, un câble Ethernet protégé est requis.
- 3. Créez une session FTP entre l'unité et l'ordinateur. Adresse IP par défaut de l'unité : 169.254.0.3.
- 4. Á l'invite de l'utilisateur, tapez Invité et appuyez sur **Entrer**.
- 5. Á l'invite du mot de passe, appuyez sur **Entrer**. Aucune réponse n'est nécessaire.
- 6. Entrez Bin pour définir le mode de communication en mode binaire.
- 7. Entrez Mettre le nom du microprogramme pour transférer le microprogramme sur l'unité. Remplacez nom du microprogramme par le nom du fichier de microprogramme. Le lecteur se réinitialise automatiquement lorsque le transfert est terminé et que la session FTP est perdue. Entrez quitter pour mettre fin à la session FTP.
- 8. Après la réinitialisation du lecteur, le nouveau micrologiciel est chargé sur le lecteur.
- 9. Retirez le câble du module de correction Ethernet de l'interface Ethernet de l'unité.

#### **Capture d'un cliché de mémoire d'unité à l'aide de l'interface Ethernet**

Une autre façon de capturer un cliché d'unité est d'utiliser le port Ethernet. Pour capturer un cliché sur l'unité à l'aide de l'interface Ethernet, procédez comme suit.

**Remarque :** L'unité utilise une version limitée du protocole FTP pour communiquer sur l'interface Ethernet. Il est recommandé d'utiliser une session FTP simple et de ligne de commande, telle que l'invite de commande DOS, lors de la communication avec l'unité. Ce produit n'est pas destiné à être connecté directement ou indirectement par quelque moyen que ce soit aux interfaces des réseaux publics de télécommunications.

**Important :** Le port Ethernet est destiné au service uniquement. Ne connectez pas le réseau client aux ports de service.

- 1. Connectez un câble de correction Ethernet à l'interface Ethernet de l'unité et à un ordinateur. Pour répondre aux exigences en matière d'immunité électromagnétique, un câble Ethernet protégé est requis.
- 2. Créez une session FTP entre l'unité et l'ordinateur. Adresse IP par défaut de l'unité : 169.254.0.3.
- 3. Á l'invite de l'utilisateur, tapez Invité et appuyez sur **Entrer**.
- 4. Á l'invite du mot de passe, appuyez sur **Entrer**. Aucune réponse n'est nécessaire.
- 5. Entrez Bin pour définir le mode de communication en mode binaire.
- 6. Entrez Mget \*.dmp pour transférer un cliché d'unité sur l'ordinateur. Si un cliché existe, l'unité affiche le nom du cliché de la mémoire et demande si vous souhaitez le transférer sur l'ordinateur. Entrez y pour transférer le cliché existant ou n pour ignorer ce fichier de vidage. Ensuite, l'unité demande si vous voulez un vidage forcé. Entrez y pour forcer un cliché et pour transférer le cliché forcé sur l'ordinateur, ou entrez n pour ignorer le forçage d'un cliché.
- 7. Entrez quitter pour mettre fin à la session FTP.
- 8. Retirez le câble du module de correction Ethernet de l'interface Ethernet de l'unité.

# <span id="page-26-0"></span>**Chapitre 3. Utilisation de l'unité de bande**

- «Fonctionnement de l'unité de bande», à la page 21
- • [«Cartouches de données», à la page 22](#page-27-0)
- • [«Cartouches de chargement, de déchargement et de protection contre l'écriture», à la page 24](#page-29-0)
- • [«Prendre soin des cartouches de bande», à la page 26](#page-31-0)
- • [«Nettoyage du mécanisme de bande», à la page 29](#page-34-0)

## **Fonctionnement de l'unité de bande**

Mettez le lecteur externe sous tension en appuyant sur la touche **Power** du panneau avant (Figure 15, à la page 21). Mettez le lecteur en rack sous tension en appuyant sur la touche **Power** du panneau avant (Figure 16, à la page 21). Le lecteur de bande exécute son autotest de mise sous tension (POST). À la fin de l'autotest du matériel, la DEL de disponibilité/activité doit être verte fixe.

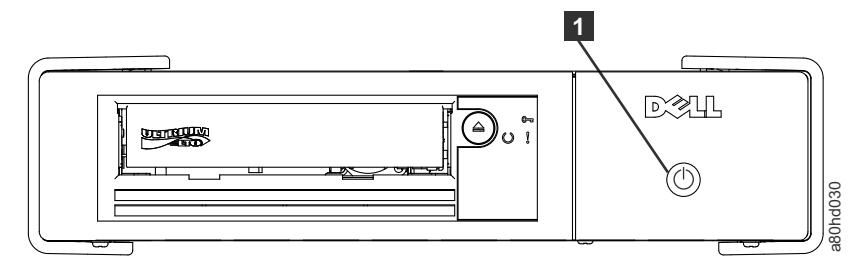

*Figure 15. Activation de l'unité externe*

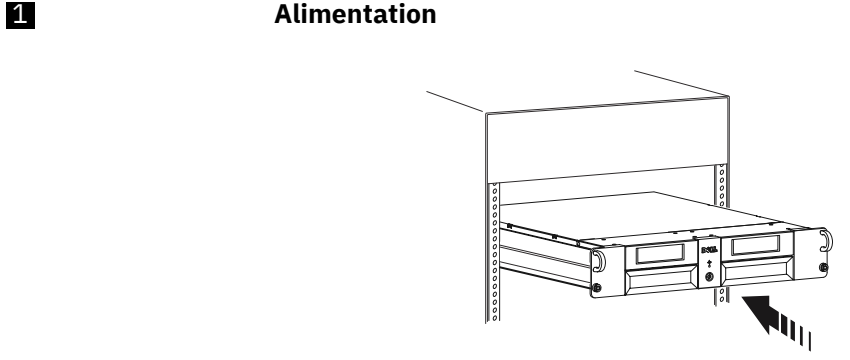

*Figure 16. Mise sous tension de l'unité de montage en armoire*

#### **Réinitialisation de l'unité**

Vous pouvez réinitialiser l'unité sans mettre hors tension l'unité et le système. Cette action peut être nécessaire si l'unité cesse de répondre. Appuyez sur la touche **Eject** du panneau avant du lecteur de bande et maintenez-la enfoncée pendant 10 secondes [\(Figure 17, à la page 22](#page-27-0)). Le lecteur force un vidage de mémoire des données techniques vitales dans la mémoire du lecteur et écrase le vidage existant. L'unité redémarre ensuite pour permettre la communication.

<span id="page-27-0"></span>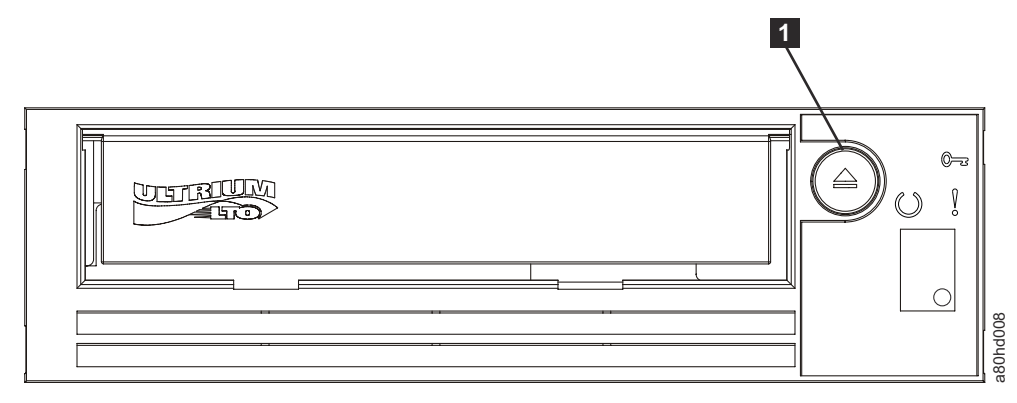

*Figure 17. Réinitialisation de l'unité*

1 **Éjection**

# **Cartouches de données**

L'unité de bande Dell PowerVault est compatible avec les cartouches de ses prédécesseurs. Le tableau suivant décrit les fonctions prises en charge sur les différents types de support compatibles.

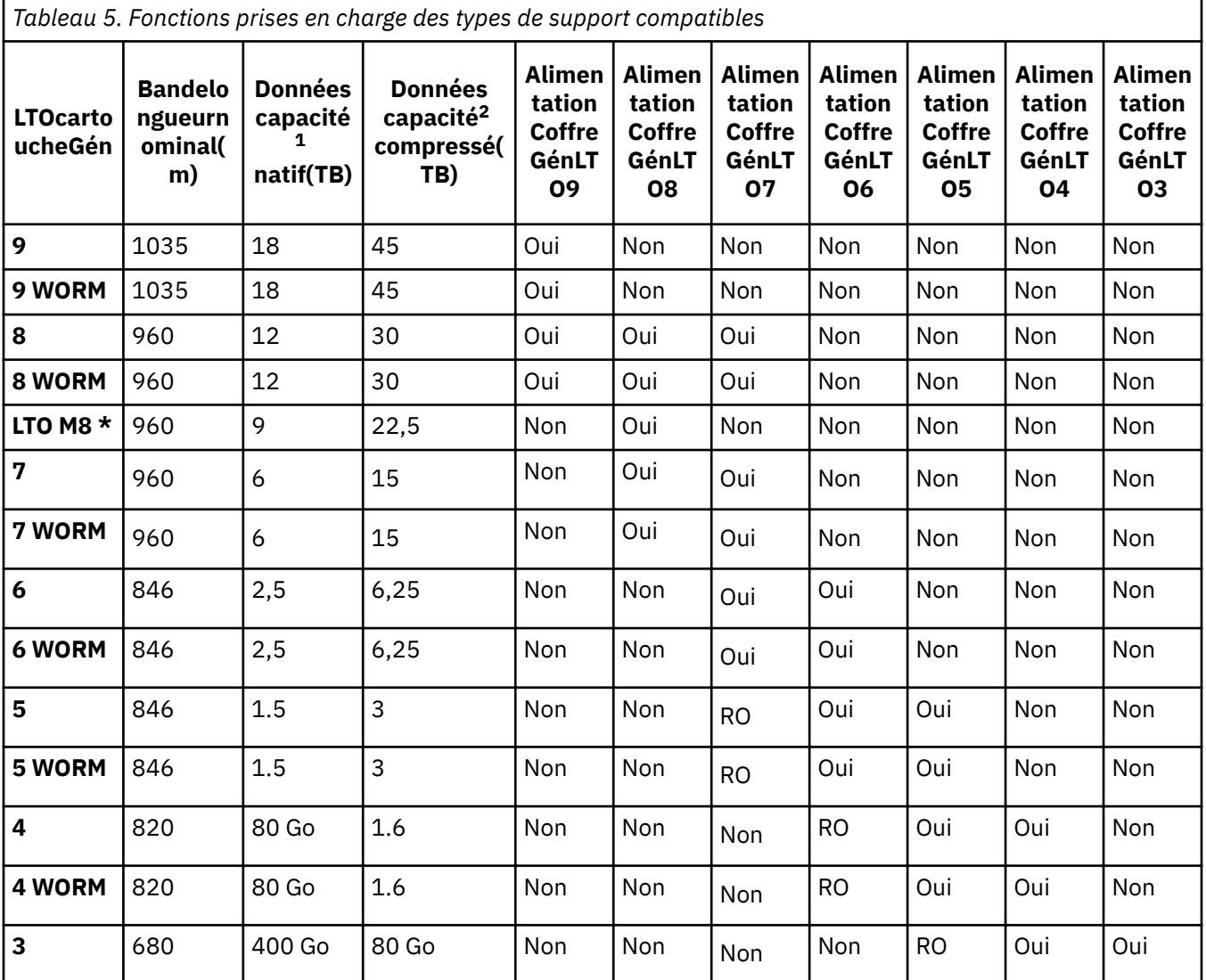

<span id="page-28-0"></span>*Tableau 5. Fonctions prises en charge des types de support compatibles (suite)*

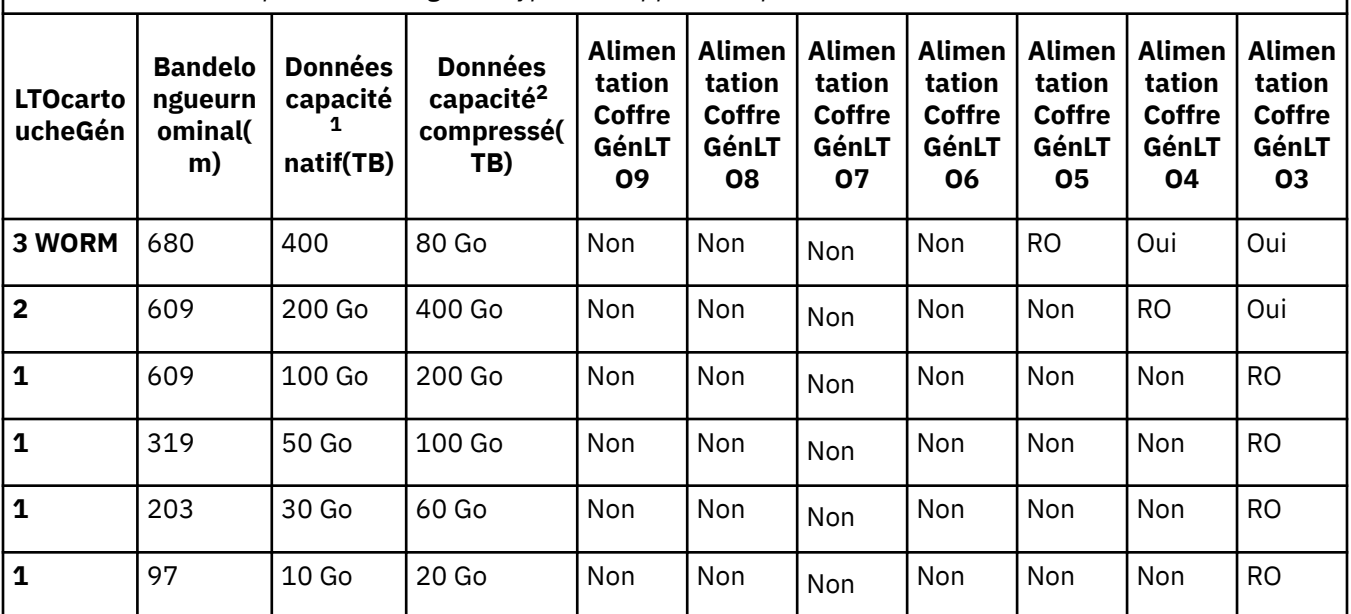

\* Dans tout produit de bande avec des cartouches M8, la version minimale du microprogramme de l'unité de bande LTO8 est HB82.

 $11$  Go = 1 000 000 000 octets.

Taux de compression <sup>2</sup>

 $• 2.5:1 = LTO9, LTO8, LTO7, LTO6$ 

 $• 2: 1 = LTO5, LTO4 et LTO3$ 

 $3RO$  = Lecture seule

### **Cartouche de type M LTO (M8)**

Le programme LTO a introduit une nouvelle capacité avec des unités de bande LTO8 : la capacité d'écrire 9 To (natif) sur une nouvelle cartouche LTO Ultrium 7 au lieu de 6 To (natif), comme indiqué par le format LTO7. Une telle cartouche est appelée cartouche LTO7 initialisée LTO Type M. Ces cartouches LTO de type M sont identifiables à l'aide d'une étiquette de code à barres d'automatisation qui se termine par les deux derniers caractères « M8 ».

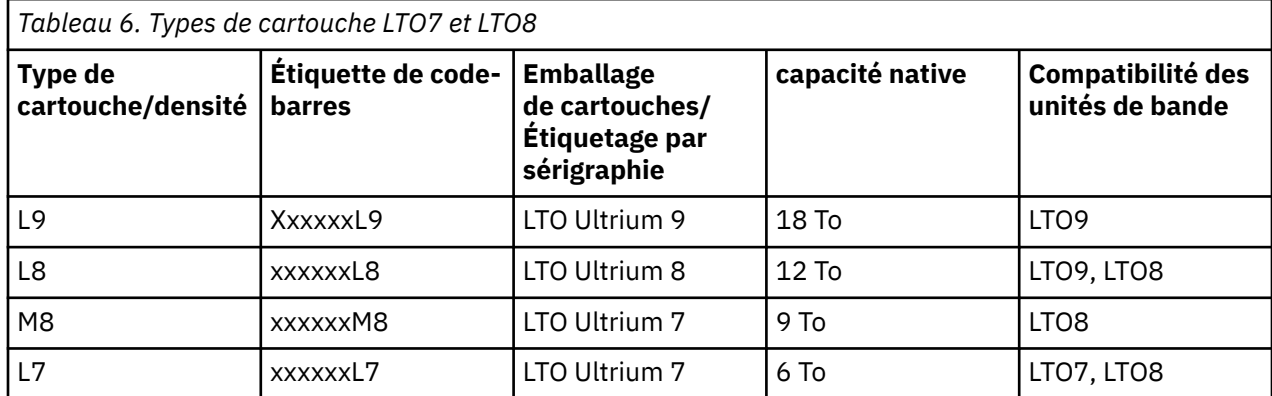

Á partir de maintenant, ces cartouches sont appelées L9, L8, M8 et L7.

Seules les cartouches LTO Ultrium 7 non utilisées peuvent être initialisées en tant que cartouches M8. Lorsqu'une cartouche est initialisée en M8, elle ne peut pas être ramenée en L7. Les cartouches M8

<span id="page-29-0"></span>initialisées peuvent être écrites et lues uniquement dans une unité de bande LTO8. Les unités de bande LTO7 ne peuvent pas lire les cartouches M8 initialisées.

Les cartouches M8 peuvent être achetées en tant que cartouches de données M8 ou cartouches M8 non initialisées (M8 Cartouches M8 non prises en charge) (les cartouches M8 WORM ne sont pas prises en charge). Pour chaque option, l'étiquette du code à barres est incluse. Toutefois, la cartouche de données M8 non initialisée doit d'abord être initialisée dans des bandothèques qui prennent en charge l'initialisation automatique des cartouches M8 non initialisées alors qu'elles sont sous le contrôle d'applications ISV qui reconnaissent le libellé de code à barres « M8 ».

Une cartouche de bande est initialisée lorsqu'elle est chargée pour la première fois dans une unité de bande compatible et que les données sont écrites par l'application ISV au début de la bande (parfois appelée « étiqueter une bande » ou « écrire à partir de BOT »). L'unité de bande établit ensuite la densité des supports.

Si une cartouche M8 non initialisée n'est pas initialisée dans une bandothèque prenant en charge les cartouches M8 non initialisées, la cartouche peut être initialisée par inadvertance et en mode silencieux à la densité de L7 (c'est-à-dire à une capacité native de 6 To) même si le code à barres indique « M8 ». Cette action peut se produire avec l'utilisation d'unités de bande LTO7 autonomes, d'unités de bande LTO8 autonomes, du microprogramme d'unité de bande LTO8 antérieur ou d'un logiciel ISV antérieur qui ne reconnaît pas que les cartouches M8 ne doivent être montées que dans des unités de bande LTO8. Les cartouches M8 qui sont initialisées par inadvertance à la densité L7 peuvent continuer à être lues et écrites dans les unités de bandes LTO7 et LTO8. Cependant, elles restent limitées à la capacité native de 6 To.

Dans tout produit de bande avec des cartouches M8, la version minimale du microprogramme de l'unité de bande LTO8 est HB82.

## **Cartouches de chargement, de déchargement et de protection contre l'écriture**

Utilisez uniquement des cartouches de format LTO Ultrium avec votre unité, comme indiqué dans la norme LTO Ultrium . Assurez-vous qu'une seule étiquette est collée dans la zone d'étiquetage de la cartouche. N'utilisez pas d'étiquettes non standard et ne collez rien sur la cartouche en dehors de la zone de l'étiquette.

Figure 18, à la page 24 affiche la cartouche de données LTO Ultrium et ses composants.

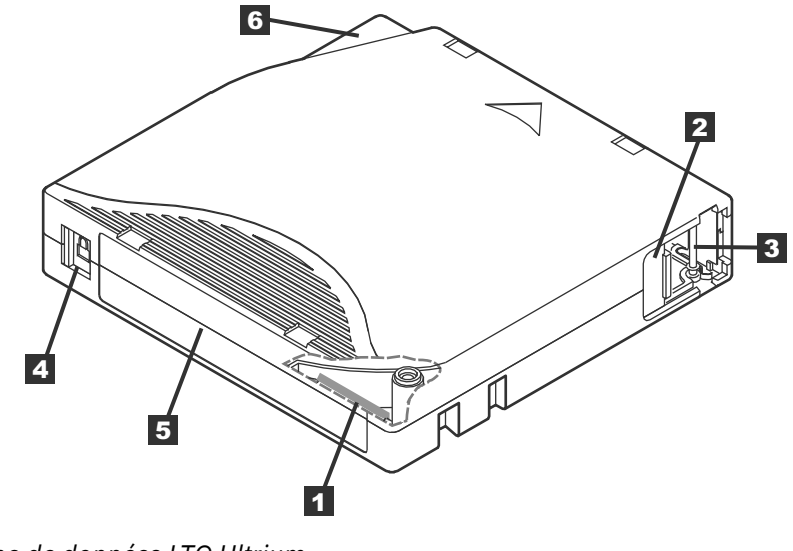

*Figure 18. Cartouche de données LTO Ultrium*

 1 Mémoire de la cartouche LTO 4 Commutateur de protection contre l'écriture 2 volet de la cartouche 5 Zone d'étiquetage

<span id="page-30-0"></span>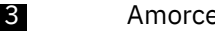

#### **Chargement d'une cartouche de bande magnétique**

- 1. Vérifiez que l'unité de bande est sous tension. Le témoin lumineux prêt/activité est vert fixe.
- 2. Vérifiez que le commutateur de protection contre l'écriture (voir g dans [Figure 18, à la page 24](#page-29-0)) est correctement défini. Voir [«Définition du commutateur de protection contre l'écriture sur les cartouches](#page-31-0) [de bande», à la page 26](#page-31-0).
- 3. Saisissez la cartouche de façon à ce que le commutateur de protection contre l'écriture soit face à vous.
- 4. Faites glisser la cartouche dans le compartiment de chargement de la bande. Voir Figure 19, à la page 25. L'unité de bande charge automatiquement la cartouche.
	- Si la cartouche est déjà dans la position éjectée et que vous souhaitez la réinsérer, retirez la cartouche et insérez-la à nouveau.
	- Si la cartouche est déjà chargée et que vous mettez l'appareil sous tension (en l'éteignant puis en le rallumant), la cartouche ne s'éjecte pas automatiquement. Lorsque l'unité est réinstallée, la cartouche est ramenée à la position chargée.

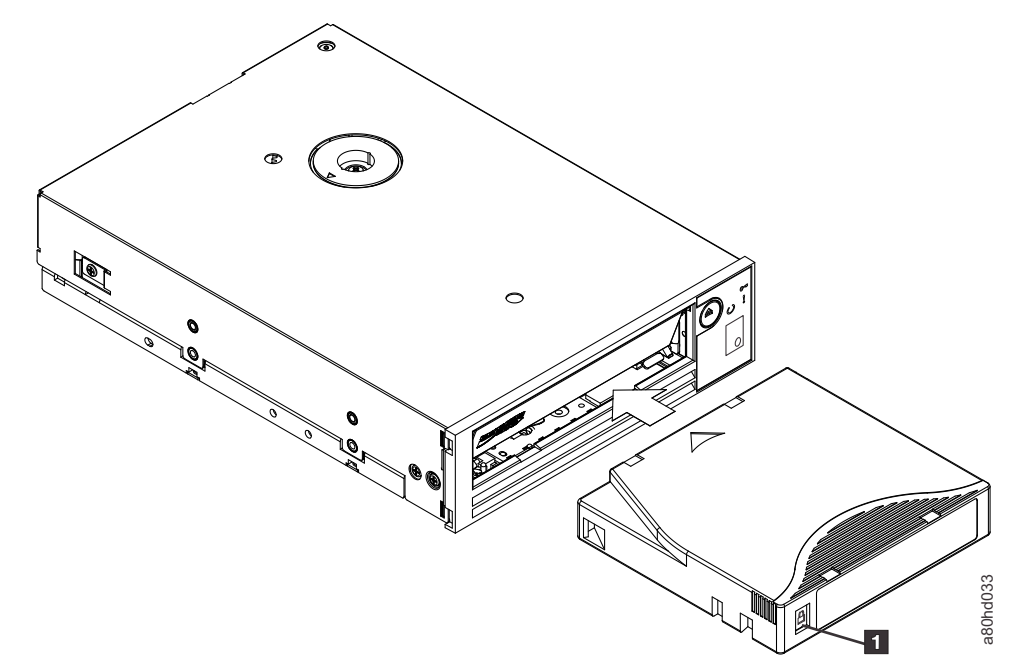

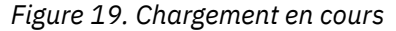

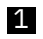

1 Commutateur de protection contre l'écriture

#### **Déchargement d'une cartouche de bande**

- 1. Vérifiez que l'unité de bande est sous tension. Le témoin lumineux prêt/activité est vert fixe.
- 2. Appuyez sur *Éjection*. Consultez **I**dans [Figure 17, à la page 22.](#page-27-0) L'unité rembobine la bande et éjecte la cartouche. Le témoin prêt/activité clignote en vert pendant le rembobinage de la bande, puis s'éteint avant l'éjection de la cartouche.
- 3. Après l'éjection de la cartouche, saisissez la cartouche et retirez-le.

L'unité de bande écrit toutes les informations pertinentes dans la mémoire de la cartouche chaque fois que vous déchargez une cartouche de bande.

**Avis :** Ne retirez pas une cartouche de bande lorsque le voyant d'activité du lecteur est allumé.

#### <span id="page-31-0"></span>**Définition du commutateur de protection contre l'écriture sur les cartouches de bande**

**Avis :** La protection contre l'écriture n'empêche pas l'effacement d'une cartouche par effacement en bloc ou par démagnétisation. Ne pas effacer en bloc les cartouches au format Ultrium. L'effacement en bloc détruit les informations pré enregistrées sur les commandes et rend la cartouche inutilisable. Utilisez toujours la commande d'effacement long ou rapide de votre logiciel de sauvegarde pour effacer les cartouches.

La position du commutateur de protection contre l'écriture(Figure 20, à la page 26) sur la cartouche de bande détermine si vous pouvez écrire sur la bande :

- Si le commutateur est verrouillé (cadenas verrouillé), les données ne peuvent pas être écrites sur la bande.
- Si le commutateur est réglé sur déverrouillé (cadenas déverrouillé ou vide noir), les données peuvent être écrites sur la bande.

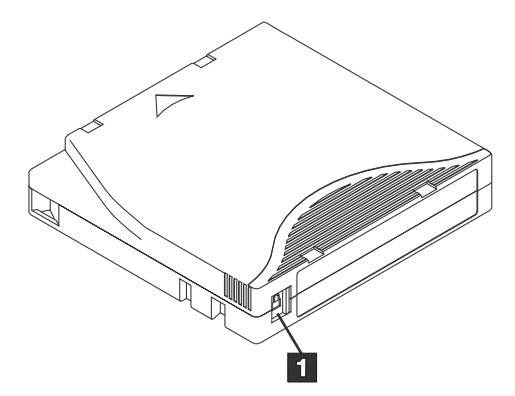

*Figure 20. Définition du commutateur de protection contre l'écriture*

1 Commutateur de protection contre l'écriture

Pour définir le commutateur, faites-le glisser à gauche ou à droite sur la position recherchée.

**Avis :** Placez toujours l'onglet de protection contre l'écriture avant que la cartouche ne soit chargée dans l'unité. Faire glisser l'onglet après le chargement provoque des résultats imprévisibles et peut entraîner des erreurs de lecteur ou l'échec de la sauvegarde.

# **Prendre soin des cartouches de bande**

**Avis :** N'insérez pas de cartouche de bande endommagée dans l'unité de bande. Une cartouche endommagée peut nuire à la fiabilité de l'unité et peut annuler les garanties de l'unité et de la cartouche. Avant d'insérer une cartouche de bande, vérifiez que le boîtier de la cartouche, la porte de la cartouche et le commutateur de protection contre l'écriture ne sont pas cassés.

Une manipulation incorrecte ou un environnement incorrect peut endommager la cartouche de bande LTO Ultrium ou sa bande magnétique. Pour éviter d'endommager vos cartouches de bande et pour garantir la haute fiabilité de votre lecteur de bande, suivez les directives suivantes.

#### **Fournir une formation**

- Affichez les procédures décrivant la manipulation correcte des médias dans les lieux où les gens se rassemblent.
- S'assurer que toute personne qui s'occupe de la bande a reçu une formation adéquate dans les procédures de manutention et d'expédition. Cela comprend les exploitants, les utilisateurs, les programmeurs, les services d'archivage et le personnel d'expédition.
- S'assurer que tout service ou personnel contractuel qui effectue l'archivage est correctement formé aux procédures de manipulation des supports.
- <span id="page-32-0"></span>• Inclure les procédures de traitement des médias dans le cadre de tout contrat de services.
- Définir et sensibiliser le personnel aux procédures de récupération des données.

#### **Assurez-vous que l'emballage est correct**

- Lorsque vous expédiez une cartouche, expédiez-la dans son emballage original ou similaire.
- Toujours expédier ou stocker une cartouche dans un boîtier de bijouterie.
- Utilisez uniquement un conteneur d'expédition recommandé qui contient en toute sécurité la cartouche dans son boîtier de bijou pendant le transport.
- N'expédiez jamais une cartouche dans une enveloppe commerciale. Toujours la placer dans une boîte ou un colis.
- Si vous expédiez la cartouche dans une boîte en carton ou dans une boîte d'un matériau solide, vérifiez les points suivants :
	- Placer la cartouche dans des sacs ou des sacs en plastique polyéthylène pour la protéger de la poussière, de l'humidité et d'autres contaminants.
	- Emballez bien la cartouche ; ne la laissez pas se déplacer.
	- Doublez l'emballage de la cartouche (placez-la dans une boîte, puis placez cette boîte dans le carton d'expédition) et ajoutez du rembourrage entre les deux boîtes.

#### **Fournir des conditions d'acclimatation et environnementales appropriées**

- Avant d'utiliser une cartouche, laissez-la s'acclimater à l'environnement de fonctionnement normal pendant une heure. Si vous voyez de la condensation sur la cartouche, attendez une heure supplémentaire.
- Assurez-vous que toutes les surfaces d'une cartouche sont sèches avant de l'insérer.
- Ne pas exposer la cartouche à l'humidité ou à la lumière directe du soleil.
- N'exposez pas les cartouches enregistrées ou vierges à des champs magnétiques parasites de plus de 100 oersteds (par exemple, des terminaux, des moteurs, des équipements vidéo, des appareils à rayons X ou des champs existant à proximité de câbles à courant fort ou d'alimentations électriques). Une telle exposition peut entraîner la perte de données enregistrées ou rendre la cartouche vierge inutilisable.
- Conservez les conditions environnementales décrites dansTableau 7, à la page 27.

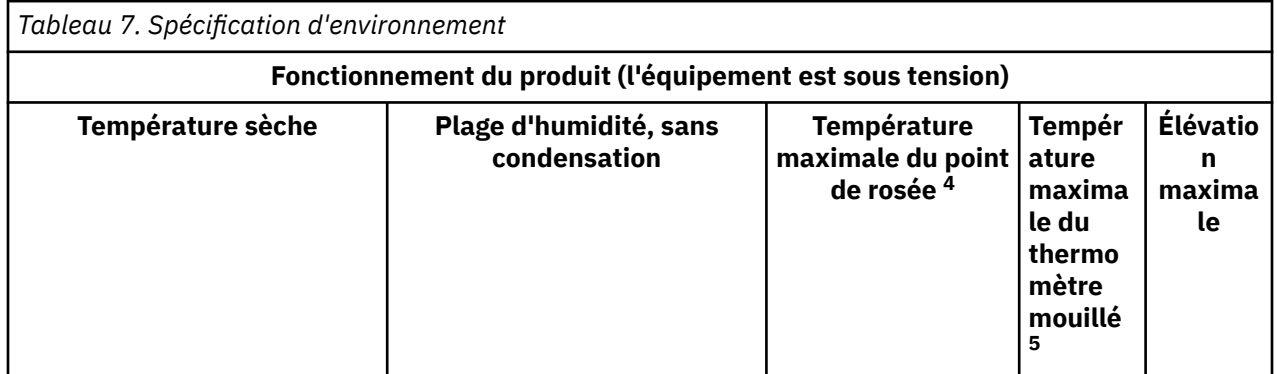

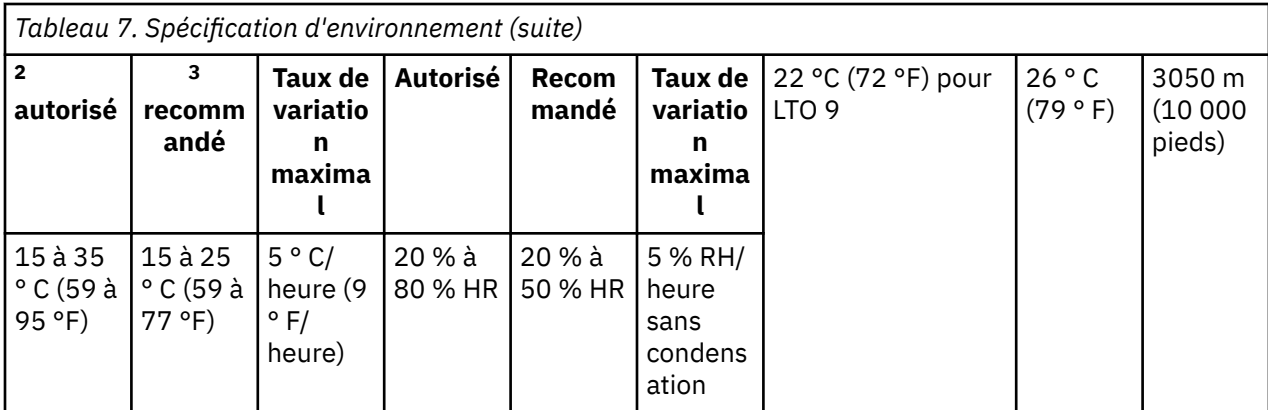

#### **Remarque :**

- 1. L'équipement du produit est retiré du conteneur d'expédition d'origine et installé mais non utilisé par exemple, pendant la réparation, la maintenance ou la mise à niveau.
- 2. Réduisez la température maximale de l'air sec de 1°C/300 m au-dessus de 900 m (1,8°F/1 000 pieds au-dessus de 3 000 pieds).
- 3. Réduisez la température maximale recommandée de l'air sec de 1°C/300 m au-dessus de 1 800 m (1,8°F/1 000 pieds au-dessus de 6 000 pieds).
- 4. S'applique aux unités LTO 9
- 5. S'applique aux générations 1 à 8 de l'unité LTO.

#### **Effectuer une inspection approfondie**

- Inspecter l'emballage de la cartouche afin de déterminer la manipulation éventuelle.
- Lorsque vous inspectez une cartouche, n'ouvrez que la porte de la cartouche. N'ouvrez aucune autre partie du boîtier de cartouche. Les parties supérieure et inférieure du boîtier sont maintenues ensemble par des vis ; leur séparation détruit l'utilité de la cartouche.
- Vérifiez que la cartouche n'est pas endommagée avant de l'utiliser ou de la ranger.
- Inspectez l'arrière de la cartouche (la partie que vous chargez en premier dans le compartiment de chargement de la bande) et assurez-vous qu'il n'y a pas d'espace dans la couture du boîtier de la cartouche. S'il y a des espaces dans la couture, la goupille de guidage peut être délogée.
- Vérifiez que l'amorce est correctement installée.
- Si vous pensez que la cartouche a été mal gérée, mais qu'elle semble utilisable, copiez toutes les données sur une bonne cartouche immédiatement pour une récupération de données possible. Débranchez la cartouche mal gérée.
- Examiner les procédures de manutention et d'expédition.

#### **Manipulez la cartouche avec précaution**

- Ne lâchez pas la cartouche. Si la cartouche tombe, faites glisser la porte de la cartouche vers l'arrière et assurez-vous que la goupille d'amorce est correctement placée dans les clips à ressort de retenue de la goupille.
- Ne manipulez pas la bande qui se trouve à l'extérieur de la cartouche. La manipulation de la bande peut endommager la surface ou les bords de la bande, ce qui peut nuire à la fiabilité de la lecture ou de l'écriture. L'extraction sur bande qui se trouve à l'extérieur de la cartouche peut endommager la bande et le mécanisme de freinage de la cartouche.
- Ne pas empiler plus de six cartouches.
- Ne démagnétisez pas une cartouche que vous avez l'intention de réutiliser. La démagnétisation rend la bande inutilisable.

## <span id="page-34-0"></span>**Nettoyage du mécanisme de bande**

Les unités de bande Dell PowerVault sont développées pour avoir une exigence de nettoyage minimale.

L'unité de bande affiche un  $\fbox{\boxdot}$  sur l'écran SCD (affichage à caractère unique) et le voyant d'erreur clignotant orange lorsque l'unité a besoin d'être nettoyé. Insérez une cartouche de nettoyage dans l'unité

de bande lorsque le  $\overline{\mathbb{C}}$  est affiché.

**Avis :** Utilisez uniquement les cartouches de nettoyage LTO étiqueté "universelles". L'unité de bande est compatible uniquement avec les cartouches de nettoyage universelles LTO Ultrium. L'utilisation de tout autre type de cartouche ou de méthode de nettoyage peut endommager la tête de lecture/écriture de

votre unité. Si vous chargez un autre type de cartouche de nettoyage, l'unité de bande affiche un  $\boxed{\phantom{a}I}$  dans l'écran SCD et conserve la cartouche jusqu'à ce qu'elle soit éjectée manuellement en appuyant sur **Eject**.

Une cartouche de nettoyage universelle LTO Ultrium est fournie avec chaque unité de bande. N'utilisez *pas* de tampons ou d'autres moyens de nettoyage des têtes. La cartouche de nettoyage utilise une bande spéciale pour nettoyer les têtes de bande.

Bien que le nombre puisse varier selon le fabricant, la cartouche de nettoyage universelle est généralement valide pour 50 opérations de nettoyage distinctes. Si vous essayez d'utiliser la cartouche

de nettoyage au-delà de 50 opérations de nettoyage séparées, un code d'erreur  $\boxed{\color{black}7}$  s'affiche. Éjectez la cartouche de nettoyage et remplacez-le par une cartouche neuve.

Pour utiliser la cartouche de nettoyage universelle LTO Ultrium :

- 1. Insérez une cartouche de nettoyage dans l'unité de bande. L'unité de bande termine le nettoyage automatiquement. Une fois le nettoyage terminé, l'unité éjecte la cartouche.
- 2. Retirez la cartouche de nettoyage de l'unité.

# <span id="page-35-0"></span>**Chapitre 4. Traitement des incidents**

- «Obtention des pilotes et des mises à niveau du microprogramme», à la page 30
- «Sélection d'une fonction de diagnostic ou de maintenance», à la page 30
- • [«Lignes directrices générales», à la page 39](#page-44-0)
- • [«Méthodes de réception des erreurs et des messages», à la page 40](#page-45-0)
- • [«Descriptions et actions correctives», à la page 40](#page-45-0)
- • [«statut de l"unité», à la page 45](#page-50-0)
- • [«Mise à jour de fichier», à la page 46](#page-51-0)
- • [«Résolution des problèmes de connectivité SAS», à la page 47](#page-52-0)
- • [«Résolution des problèmes liés aux médias», à la page 47](#page-52-0)
- • [«Retrait d'une unité de bande SAS interne», à la page 48](#page-53-0)
- • [«TapeAlert», à la page 48](#page-53-0)
- • [«Récupération d'une cartouche de bande», à la page 53](#page-58-0)

# **Obtention des pilotes et des mises à niveau du microprogramme**

**Avis :** Lorsque le micrologiciel est mis à jour, n'éteignez pas le lecteur de bande avant la fin de la mise à jour, ou le micrologiciel pourrait être perdu.

Pour plus d'informations sur les versions actuelles du micrologiciel consultez le site Web de support Dell à l'adresse [http://www.Dell.com/support.](http://www.Dell.com/support)

## **Sélection d'une fonction de diagnostic ou de maintenance**

L'unité de bande peut exécuter des diagnostics, tester des fonctions d'écriture et de lecture, tester une cartouche de bande suspecte et effectuer d'autres fonctions de diagnostic et de maintenance. L'unité doit être en mode maintenance pour exécuter ces fonctions. Pour placer l'unité en mode maintenance et sélectionner une fonction de diagnostic ou de maintenance, voir [Tableau 8, à la page 31](#page-36-0).

**Remarque :** L'interface hôte de cette unité de bande est SAS (Serial Attached SCSI). Cette interface présente le protocole SCSI sur l'unité de bande. Dans ce guide d'utilisation, les références à l'interface SCSI sont liées au protocole SCSI, et non à l'interface série qui lui est transmise.

**Remarque :** Vous ne pouvez pas exécuter les fonctions de maintenance en même temps que les opérations de lecture ou d'écriture. En mode maintenance, l'unité de bande n'accepte pas les commandes SCSI du système. Fermez toutes les applications d'unité de bande avant de passer en mode maintenance.
## **Code fonction 1 - Exécution des diagnostics de l'unité de bande**

Permet à l'unité de bande d'exécuter des auto-tests.

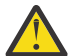

**Avertissement :** Insérez uniquement une cartouche de données de travail pour ce test. Les données de la cartouche sont remplacées.

**Remarque :** Si vous avez inséré une cartouche de bande non valide (voir [«Cartouches de données», à la page](#page-27-0)

[22\)](#page-27-0), le code d'erreur $\Box$ ou  $\overline\Box$  s'affiche dans le SCD. Si vous avez inséré une cartouche protégée en écriture, ou si le support a une compatibilité en lecture seule (voir [«Cartouches de chargement, de déchargement et de](#page-29-0)

[protection contre l'écriture», à la page 24\)](#page-29-0), le code d'erreur  $\overline{\mathcal{P}}$  s'affiche dans le SCD. Dans les deux cas, l'unité de bande décharge la cartouche et quitte le mode maintenance une fois la cartouche retirée.

- 1. Vérifiez qu'aucune cartouche n'est dans l'unité.
- 2. Appuyez sur **Eject** 3 fois dans un intervalle de 2 secondes. Le voyant d'erreur devient orange solide, ce qui signifie que l'unité est en mode maintenance.
- 3. Appuyez sur **Eject** une fois par seconde jusqu'à ce que 1 apparaisse dans l'écran de caractère unique. Si

vous avez passé le cycle 1 , continuez à appuyer sur **Eject** jusqu'à ce qu'il réapparaisse.

4. Pour sélectionner la fonction, appuyez sur et maintenez la valeur **Eject** pendant 3 secondes. Une fois que

vous avez sélectionné la fonction,  $\overline{\mathcal{I}}$  clignote, puis ensuite  $\overline{\mathbb{Z}}$ . Lorsque  $\overline{\mathbb{Z}}$  clignote, l'unité attend une cartouche.

5. Dans les 60 secondes, insérez une cartouche de données de travail qui n'est pas protégée en écriture.

**Remarque :** Si vous attendez plus de 60 secondes pour charger une cartouche, l'unité quitte automatiquement le mode maintenance. Si vous insérez une cartouche protégée en écriture, l'unité de bande affiche un  $\overline{\boxdot}$  et conserve la cartouche jusqu'à ce qu'elle soit éjectée manuellement. Lorsque la

cartouche est éjectée et retirée, l'unité de bande quitte le mode de maintenance.

Après avoir inséré la cartouche,  $\overline{\mathcal{U}}$  clignote et le test commence.

- Le test de diagnostic dure environ 5 minutes. L'unité de bande décharge et charge la cartouche pendant le test. N'essayez pas de retirer la cartouche lorsqu'elle décharge la première fois. Attendez que le test soit terminé.
- $\bullet\,$  Si le diagnostic aboutit, la cartouche s'éjecte, l'écran à un seul caractère fait clignoter un  $\boxdot$  , puis reste vide et le lecteur quitte le mode de maintenance. Si le diagnostic échoue, le voyant d'erreur clignote et un code d'erreur s'affiche. Lorsque la cartouche est éjectée et retirée manuellement, l'unité de bande quitte automatiquement le mode maintenance.
- Pour arrêter le diagnostic et mettre fin au test, appuyez deux fois sur **Eject** à tout moment pendant le test.

L'unité accuse réception de la demande en ralentisseur la vitesse flash de  $\overline{\boxslash}$  sur l'affichage à un seul caractère, de deux fois par seconde à une fois par seconde. L'unité de bande rembobine et décharge la cartouche, puis quitte le mode maintenance.

## **Code fonction 2 - RESERVE (fonction de service)**

**Code fonction 3 - RESERVE (Fonction de service)**

#### **Code de fonction 4 - Force une décharge des données vitales sur la mémoire de l'unité de bande**

Permet à l'unité de bande d'effectuer une collecte (ou une décharge) de données techniques essentielles et de l'enregistrer pour l'unité de mémoire. (Une décharge d'unité est également connue sous le nom de sauvegarde de la trace du microprogramme.)

**Avis :** Lorsqu'un code d'erreur est affiché en mode maintenance, l'unité de bande affiche également un point pour vous rappeler qu'une décharge existe. Si vous avez terminé le code de fonction 4, il efface la décharge et provoque la perte des informations d'erreur.

- 1. Vérifiez qu'il n'y a pas de cartouche dans l'unité.
- 2. Appuyez sur **Eject** 3 fois dans un intervalle de 2 secondes. Le voyant d'erreur devient orange solide, ce qui signifie que l'unité est en mode maintenance.
- 3. Appuyez sur **Eject** une fois par seconde jusqu'à ce que 8 apparaisse dans l'écran de caractère unique. Si

vous avez passé le cycle 8 , continuez à appuyer sur **Eject** jusqu'à ce qu'il réapparaisse.

4. Pour sélectionner la fonction, appuyez sur et maintenez la valeur **Eject** pendant 3 secondes. Après avoir

sélectionné la fonction,  $\boxdot$  s'affiche, puis  $\Box$  . L'écran à un seul caractère est alors vide et l'unité de bande quitte le mode maintenance.

Vous pouvez également effectuer cette opération lorsque l'unité de bande est en mode d'exploitation normal. Appuyez sur et maintenez la valeur **Eject** pendant 10 secondes.

## **Code fonction 5 - RESERVE (Fonction de service)**

**Code fonction 6 - RESERVE (fonction de service)**

**Code fonction 7 - RESERVE (Fonction de service)**

**Code fonction 8 - RESERVE (Fonction de service)**

## **Code fonction 9 - Affichage du journal des codes d'erreur**

Permet à l'unité de bande d'afficher les 10 derniers codes d'erreur, un par un. (Les codes sont commandés - le plus récent est présenté en premier et le plus ancien (10) est présenté en dernier.)

Pour afficher le journal des erreurs de l'unité :

- 1. Vérifiez qu'il n'y a pas de cartouche dans l'unité.
- 2. Dans un intervalle de 2 secondes, appuyez sur **Eject** 3 fois. Le voyant d'erreur devient orange solide, ce qui signifie que l'unité est en mode maintenance.
- 3. Appuyez sur **Eject** une fois par seconde jusqu'à ce que 9 apparaisse dans l'écran de caractère unique.
- 4. Appuyez sur **Eject** pendant 3 secondes pour afficher le code d'erreur le plus récent.
- 5. Reportez-vous à [«Descriptions et actions correctives», à la page 40](#page-45-0) pour déterminer la signification du code et de l'action à effectuer.
- 6. Appuyez sur **Eject** pour afficher le code d'erreur suivant. (Les codes sont commandés le plus récent est présenté en premier et le plus ancien (10) est présenté en dernier.)
- 7. Continuez à appuyer sur **Eject** jusqu'à ce que  $\fbox{1}$  apparaisse, indiquant qu'il n'existe plus de codes d'erreur.

Si aucune erreur n'a été détectée ou que le journal a été effacé, un  $\Box$  apparaît immédiatement et l'unité quitte le mode maintenance. Un maximum de 10 codes d'erreur sont stockés.

Pour afficher à nouveau les codes d'erreur, répétez les étapes 1 à 7.

## **Code fonction A - Effacer le journal des codes d'erreur**

Permet à l'unité de bande d'effacer le contenu du journal des codes d'erreur.

- 1. Vérifiez qu'il n'y a pas de cartouche dans l'unité.
- 2. Appuyez sur **Eject** 3 fois dans un intervalle de 2 secondes. Le voyant d'erreur devient orange solide, ce qui signifie que l'unité est en mode maintenance.
- 3. Appuyez sur **Eject** une fois par seconde jusqu'à ce que A apparaisse dans l'écran de caractère unique. Si

vous avez passé le cycle A , continuez à appuyer sur **Eject** jusqu'à ce qu'il réapparaisse.

4. Pour sélectionner la fonction, appuyez sur et maintenez la valeur **Eject** pendant 3 secondes. Une fois que vous avez sélectionné la fonction, l'unité de bande efface toutes les erreurs du journal des codes d'erreur,

affiche  $\fbox{1}\overline{\Box}$ , puis quitte le mode maintenance.

## **Code fonction C - Insertion d'une cartouche dans une unité de bande**

Cette fonction ne peut pas être sélectionnée par elle-même. Elle se rapporte à d'autres fonctions de maintenance (telles que Exécuter les diagnostics de d'unité de bande) qui nécessitent une cartouche de bande de travail qui n'est pas protégée contre l'écriture.

#### **Code fonction E - Cartouche de test médias**

Permet à l'unité de bande d'effectuer un test d'écriture / lecture (sur les bandes de bord) pour s'assurer qu'une cartouche suspecte et sa bande magnétique sont acceptables. L'unité de bande prend environ 15 minutes pour exécuter une boucle du test. Les boucles de test sont 10 fois avant qu'elles ne se terminent.

- Si aucune erreur n'est détectée, le test commence à nouveau et s'exécute pour un maximum de 10 fois. Après la 10e boucle, le test s'arrête et l'unité quitte automatiquement le mode maintenance.
- $\bullet\,$  Si une erreur est détectée, l'unité de bande affiche  $\boxdot \bigcirc$  ou  $\boxed{7}$  dans l'écran de caractère unique. Une fois que la cartouche est éjectée et retirée manuellement, l'unité de bande quitte le mode de maintenance.
- Pour arrêter le diagnostic à la fin de la boucle de test de 15 minutes, appuyez une fois sur **Eject** . L'unité reconnaît la demande en ralentissant la durée pendant laquelle le caractère actuellement affiché clignote sur l'écran de caractère unique (de deux fois par seconde à une fois par seconde). Le diagnostic se poursuit jusqu'à la fin de sa boucle puis s'arrête. L'unité de bande se rembobine, décharge la cartouche et quitte le mode maintenance.
- Pour arrêter immédiatement le diagnostic et arrêter le test en cours d'exécution, appuyez deux fois sur **Eject**. L'unité de bande se rembobine, décharge la cartouche et quitte le mode maintenance.

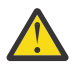

**Avertissement :** Les données sur la bande suspecte sont remplacées.

**Remarque :** Si vous avez inséré une cartouche de bande non valide (voir [«Cartouches de données», à la page](#page-27-0)

[22\)](#page-27-0), le code d'erreur $\Box$  ou  $\overline\Box$  s'affiche dans le SCD. Si vous avez inséré une cartouche protégée en écriture, ou si le support a une compatibilité en lecture seule (voir [«Cartouches de chargement, de déchargement et de](#page-29-0)

[protection contre l'écriture», à la page 24\)](#page-29-0), le code d'erreur  $\overline{\mathcal{P}}$  s'affiche dans le SCD. Dans les deux cas, l'unité de bande décharge la cartouche et quitte le mode maintenance une fois la cartouche retirée.

- 1. Vérifiez qu'il n'y a pas de cartouche dans l'unité.
- 2. Appuyez sur **Eject** 3 fois dans un intervalle de 2 secondes. Le voyant d'erreur devient orange solide, ce qui signifie que l'unité est en mode maintenance.
- 3. Appuyez sur **Eject** une fois par seconde jusqu'à ce que E apparaisse dans l'écran de caractère unique. Si

vous avez passé le cycle E , continuez à appuyer sur **Eject** jusqu'à ce qu'il réapparaisse.

4. Pour sélectionner la fonction, appuyez sur et maintenez la valeur **Eject** pendant 3 secondes. Après avoir

sélectionné la fonction,  $\Box$  clignote. Lorsque  $\Box$  clignote, l'unité attend une cartouche. Dans les 60 secondes, insérez la cartouche de données suspecte (ou l'unité de bande quitte le mode maintenance).

Après avoir inséré la cartouche,  $\fbox{$\mathbb E$}$  clignote et le test commence.

• Si aucune erreur n'est détectée, le test commence à nouveau et s'exécute pour un maximum de 10 fois. Après la 10e boucle, le test s'arrête et l'unité quitte automatiquement le mode maintenance. Pour arrêter

le test, appuyez sur **Eject**. L'unité de bande rembobine puis décharge la cartouche, affiche  $\overline{\Xi}$ et quitte le mode maintenance.

 $\bullet\,$  Si une erreur est détectée, l'unité de bande affiche  $\boxdot$  ou  $\boxed{\phantom{\cdot}}$  . Une fois que la cartouche est éjectée et retirée manuellement, l'unité de bande quitte le mode de maintenance.

## **Code fonction F - Test de performances d'écriture**

Permet à l'unité de bande de terminer les tests afin de s'assurer que l'unité peut lire et écrire sur bande. Ce diagnostic effectue moins de tests que le test Exécuter les diagnostics d'unité de bande (Code fonction 1). L'unité de bande prend environ 3 minutes pour exécuter le test. Le test de lecture / écriture rapide n'est pas un test complet et n'est pas recommandé pour isoler les erreurs entre le lecteur et les supports.

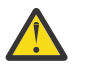

**Avertissement :** Les données sur la bande suspecte sont remplacées.

**Remarque :** Si vous avez inséré une cartouche de bande non valide (voir [«Cartouches de données», à la page](#page-27-0)

[22\)](#page-27-0), le code d'erreur $\Box$ ou  $\overline\Box$  s'affiche dans le SCD. Si vous avez inséré une cartouche protégée en écriture,

ou si le support a une compatibilité en lecture seule (voir [Tableau 5, à la page 22](#page-27-0)), le code d'erreur  $\overline{\boxdot}$  s'affiche dans le SCD. Dans les deux cas, l'unité de bande décharge la cartouche et quitte le mode maintenance une fois la cartouche retirée.

- 1. Vérifiez qu'il n'y a pas de cartouche dans l'unité.
- 2. Appuyez sur **Eject** 3 fois dans un intervalle de 2 secondes. Le voyant d'erreur devient orange solide, ce qui signifie que l'unité est en mode maintenance.
- 3. Appuyez sur **Eject** une fois par seconde jusqu'à ce que F apparaisse dans l'écran de caractère unique. Si

vous avez passé le cycle F , continuez à appuyer sur **Eject** jusqu'à ce qu'il réapparaisse.

4. Pour sélectionner la fonction, appuyez sur et maintenez la valeur **Eject** pendant 3 secondes. Après avoir

sélectionné la fonction,  $\Box$  clignote. Lorsque  $\Box$  clignote, l'unité attend une cartouche. Dans les 60 secondes, insérez la cartouche de données suspecte (ou l'unité de bande quitte le mode maintenance).

Après avoir inséré la cartouche,  $\overline{\boxminus}$  clignote et le test commence.

- Si aucune erreur n'est détectée, le test commence à nouveau et s'exécute pour un maximum de 10 fois. Chaque boucle dure environ 3 minutes. Après la 10e boucle, le test s'arrête et l'unité quitte automatiquement le mode maintenance.
- Si une erreur est détectée, l'unité de bande affiche un code d'erreur. Une fois que la cartouche est éjectée et retirée manuellement, l'unité de bande quitte le mode de maintenance.
- Pour arrêter le diagnostic à la fin de la boucle de test de 3 minutes, appuyez une fois sur **Eject** . L'unité reconnaît la demande en ralentissant la durée pendant laquelle le caractère actuellement affiché clignote sur l'écran à un seul caractère (de deux fois par seconde à une fois par seconde). Le diagnostic se poursuit jusqu'à la fin de sa boucle puis s'arrête. L'unité de bande se rembobine, décharge la cartouche et quitte le mode maintenance.
- Pour arrêter immédiatement le diagnostic et arrêter le test en cours d'exécution, appuyez deux fois sur **Eject**. L'unité de bande se rembobine, décharge la cartouche et quitte le mode maintenance.

## **Code fonction H - Test de la tête**

Permet à l'unité de bande de terminer le test de mesures de résistance de la tête et un test d'écriture / lecture (au centre de la bande). L'unité exécute ces tests pour s'assurer que la tête de l'unité de bande et la mécanique de transport de bande fonctionnent correctement. L'unité de bande prend environ 10 minutes pour exécuter le test.

**Remarque :** Si vous avez inséré une cartouche de bande non valide (voir [«Cartouches de données», à la page](#page-27-0)

[22\)](#page-27-0), le code d'erreur $\Box$ ou  $\overline\Box$  s'affiche dans le SCD. Si vous avez inséré une cartouche protégée en écriture,

ou si le support a une compatibilité en lecture seule (voir [Tableau 5, à la page 22](#page-27-0)), le code d'erreur  $\overline{\boxdot}$  s'affiche dans le SCD. Dans les deux cas, l'unité de bande décharge la cartouche et quitte le mode maintenance une fois la cartouche retirée.

- 1. Vérifiez qu'il n'y a pas de cartouche dans l'unité.
- 2. Appuyez sur **Eject** 3 fois dans un intervalle de 2 secondes. Le voyant d'erreur devient orange solide, ce qui signifie que l'unité est en mode maintenance.
- 3. Appuyez sur **Eject** une fois par seconde jusqu'à ce que H apparaisse dans l'écran de caractère unique. Si

vous avez passé le cycle H , continuez à appuyer sur **Eject** jusqu'à ce qu'il réapparaisse.

4. Pour sélectionner la fonction, appuyez sur et maintenez la valeur **Eject** pendant 3 secondes. Après avoir

sélectionné la fonction,  $\Box$  clignote. Lorsque  $\Box$  clignote, l'unité attend une cartouche. Dans les 60 secondes, insérez une cartouche de données de travail (ou l'unité de bande quitte le mode maintenance).

Après avoir inséré la cartouche,  $\overline{\boxplus}$  clignote et le test commence.

- Si aucune erreur n'est détectée, le test commence à nouveau et s'exécute pour un maximum de 10 fois. Chaque boucle prend environ 10 minutes. Après la 10e boucle, le test s'arrête et l'unité quitte automatiquement le mode maintenance.
- $\bullet\,$  Si une erreur est détectée, l'unité de bande affiche  $\Xi$  , décharge la cartouche de bande et quitte le mode maintenance.
- Pour arrêter le diagnostic à la fin de la boucle de test de 10 minutes, appuyez une fois sur **Eject**. L'unité reconnaît la demande en ralentissant la durée pendant laquelle le caractère actuellement affiché clignote sur l'écran de caractère unique (de deux fois par seconde à une fois par seconde). Le diagnostic se poursuit jusqu'à la fin de sa boucle puis s'arrête. L'unité de bande se rembobine, décharge la cartouche et quitte le mode maintenance.
- Pour arrêter immédiatement le diagnostic et arrêter le test en cours d'exécution, appuyez deux fois sur **Eject**. L'unité de bande se rembobine, décharge la cartouche et quitte le mode maintenance.

## **Code fonction J - Test rapide en lecture/écriture**

Durée d'exécution approximative = 5 minutes

Nombre total de boucles = 10

Le code de fonction  $\sqcup\!\!\!\!\sqcup$  termine les tests pour s'assurer que l'unité peut lire et écrire sur une bande.

Le diagnostic boucle 10 fois. Appuyez sur **Eject** pour arrêter le mode maintenance de diagnostic et de sortie. Lorsque vous appuyez sur **Eject**, le test est interrompu à la fin de la boucle de test en cours. Si vous appuyez sur **Eject**, le test est interrompu immédiatement.

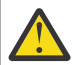

**Avertissement :** Pour ce test, insérez uniquement une cartouche de données (vierge) ou une cartouche qui peut être remplacée. Pendant le test, l'unité écrase les données de la cartouche.

**Remarque :** Si vous avez inséré une cartouche de bande non valide (voir [«Cartouches de données», à la page](#page-27-0)

[22\)](#page-27-0), le code d'erreur $\Box$ ou  $\overline\Box$  s'affiche dans le SCD. Si vous avez inséré une cartouche protégée en écriture,

ou si le support a une compatibilité en lecture seule (voir [Tableau 5, à la page 22](#page-27-0)), le code d'erreur  $\overline{\boxdot}$  s'affiche dans le SCD. Dans les deux cas, l'unité de bande décharge la cartouche et quitte le mode maintenance une fois la cartouche retirée.

- 1. Vérifiez qu'il n'y a pas de cartouche dans l'unité.
- 2. Appuyez sur **Eject** 3 fois dans un intervalle de 2 secondes. Le voyant d'erreur devient orange solide, ce qui signifie que l'unité est en mode maintenance.
- 3. Appuyez sur **Eject** une fois par seconde jusqu'à ce que J apparaisse dans l'écran de caractère unique. Si vous avez passé le cycle J , continuez à appuyer sur **Eject** jusqu'à ce qu'il réapparaisse.
- 4. Appuyez sur et maintenez **Eject** pendant 3 secondes ou plus, puis relâchez ce dernier pour sélectionner la

fonction. Le caractère unique affiche les modifications apportées à un fichier  $\overline{\mathbb{C}}$  clignotant.

5. Dans les 60 secondes, insérez une cartouche de données de travail qui n'est pas protégée en écriture.

**Remarque :** Si vous attendez plus de 60 secondes pour charger une cartouche, l'unité quitte automatiquement le mode maintenance. Si vous insérez une cartouche protégée en écriture, l'unité de

bande affiche un  $\overline{\boxdot}$  et conserve la cartouche jusqu'à ce qu'elle soit éjectée manuellement. Une fois la cartouche éjectée et retirée, l'unité de bande quitte le mode de maintenance.

Une fois que vous avez inséré la cartouche, le caractère unique affiche les modifications apportées à un

 $\sqcup$ clignotant, et l'unité de bande exécute les tests.

**Remarque :** Si vous avez inséré une cartouche non valide, le code d'erreur  $\boxed{7}$  apparaît dans l'écran à un seul caractère. L'unité de bande conserve la cartouche jusqu'à ce qu'elle soit éjectée manuellement. Une fois éjecté, l'unité de bande quitte le mode maintenance.

- Si aucune erreur n'est détectée, les boucles de test commencent à nouveau. Pour arrêter la boucle, appuyez sur **Eject** pour 1 seconde et relâchez. Lorsque la boucle se termine, l'unité rembobine, décharge la bande et quitte le mode maintenance.
- Si une erreur est détectée, le voyant d'erreur clignote de couleur orange, puis l'unité de bande affiche un code d'erreur sur l'écran à un seul caractère. Pour déterminer l'erreur, recherchez le code dans [«Descriptions](#page-45-0) [et actions correctives», à la page 40](#page-45-0). Une fois que la cartouche est éjectée et retirée manuellement, l'unité de bande quitte le mode de maintenance.

#### **Code fonction L - Test de chargement/déchargement**

Durée d'exécution approximative = 15 secondes par boucle

Nombre total de boucles = 10

Le code de fonction  $\overline{\sqcup}$  teste la capacité de l'unité de charger et de décharger une cartouche de bande.

Le diagnostic boucle 10 fois. Pour arrêter le mode de maintenance de diagnostic et de sortie, appuyez une fois sur **Eject** pour abandonner le test.

**Avertissement :** Le diagnostic boucle 10 fois. Pour arrêter le mode de maintenance de diagnostic et de sortie, appuyez une fois sur **Eject** pour abandonner le test.

**Remarque :** Si vous avez inséré une cartouche de bande non valide (voir [«Cartouches de données», à la page](#page-27-0)

[22\)](#page-27-0), le code d'erreur $\Box$ ou  $\overline\Box$  s'affiche dans le SCD. Si vous avez inséré une cartouche protégée en écriture,

ou si le support a une compatibilité en lecture seule (voir [Tableau 5, à la page 22](#page-27-0)), le code d'erreur  $\overline{\boxdot}$  s'affiche dans le SCD. Dans les deux cas, l'unité de bande décharge la cartouche et quitte le mode maintenance une fois la cartouche retirée.

- 1. Vérifiez qu'il n'y a pas de cartouche dans l'unité.
- 2. Appuyez sur **Eject** 3 fois dans un intervalle de 2 secondes. Le voyant d'erreur devient orange solide, ce qui signifie que l'unité est en mode maintenance.
- 3. Appuyez sur **Eject** une fois par seconde jusqu'à ce que L apparaisse dans l'écran de caractère unique. Si

vous avez passé le cycle L , continuez à appuyer sur **Eject** jusqu'à ce qu'il réapparaisse.

4. Appuyez sur et maintenez **Eject** pendant 3 secondes ou plus, puis relâchez ce dernier pour sélectionner la

fonction. Le caractère unique affiche les modifications apportées à un fichier  $\overline{\mathbb{C}}$  clignotant.

5. Dans les 60 secondes, insérez une cartouche de données de travail qui n'est pas protégée en écriture.

**Remarque :** Si vous attendez plus de 60 secondes pour charger une cartouche, l'unité quitte automatiquement le mode maintenance. Si vous insérez une cartouche protégée en écriture, l'unité de

bande affiche un  $\overline{\boxdot}$  et conserve la cartouche jusqu'à ce qu'elle soit éjectée manuellement. Une fois la cartouche éjectée et retirée, l'unité de bande quitte le mode de maintenance.

Après avoir inséré la cartouche, le caractère unique affiche les modifications apportées à un fichier  $\overline{\mathbb{L}}$ clignotant. L'unité de bande exécute les tests.

• Si aucune erreur n'est détectée, les boucles de test commencent à nouveau. Pour arrêter la boucle, appuyez

sur **Eject** pour 1 seconde et relâchez. Lorsque la boucle se termine, 0 apparaît temporairement dans l'écran à un seul caractère. L'unité rembobine la bande et décharge la cartouche. L'unité quitte alors le mode maintenance.

 $\bullet\,$  Si une erreur est détectée, le test s'arrête,  $\boxed{\color{black}7}$  apparaît dans l'écran à un seul caractère. Pour déterminer

l'erreur, recherchez  $\overline{\Box}$  dans [«Descriptions et actions correctives», à la page 40](#page-45-0). L'unité décharge la cartouche de bande et quitte le mode maintenance. Pour effacer l'erreur, mettez l'unité de bande hors tension, puis rallumez-la ensuite.

## **Code fonction P ou U-RESERVE (Fonction de service)**

# **Lignes directrices générales**

Si vous rencontrez des problèmes lors de l'exécution de l'unité de bande Dell PowerVault , reportez-vous à Tableau 9, à la page 39 pour connaître les problèmes courants. Si le problème n'est pas identifié, reportez-vous à [«Méthodes de réception des erreurs et des messages», à la page 40.](#page-45-0). La couleur et l'état des voyants peuvent également indiquer un problème.

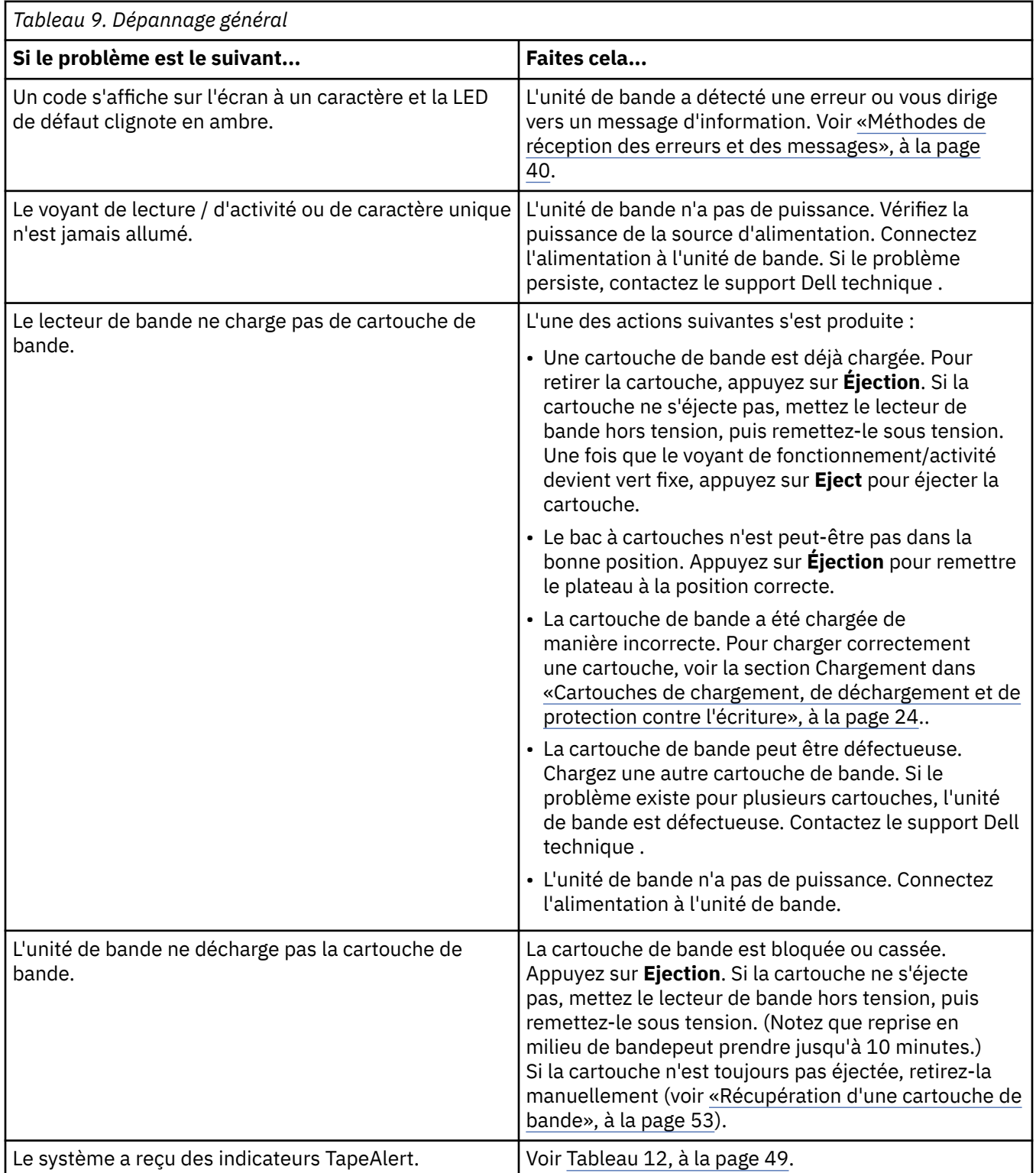

<span id="page-45-0"></span>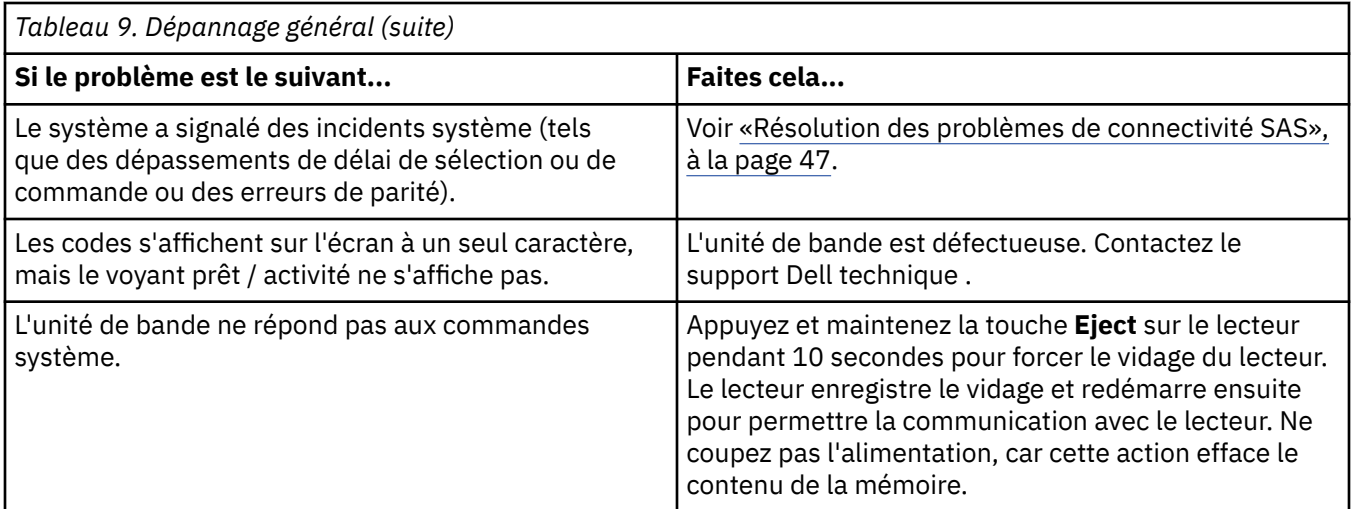

# **Méthodes de réception des erreurs et des messages**

Utilisez Tableau 10, à la page 40 comme guide pour identifier les codes d'erreur et les codes de message signalés par l'unité de bande, son ordinateur (le cas échéant) ou le système.

**Remarque :** Les codes de l'affichage à un seul caractère ont des significations différentes selon qu'ils s'affichent lors d'opérations normales ou pendant que l'unité est en mode maintenance. Les codes qui se produisent lors des opérations normales sont définis dans «Descriptions et actions correctives», à la page 40. Les codes qui se produisent en mode maintenance sont définis dans [«Sélection d'une fonction de](#page-35-0) [diagnostic ou de maintenance», à la page 30.](#page-35-0)

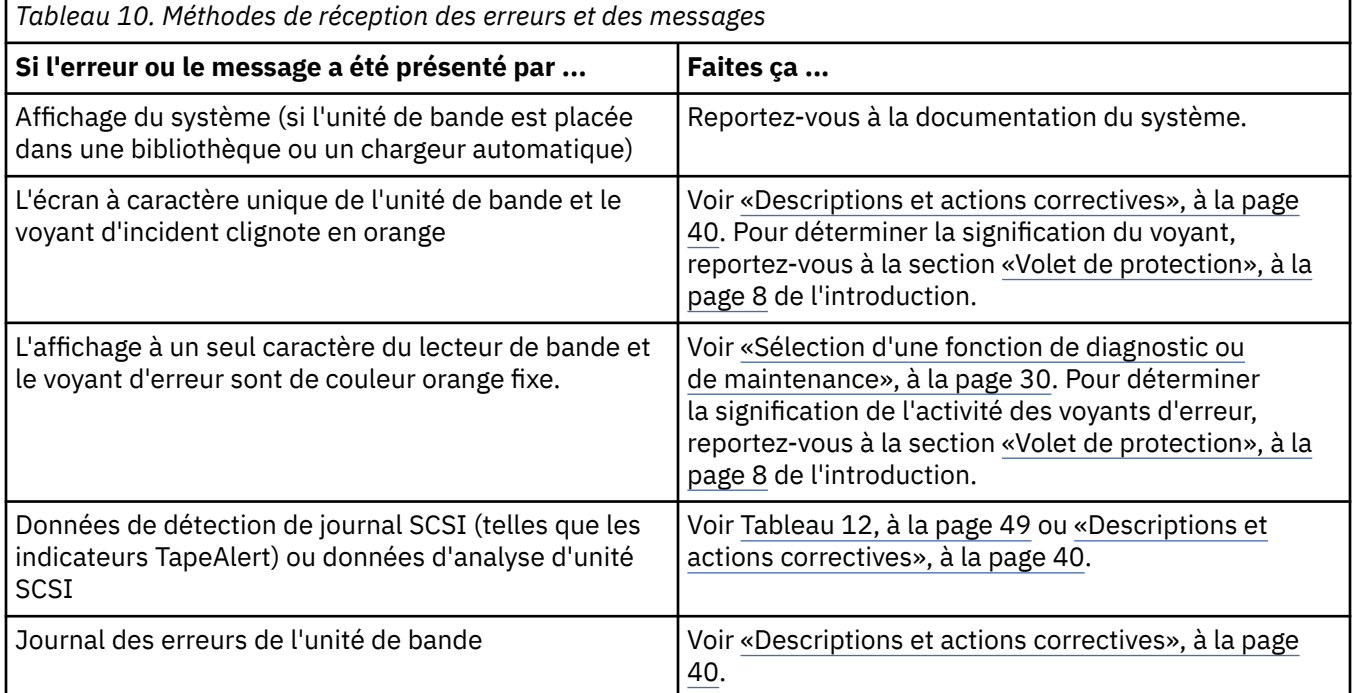

## **Descriptions et actions correctives**

[Tableau 11, à la page 41](#page-46-0) décrit les erreurs et les messages qui se rapportent à l'unité de bande et indique ce qu'il faut faire lorsque vous les recevez.

**Avis :** Si l'unité de bande détecte une erreur permanente et affiche un code d'erreur autre que  $\overline{\Box}$  , elle exécute automatiquement un cliché des données vitales pour l'unité de mémoire. Si vous forcez un vidage, le vidage existant est écrasé et les données sont perdues. Après avoir forcé un vidage, ne coupez pas l'alimentation de l'unité de bande ou vous pourriez perdre les données de vidage.

<span id="page-46-0"></span>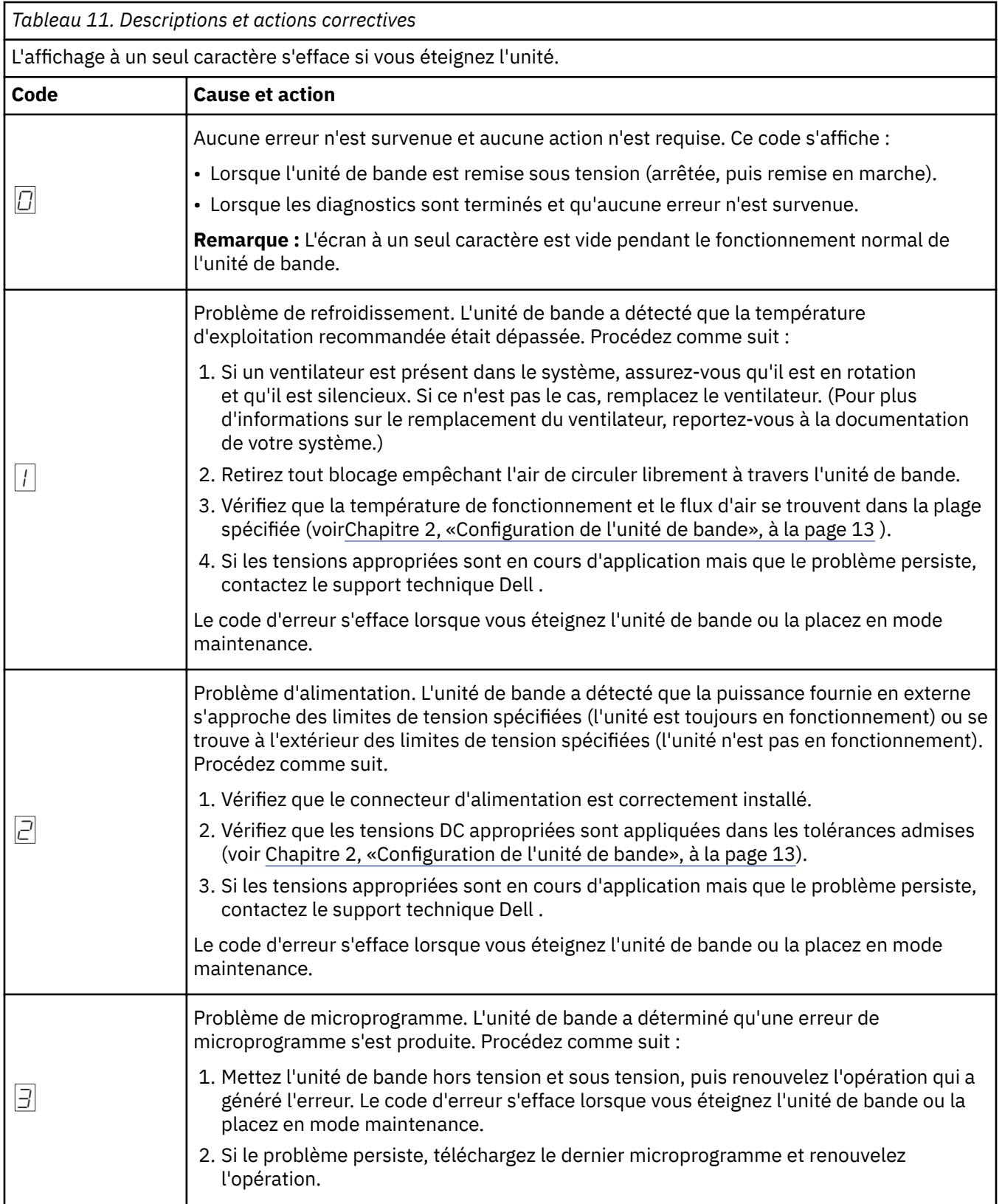

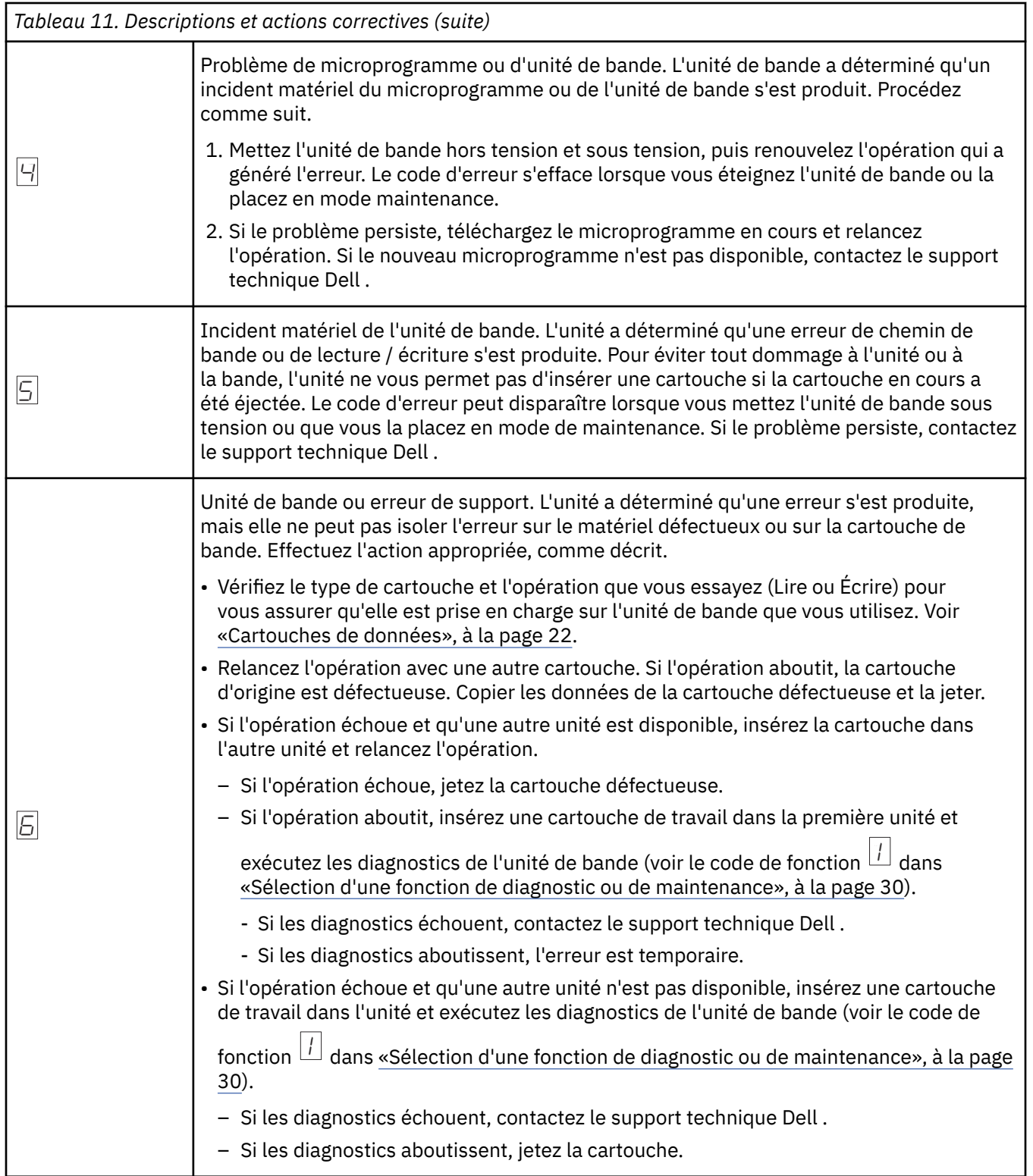

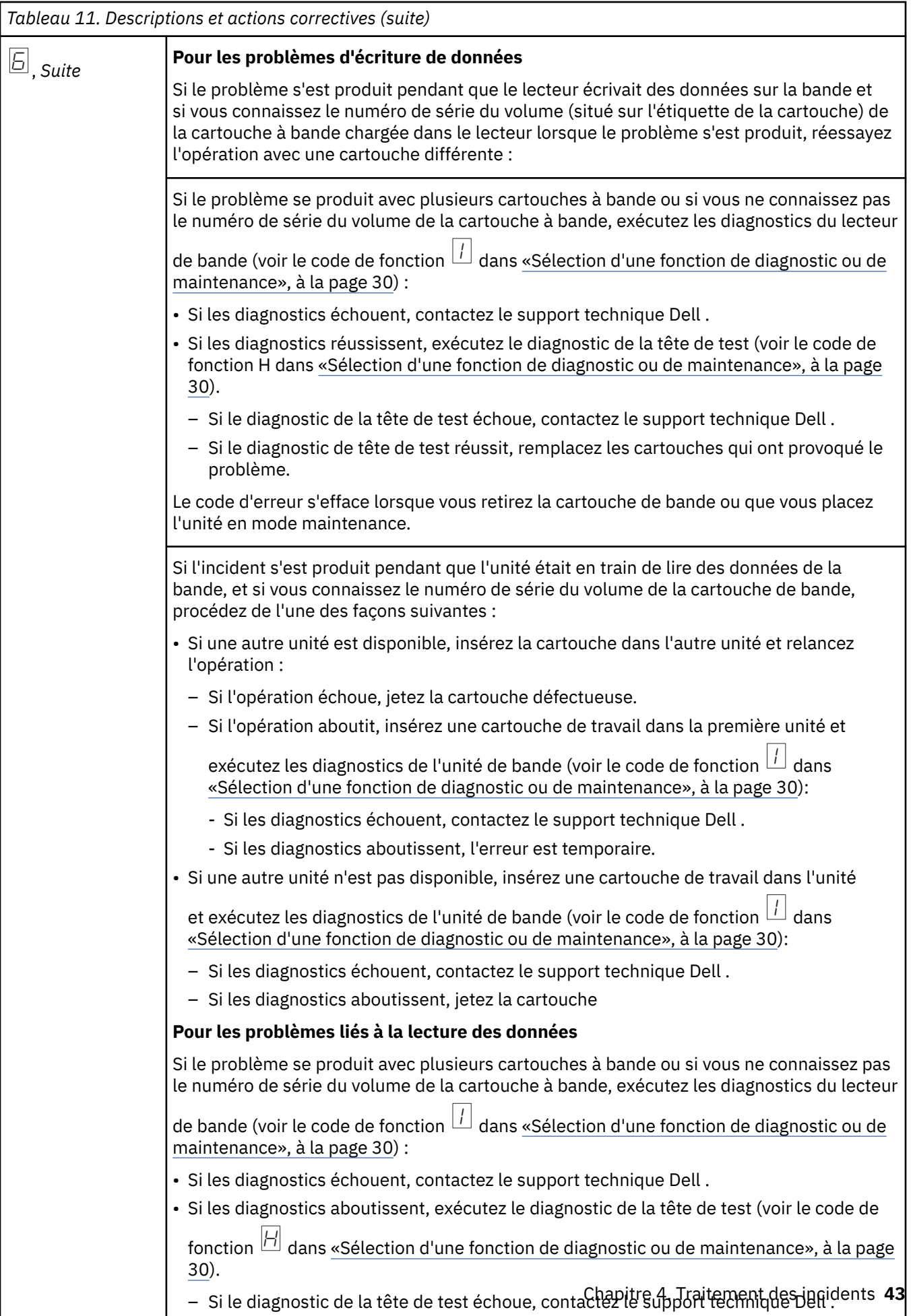

– Si le diagnostic de tête de test réussit, remplacez les cartouches qui ont provoqué le

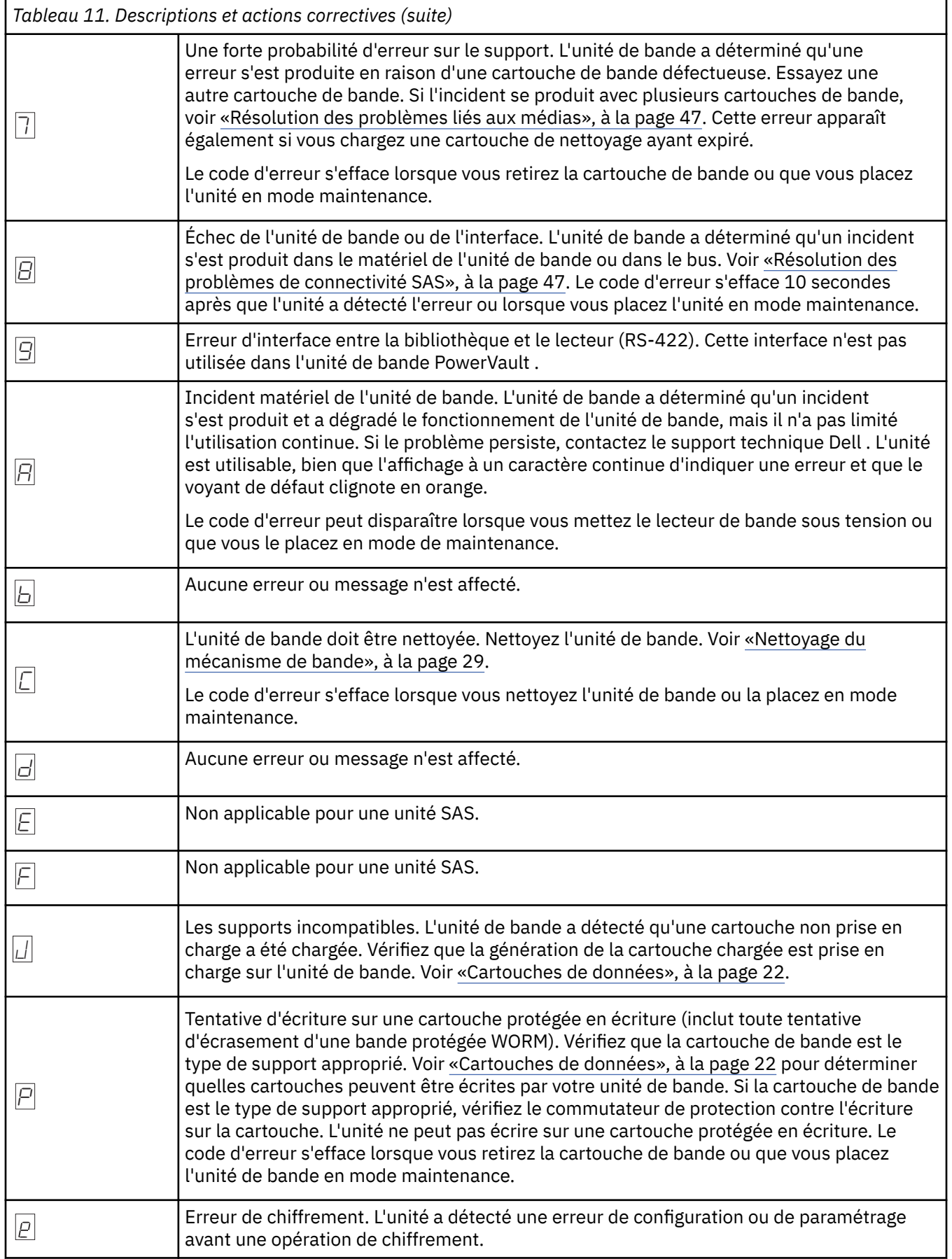

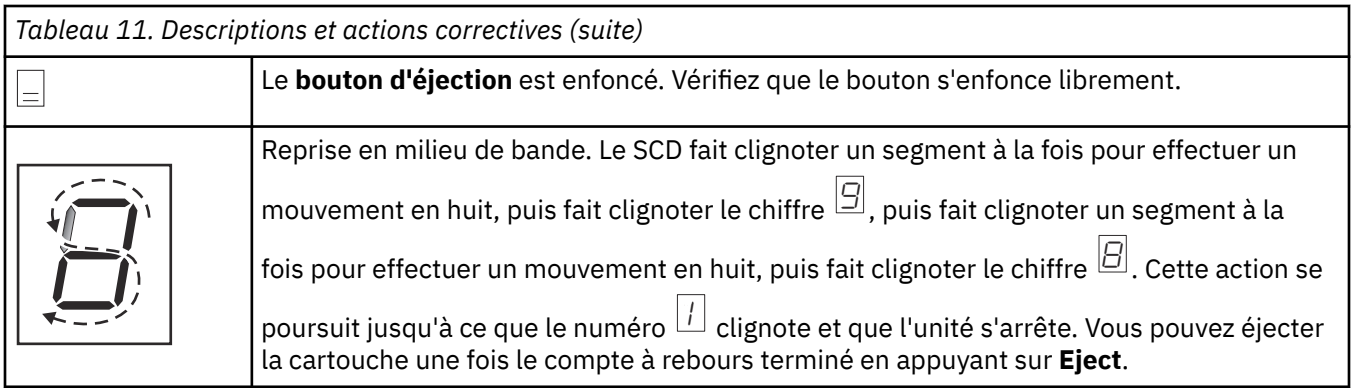

# **statut de l"unité**

1. Connectez un câble Ethernet au variateur ou au boîtier relais.

**Important :** Le port Ethernet est destiné au service uniquement. Ne connectez pas le réseau client aux ports de service.

2. A l'aide d'un navigateur Web, connectez-vous à [http://169.254.0.3.](http://169.254.0.3) La page d'état de l'unité s'affiche.

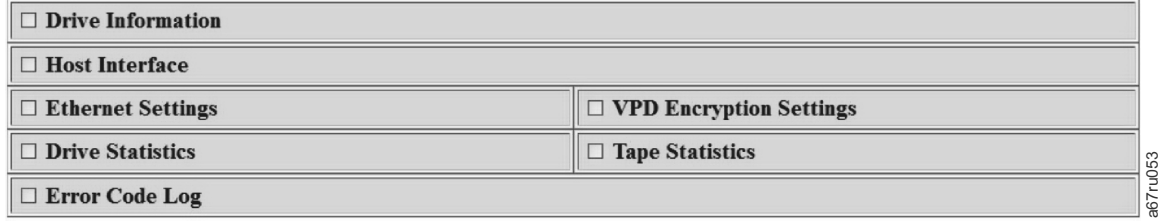

*Figure 21. Page Etat de l'unité*

3. Cochez les cases appropriées pour obtenir des informations sur ce sujet.

| □ Drive Information                     |                            |              |                           |                        |                     |
|-----------------------------------------|----------------------------|--------------|---------------------------|------------------------|---------------------|
| Serial Number                           | YR1013000128               |              | Single Character Display  |                        |                     |
| Model                                   | ULT3580-HH6                |              | <b>Status Indicators</b>  |                        |                     |
| Code Level                              | LTO6 C68N                  |              | Current Time (origin)     | 259 seconds (Power On) |                     |
| <b>Status</b>                           | idle                       |              |                           |                        |                     |
| <b>□</b> Host Interface                 |                            |              |                           |                        |                     |
|                                         |                            |              | Port 0                    | Port 1                 |                     |
| <b>Status</b>                           |                            |              | unknown                   | unknown                |                     |
| <b>WWID</b>                             |                            |              | 50050763124B6B89          | 50050763128B6B89       |                     |
| <b>SAS Address</b>                      |                            |              |                           |                        |                     |
| Speed                                   |                            |              | unknown                   | unknown                |                     |
| Transport Layer Retries this Power-On   |                            | $\mathbf{0}$ | $\mathbf{0}$              |                        |                     |
| <b><math>□</math> Ethernet Settings</b> |                            |              | ☑ VPD Encryption Settings |                        |                     |
|                                         | Port 0                     |              | <b>Encryption Method</b>  | None                   |                     |
| IP Addresses (Current)                  | 169.254.0.3/24             |              | Key Management            |                        | Default (by Method) |
|                                         | fe80::221:5efffed5:e49d/64 |              | <b>BOP</b> Encryption     | <b>Disabled</b>        |                     |
| MAC Address (VPD)                       | 00:21:5E:D5:E4:9D          |              |                           |                        |                     |
| Drive IP Address 1 (VPD)                | not set                    |              |                           |                        |                     |
| Drive IP Address 2 (VPD)                | not set                    |              |                           |                        |                     |
| DHCP (VPD)                              | disabled                   |              |                           |                        |                     |
| <b>□</b> Drive Statistics               |                            |              | □ Tape Statistics         |                        |                     |
| <b>Drive Mounts</b>                     |                            | 45           | Volume Serial             |                        |                     |
| Drive MB Written                        |                            | 280830       | <b>Tape Mounts</b>        |                        | 94                  |
| Drive MB Read                           |                            | 948131       | Tape MB Written           |                        | 1894168             |
|                                         |                            |              |                           |                        |                     |

*Figure 22. Page d'état de l'unité - détails*

**Remarque :** Le format de page peut être modifié en mode texte uniquement en cochant la case en haut de la page.

4. Utilisez le bouton d'actualisation du navigateur Web pour mettre à jour la page avec le statut de l'unité en cours.

# **Mise à jour de fichier**

1. Connectez un câble Ethernet à l'unité ou au boîtier relais.

**Important :** Le port Ethernet est destiné au service uniquement. Ne connectez pas le réseau client aux ports de service.

2. A l'aide d'un navigateur Web, connectez-vous à [http://169.254.0.3/service.html.](http://169.254.0.3/service.html) La page de maintenance de l'unité s'affiche.

## <span id="page-52-0"></span>**Select function:**

- O 1: Run Drive Diagnostics
- O 2: Update Drive Firmware from FMR Tape
- 3: Create FMR Tape
- 4: Force a Drive Dump
- $\circ$  5.1: Copy Drive Dump copy dump to tape
- $\circ$  5.2: Copy Drive Dump copy dump to flash
- 5.3: Copy Drive Dump erase flash memory
- 6.1: Run Host Interface Wrap Test primary port
- 6.2: Run Host Interface Wrap Test secondary port
- 6.3: Run Host Interface Wrap Test both ports
- 8: Unmake FMR Tape
- O 9: Display Error Code Log
- O A: Clear Error Code Log
- E: Test Cartridge & Media
- F Write Performance Test
- O H: Test Head
- O J: Fast Read/Write Test
- O L: Load/Unload Test

Run Cancel now Cancel at end of loop

## Drive response (press refresh to display current drive status):

Refresh

Select a test and press run.

*Figure 23. Page Maintenance de l'unité*

3. Vérifiez le bouton d'option approprié, puis appuyez sur **Exécuter** pour exécuter cette fonction de maintenance. Si l'unité se trouve dans une bibliothèque, plusieurs des fonctions de maintenance sont désactivées. Pour annuler la fonction de maintenance, appuyez sur **Annuler**. Ces fonctions sont les mêmes que celles qui sont exécutées à l'aide de **Décharger** sur le panneau frontal de l'unité.

**Remarque :** Pour plus d'informations sur les détails de la fonction de maintenance, voir [«Sélection](#page-35-0) [d'une fonction de diagnostic ou de maintenance», à la page 30](#page-35-0).

# **Résolution des problèmes de connectivité SAS**

S'il semble y avoir un problème de connexion ou de communication avec l'unité, suivez la procédure ci-dessous.

- 1. Vérifiez que la puissance est sur l'unité de bande.
- 2. Remplacez le câble et les interposeurs SAS, le cas échéant, et relancez l'opération défectueuse.
- 3. Si ces mesures ne corrigent pas le problème, contactez le support Dell technique .

## **Résolution des problèmes liés aux médias**

Pour résoudre les problèmes liés aux médias, le micrologiciel de l'unité de bande comprend les éléments suivants :

a67ru052

- **Diagnostic des cartouches et des médias de test** qui vérifie si une cartouche suspecte et sa bande magnétique peuvent être utilisées.
- **Système d'analyse statistique et de production de rapports** (SRAS) pour aider à isoler les incidents entre les supports et le matériel. Pour déterminer la cause de l'échec, le SRAS utilise l'historique des performances de la cartouche qui est enregistré dans la mémoire de la cartouche (CM) et l'historique des performances de l'unité qui est conservé dans la zone VPD (Vital Product Data) de l'unité dans la mémoire NVRAM (Non Volatile Random Access Memory). Les défaillances détectées par le SRAS sont signalées comme des indicateurs TapeAlert sur le système. Voir [Tableau 12, à la page 49](#page-54-0).

Si vous rencontrez un problème lié aux médias, procédez comme suit :

**Avis :** Lorsque vous exécutez le diagnostic des **cartouches de test et des supports**, les données de la bande suspecte sont écrasées. Si des données de valeur sont sur la bande, veillez à copier les données avant l'exécution de ce test.

1. Si possible, faites fonctionner la cartouche de bande dans un autre lecteur de bande. Si l'opération

dans l'autre unité de bande échoue et que  $\fbox{5}$  ou  $\fbox{7}$  s'affiche, remplacez les supports. Si l'opération réussit, exécutez le diagnostic de la cartouche de test et du support (voir le code de fonction E [«Sélection d'une fonction de diagnostic ou de maintenance», à la page 30](#page-35-0)).

- 2. Si le diagnostic de la cartouche de test et du support échoue, remplacez le support. S'il s'exécute correctement, nettoyez le lecteur de bande et exécutez le diagnostic du lecteur de bande (voir la [«Nettoyage du mécanisme de bande», à la page 29s](#page-34-0)ection et le code de fonction 1 dans [«Sélection](#page-35-0) [d'une fonction de diagnostic ou de maintenance», à la page 30](#page-35-0)).
- 3. Si les diagnostics de l'unité de bande échouent, contactez le support technique Dell . Si l'exécution des diagnostics de l'unité de bande a abouti, exécutez l'opération qui a généré l'erreur de support initiale.

# **Retrait d'une unité de bande SAS interne**

Pour retirer une unité de bande SAS interne du système, procédez comme suit.

- 1. Vérifiez que l'unité de bande ne contient pas de cartouche de bande.
- 2. Déconfigurez l'unité du système. (Pour obtenir des instructions, consultez la documentation de votre système).
- 3. Mettez le système hors tension. Débranchez le câble d'alimentation du système et de la prise électrique.
- 4. Retirez le capot du système.
- 5. Déconnectez le câble SAS interne de l'unité de bande (voir**el** dans [«Panneau arrière», à la page 10\)](#page-15-0).
- 6. Retirez l'unité de bande du système et retirez les vis ou les glissières de montage du côté ou du bas de l'unité de bande.
- 7. Pour réassembler, procédez comme suit.

## **TapeAlert**

TapeAlert est une technologie brevetée et la norme de l'American National Standards Institute (ANSI) qui définit les conditions et les problèmes rencontrés par les unités de bande. La technologie permet à un système de lire les indicateurs TapeAlert à partir d'une unité de bande via l'interface SCSI. Le système lit les indicateurs à partir de la page de détection de journal 0x2E.

## **Indicateurs TapeAlert**

[Tableau 12, à la page 49](#page-54-0) répertorie les indicateurs TapeAlert pris en charge par l'unité de bande Dell PowerVault .

<span id="page-54-0"></span>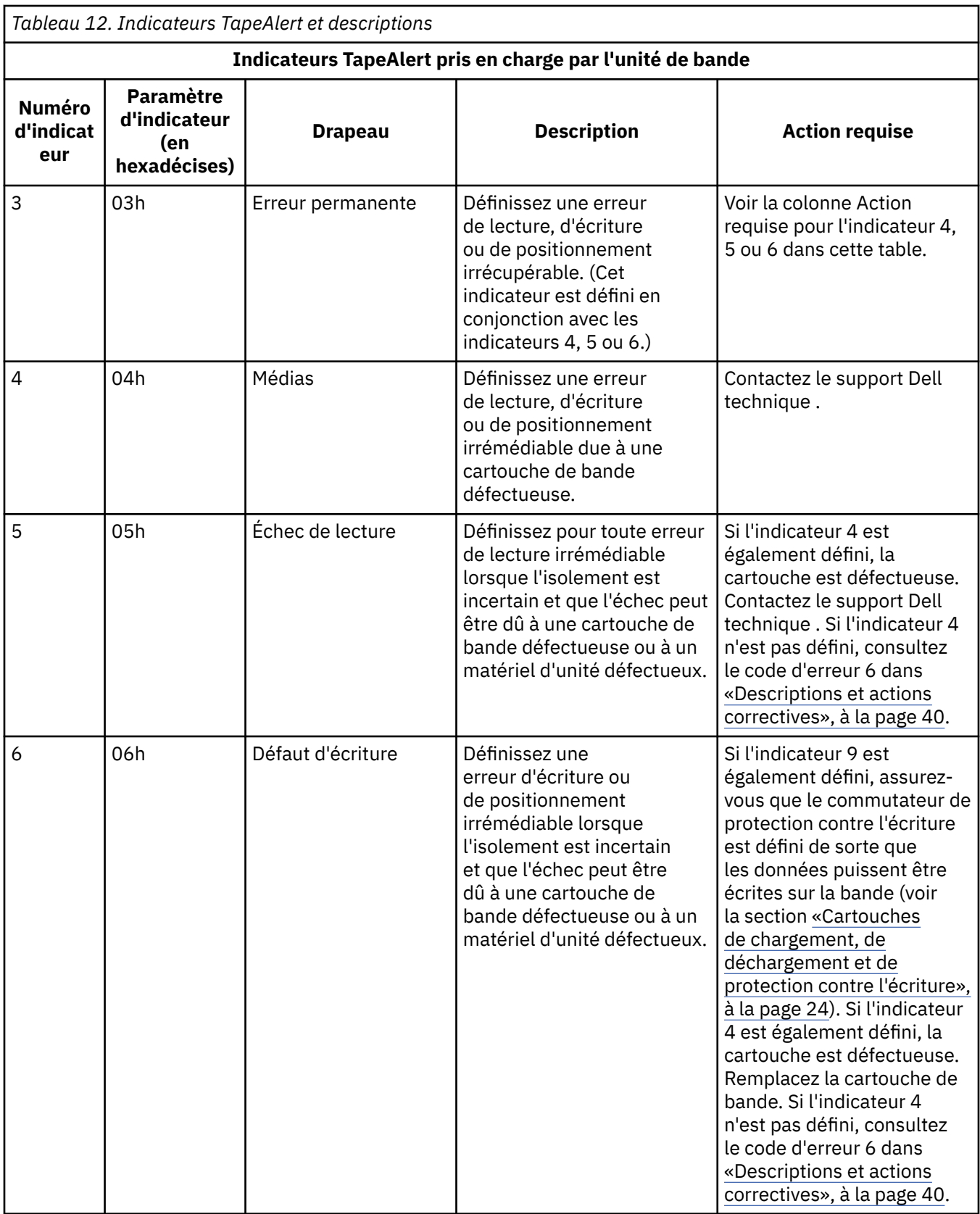

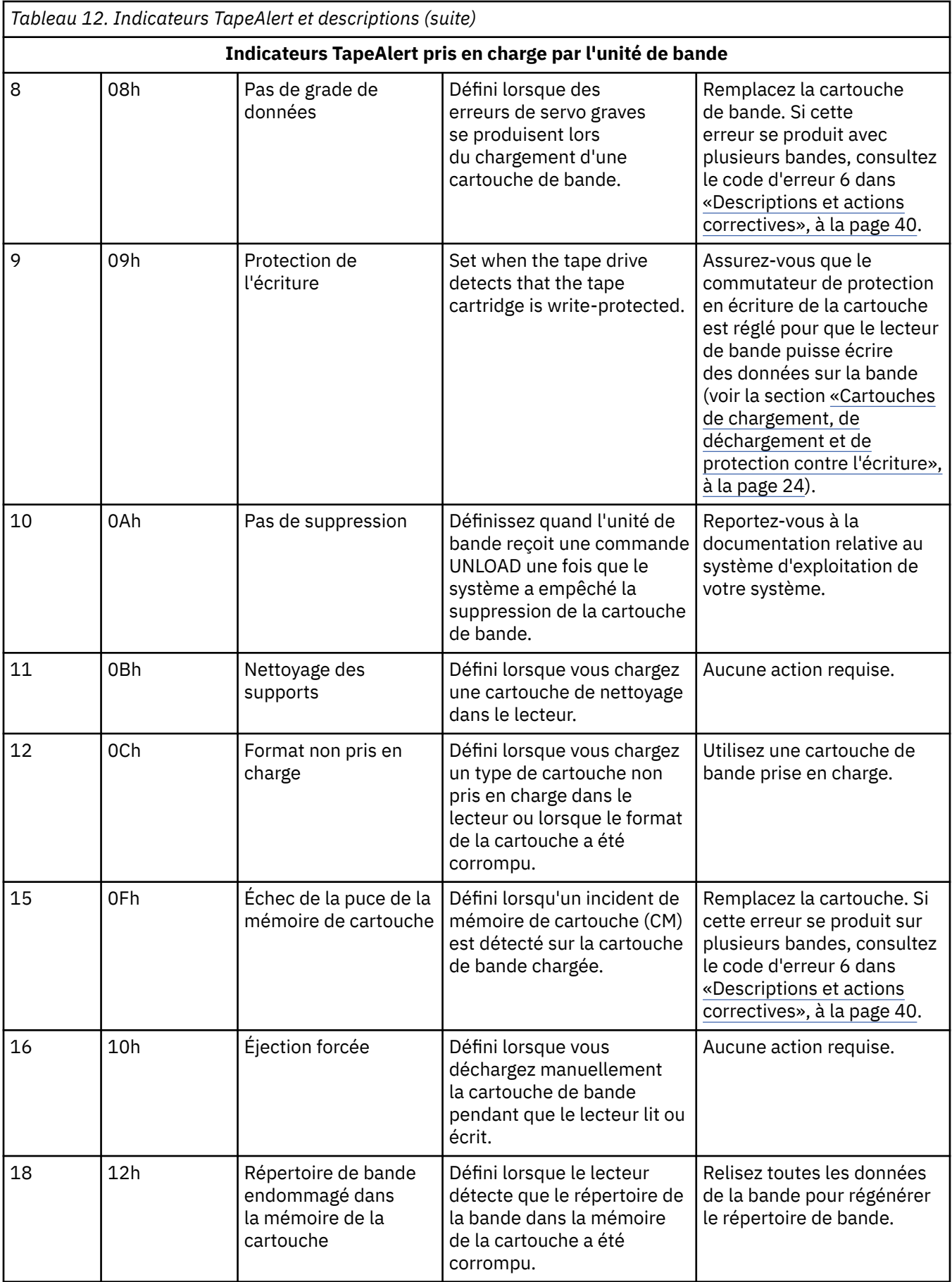

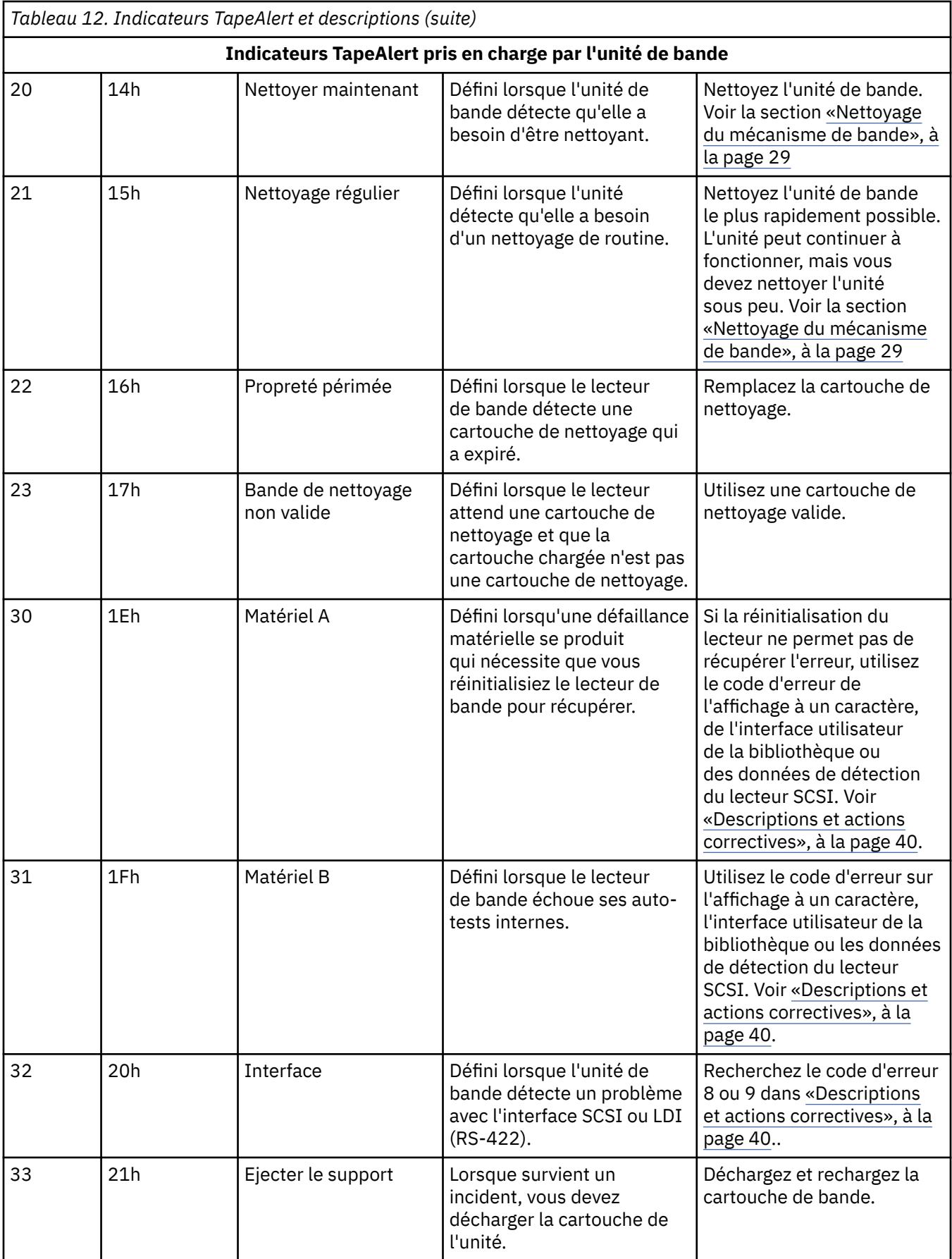

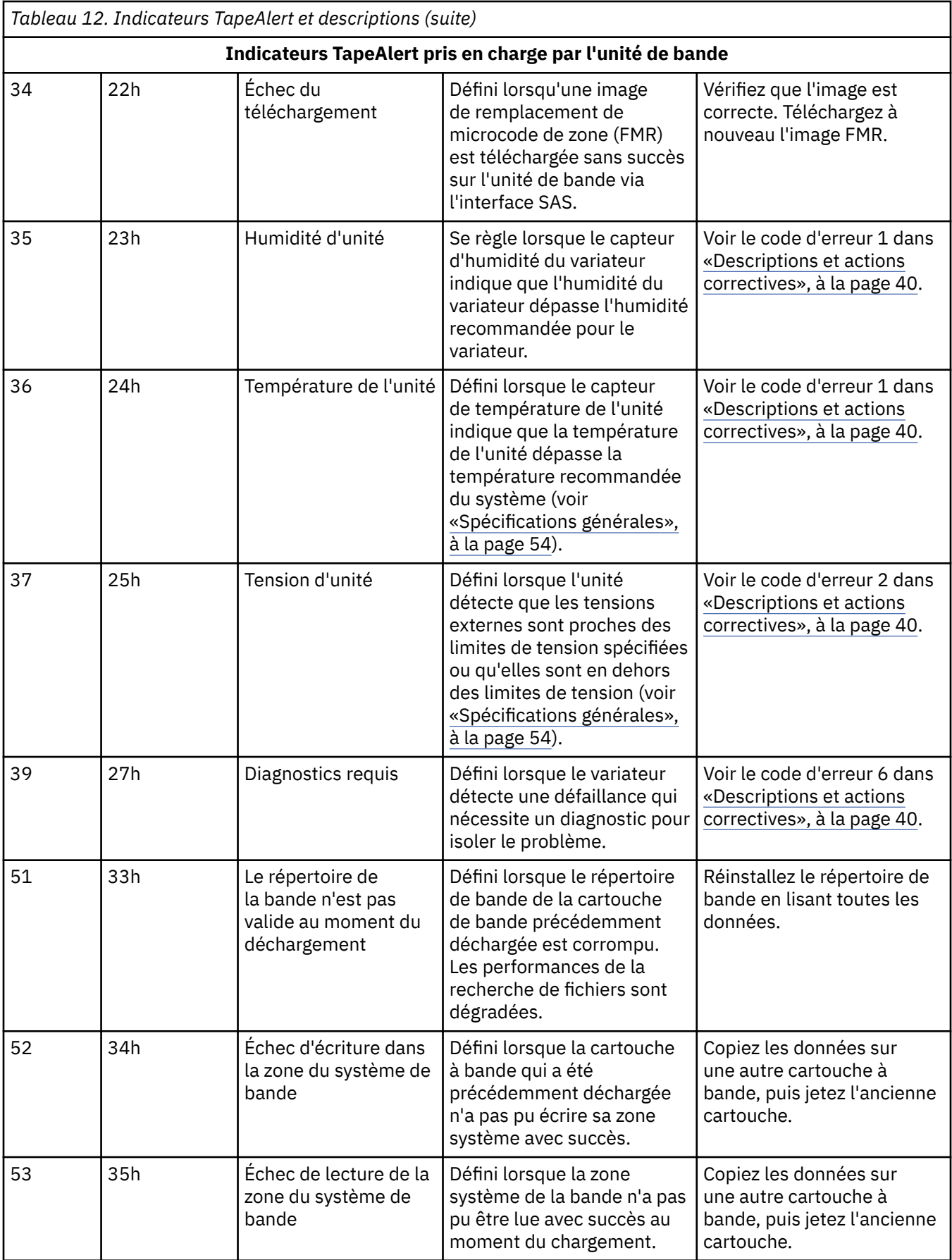

# <span id="page-58-0"></span>**Récupération d'une cartouche de bande**

Si des procédures d'identification des incidents identifient l'unité de bande comme source de l'incident et que vous ne pouvez pas éjecter la cartouche de bande à l'aide de **Éjection**, procédez comme suit pour réinitialiser l'unité de récupération de la cartouche :

1. Appuyez et maintenez la touche **Eject** pendant 10 secondes, puis relâchez-la.

- La LED de défaut s'allume et le variateur commence son processus de test matériel.
- Une fois le test matériel terminé, le voyant Prêt / activité s'allume.
- Si une cartouche se trouve dans l'unité, le voyant Prêt / activité clignote en vert et le SCD clignote

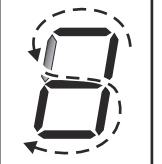

jusqu'à ce que la cartouche soit rembobinée.

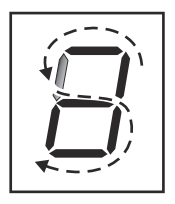

• La LED de disponibilité/activité s'allume en continu et le SCD arrête de clignoter lorsque le rembobinage est terminé et que le lecteur de bande est prêt.

**Remarque :** Comptez au moins 10 minutes pour que le processus de rembobinage soit terminé.

2. Pour éjecter la cartouche, appuyez sur **Éjection** une fois de plus. Si la cartouche de bande n'est toujours pas éjectée, contactez le personnel de maintenance qualifié pour obtenir de l'aide.

**Avis :** Si vous n'êtes pas un technicien qualifié, n'essayez pas d'ouvrir le lecteur pour le réparer, car cette action annule votre garantie.

# <span id="page-59-0"></span>**Chapitre 5. Spécifications**

- «Spécifications générales», à la page 54
- «Unité interne», à la page 54
- • [«Unité externe», à la page 56](#page-61-0)
- • [«Unité de montage en armoire», à la page 58](#page-63-0)

# **Spécifications générales**

*Tableau 13. Spécifications générales*

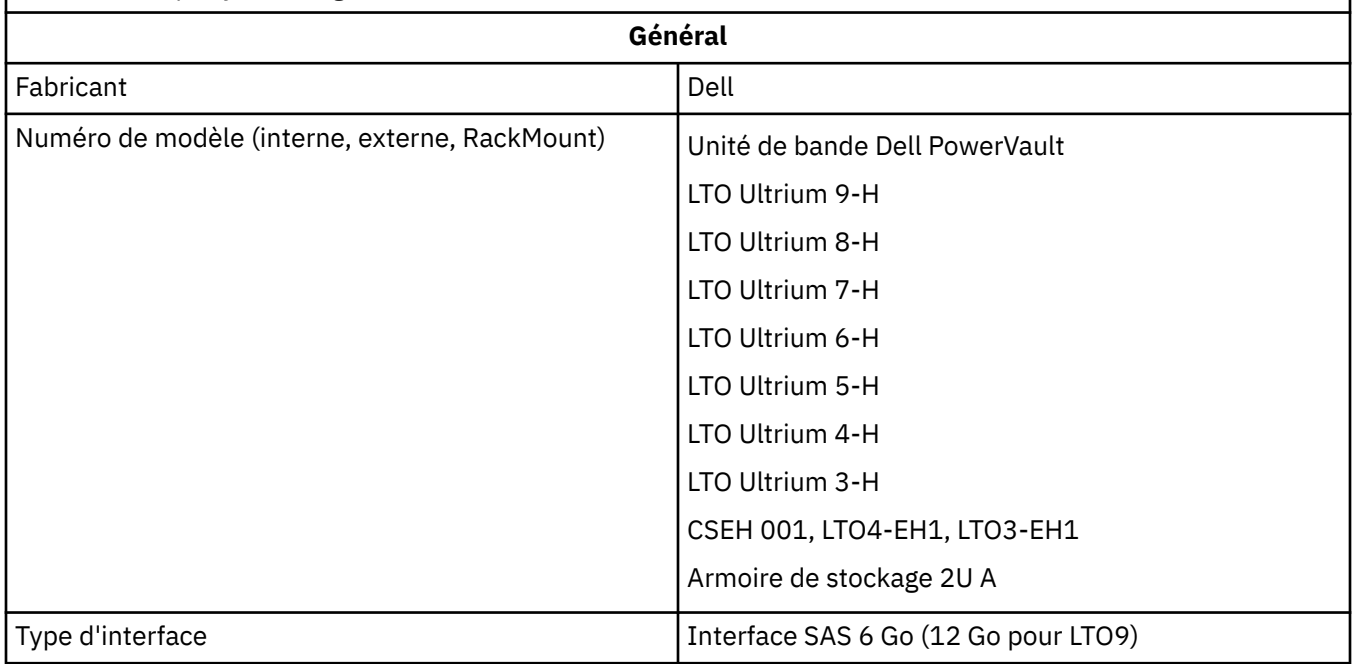

## **Unité interne**

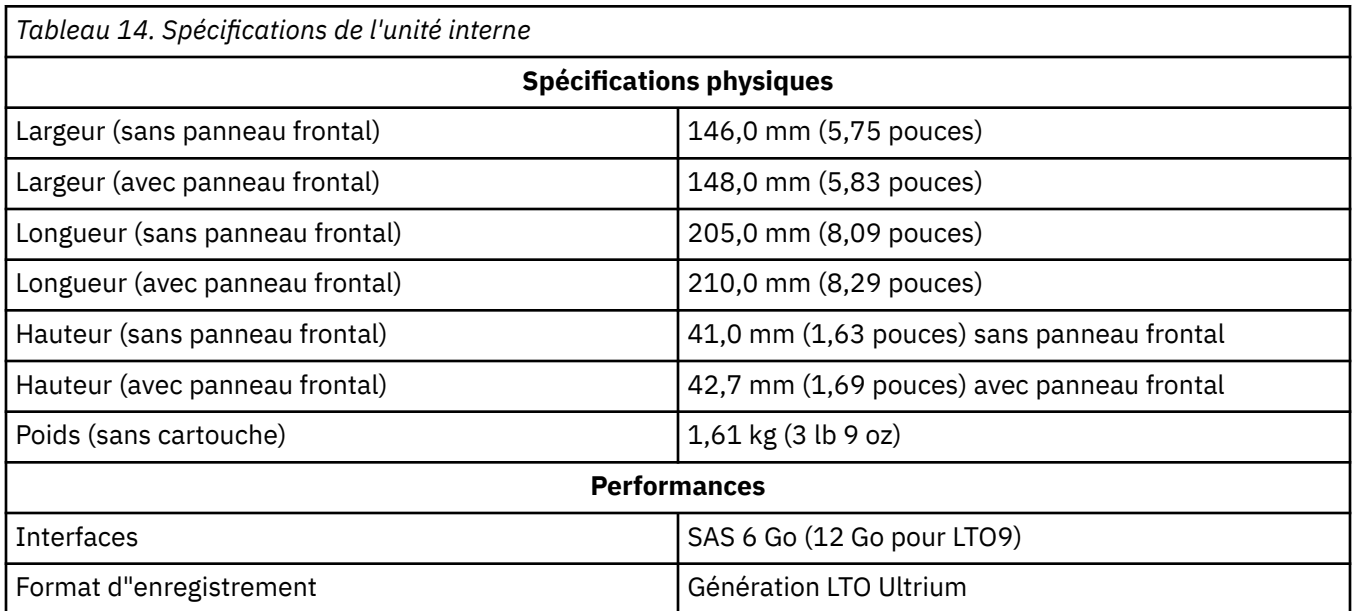

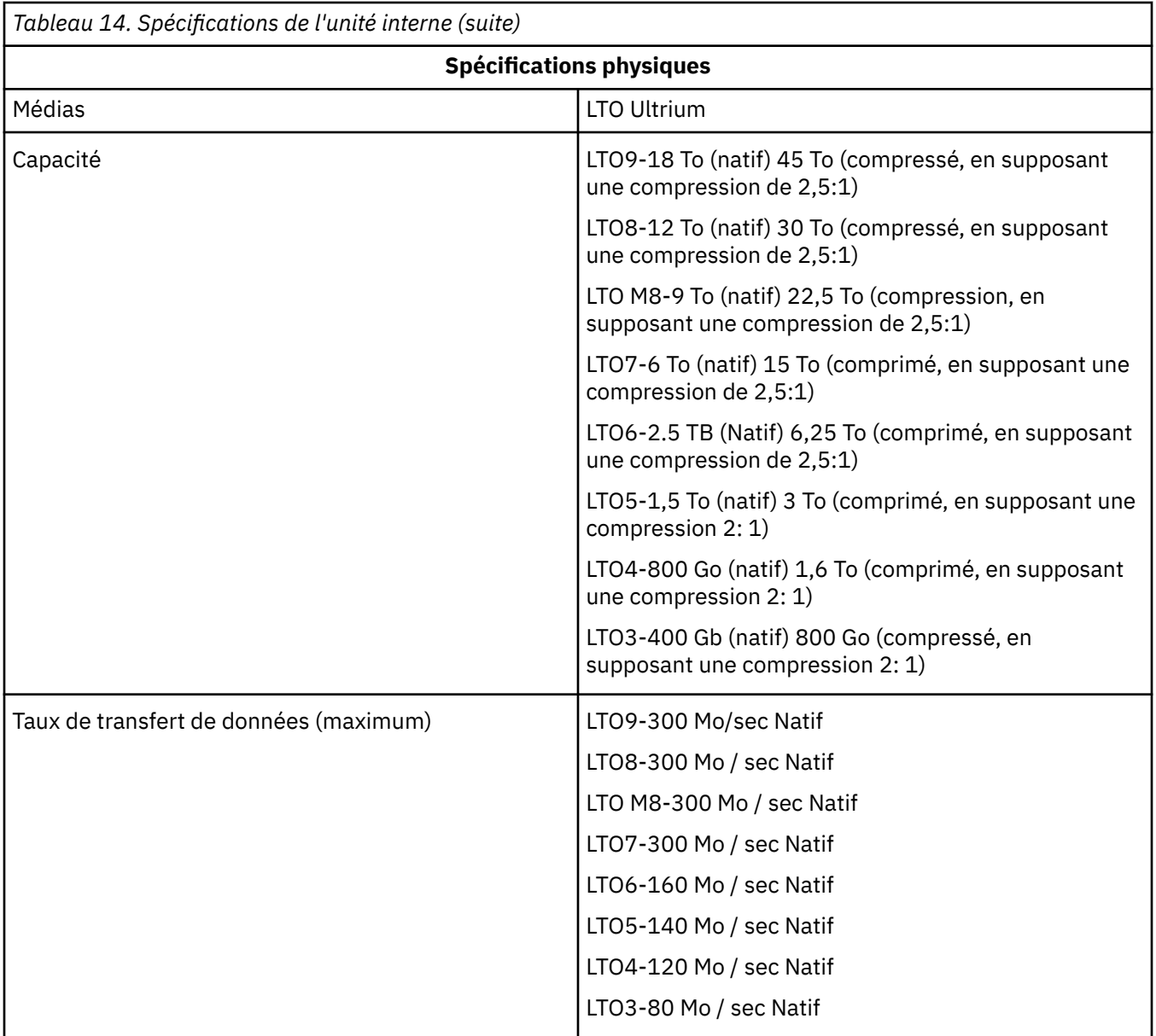

<span id="page-61-0"></span>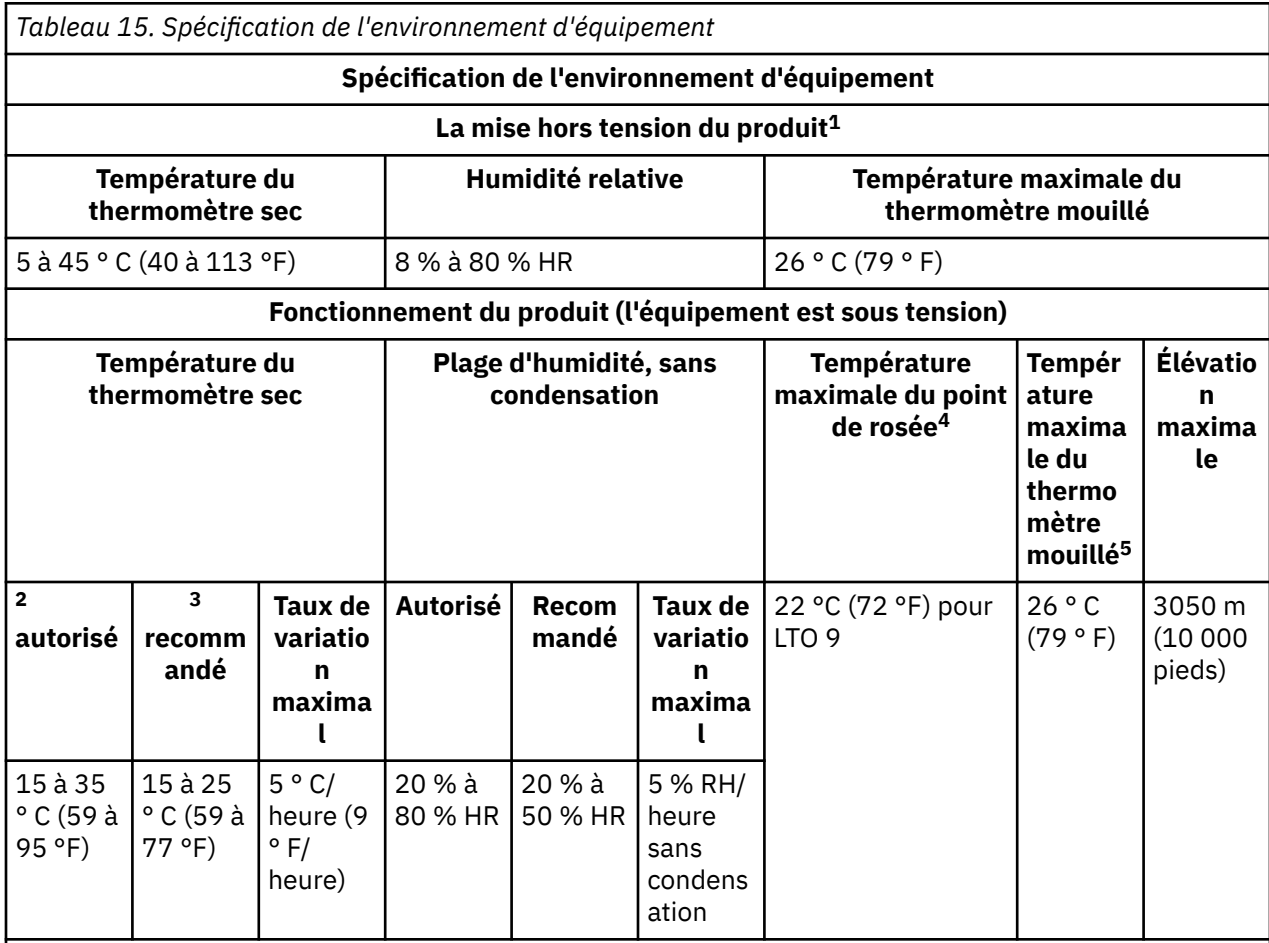

## **Remarque :**

- 1. L'équipement du produit est retiré du conteneur d'expédition d'origine et installé mais n'est pas utilisé - par exemple, lors de la réparation, de l'entretien ou de la mise à niveau.
- 2. Calculer la température maximale du thermomètre sec 1 ° C/300 m au-dessus de 900 m (1,8 ° F/1.000 pieds au-dessus de 3 000 pieds).
- 3. Calculer la température maximale recommandée pour le thermomètre sec 1 ° C/300 m au-dessus de 1 800 m (1,8 ° F/1 000 pieds au-dessus de 6 000 pieds).
- 4. S'applique aux unités LTO 9
- 5. S'applique aux générations 1 à 8 de l'unité LTO.

## **Unité externe**

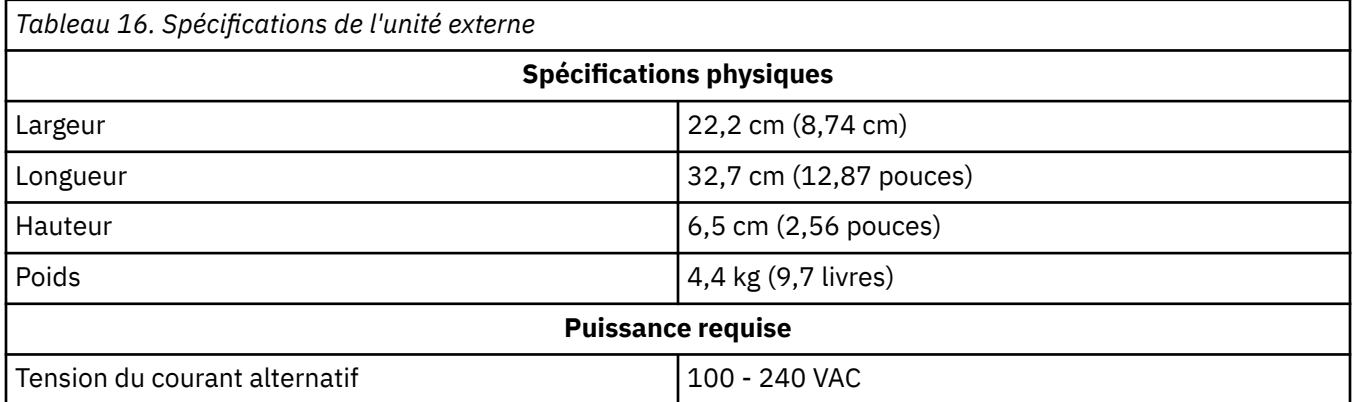

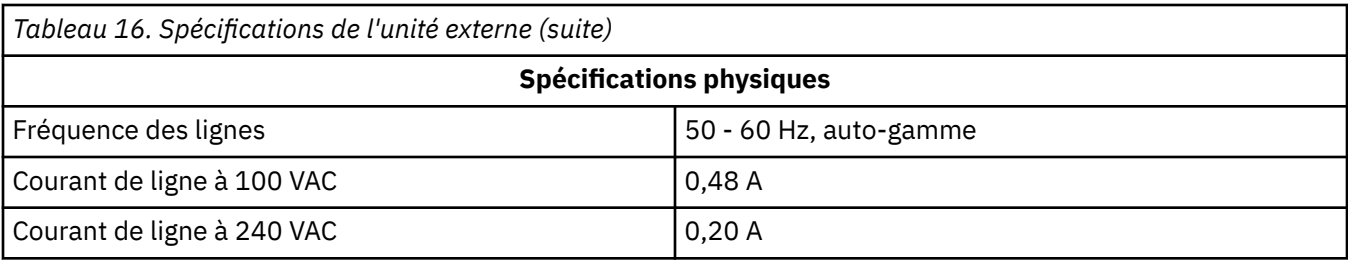

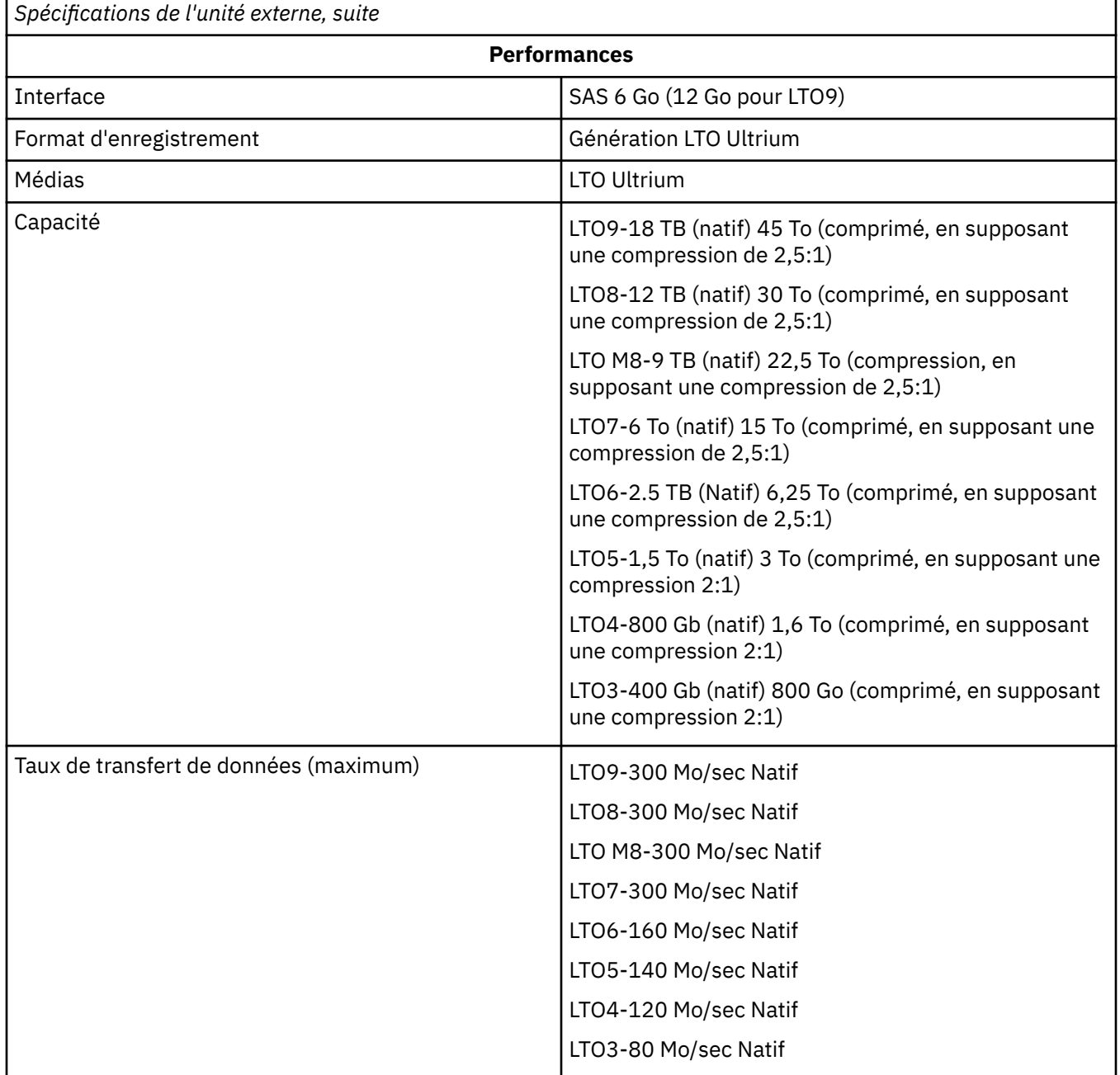

<span id="page-63-0"></span>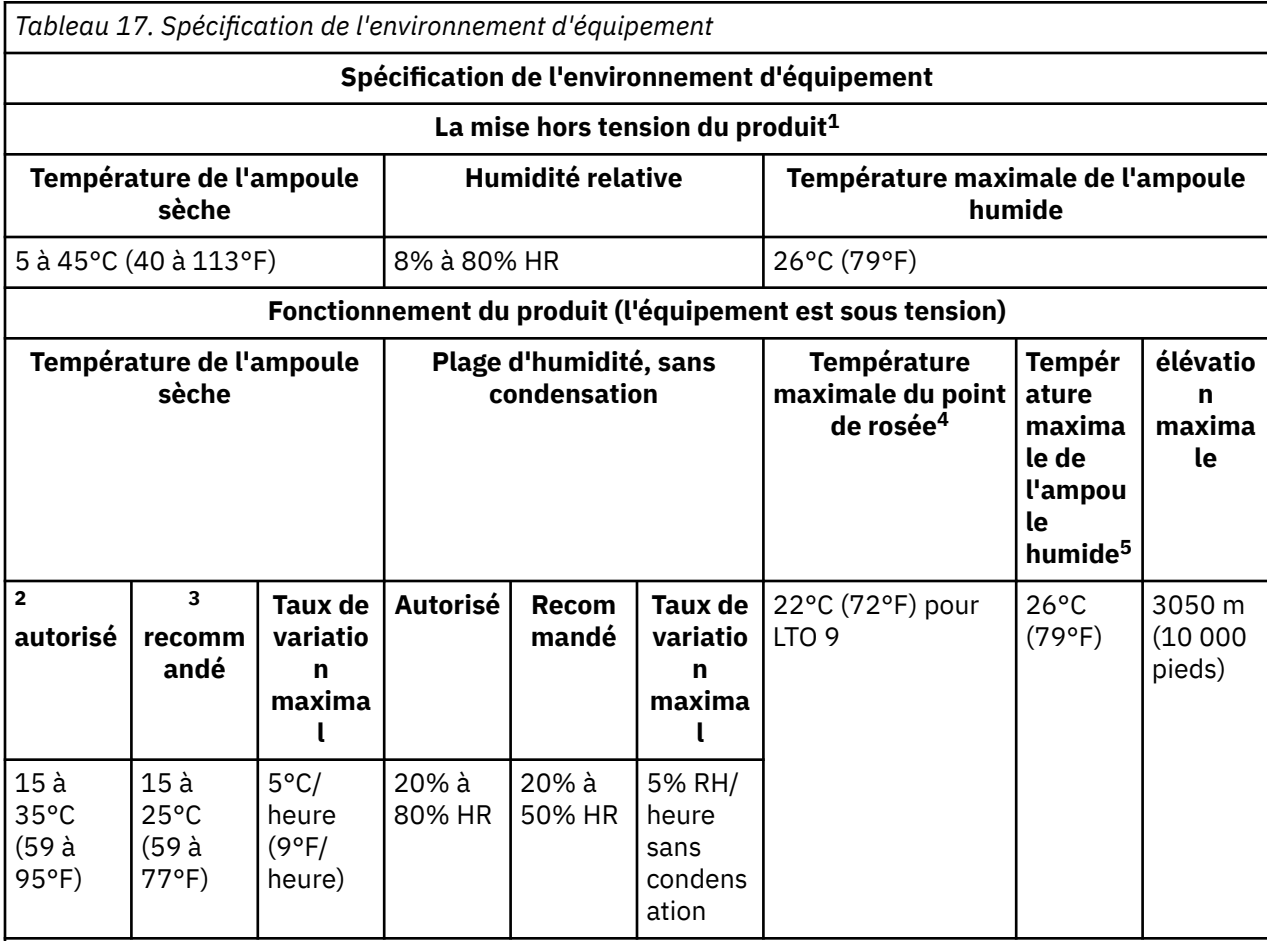

## **Remarque :**

1. L'équipement du produit est retiré du conteneur d'expédition d'origine et installé mais n'est pas utilisé - par exemple, lors de la réparation, de l'entretien ou de la mise à niveau.

2. Calculer la température maximale de l'ampoule sèche 1°C/30 0 m au-dessus de 900 m (1,8°F/1.000 pieds au-dessus de 3 000 pieds).

- 3. Calculer la température maximale recommandée pour l'ampoule sèche 1°C/30 0 m au-dessus de 1 800 m (1,8°F/1 000 pieds au-dessus de 6 000 pieds).
- 4. S'applique aux unités LTO 9
- 5. S'applique aux générations 1 à 8 de l'unité LTO.

## **Unité de montage en armoire**

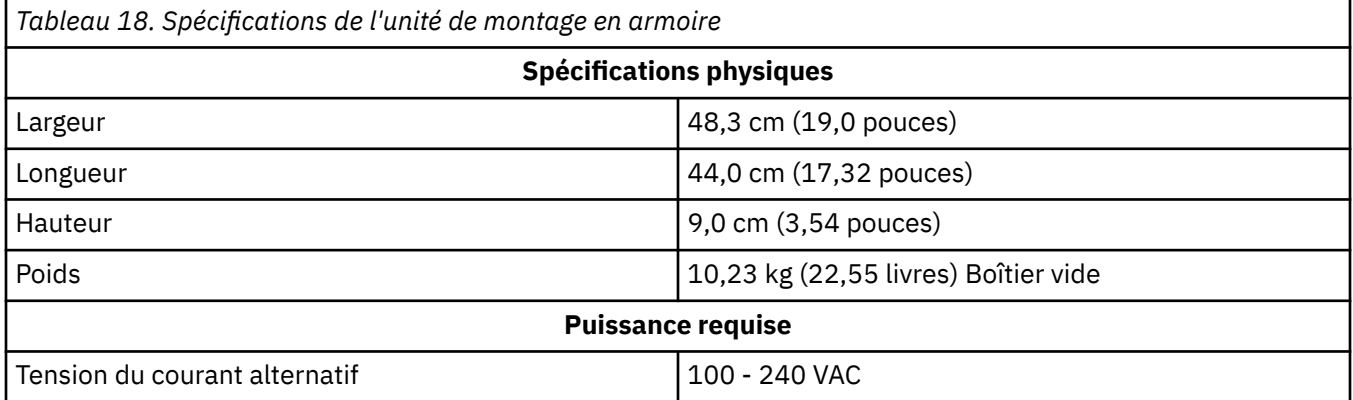

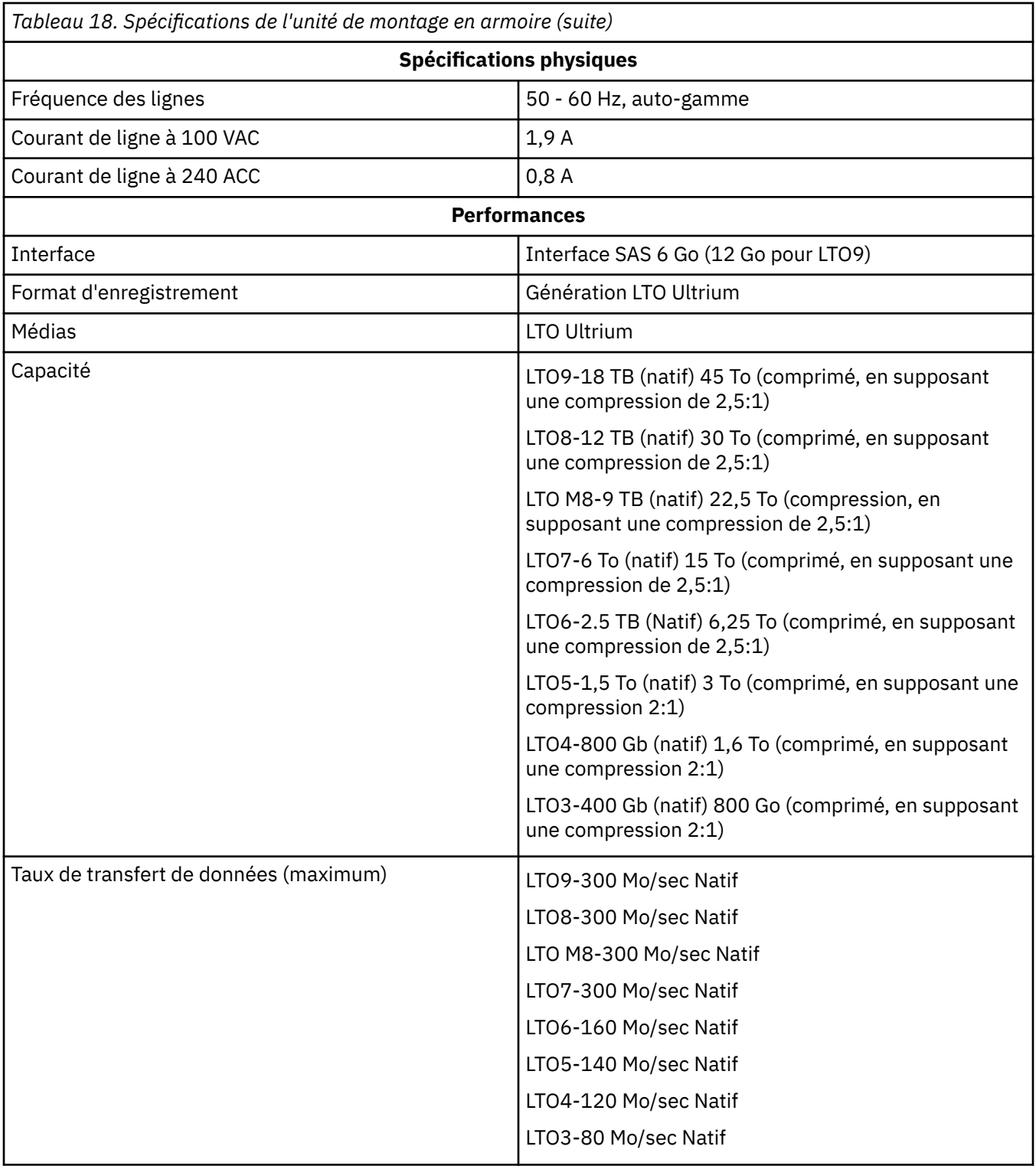

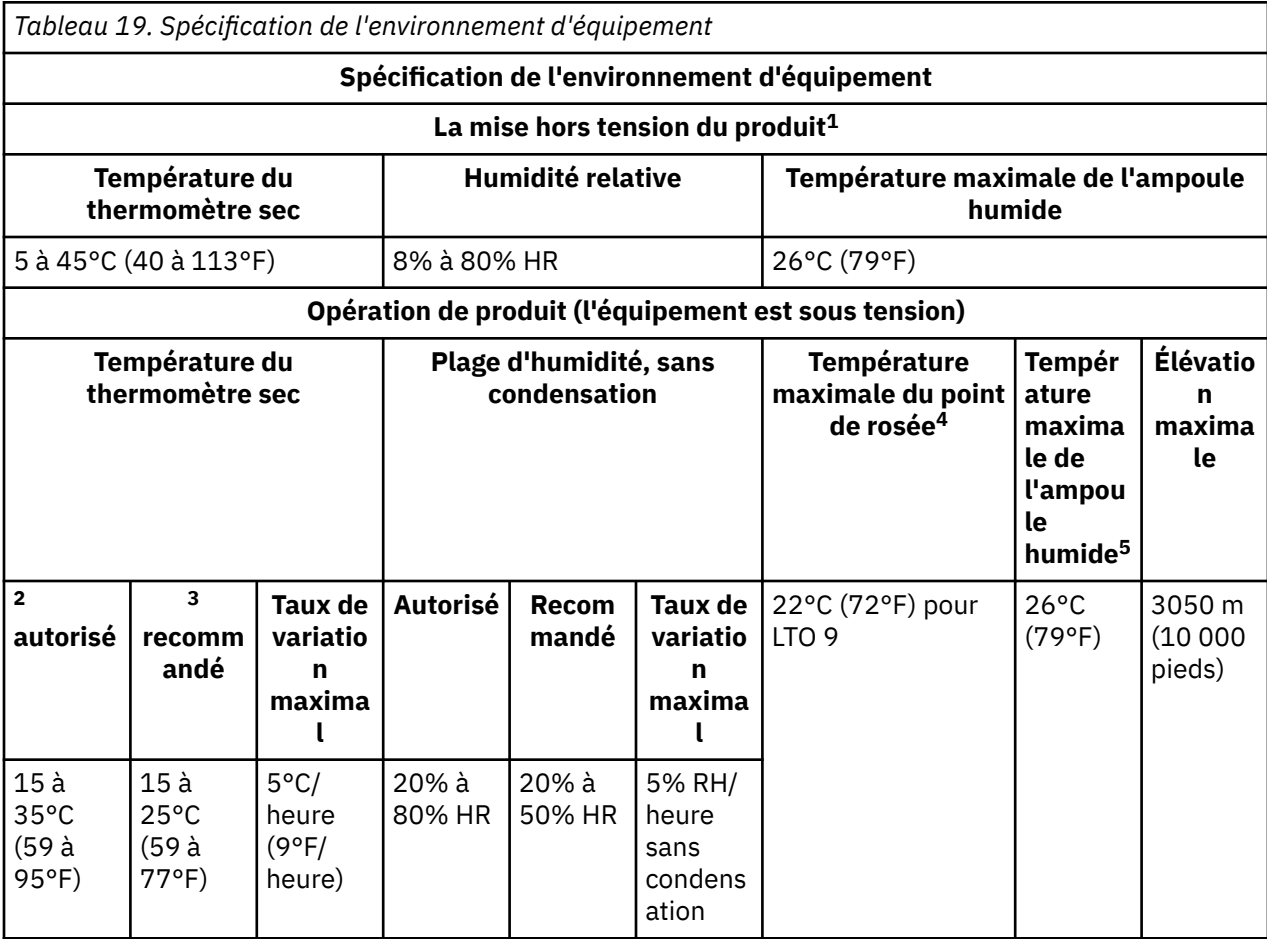

## **Remarque :**

1. L'équipement du produit est retiré du conteneur d'expédition d'origine et installé mais n'est pas utilisé - par exemple, lors de la réparation, de l'entretien ou de la mise à niveau.

2. Calculer la température maximale du thermomètre sec 1°C/30 0 m au-dessus de 900 m (1,8°F/ 1.000 pieds au-dessus de 3 000 pieds).

3. Calculer la température maximale recommandée pour le thermomètre sec 1°C/30 0 m au-dessus de 1 800 m (1,8°F/1 000 pieds au-dessus de 6 000 pieds).

4. S'applique aux unités LTO 9

5. S'applique aux générations 1 à 8 de l'unité LTO.

# **Chapitre 6. Contacter Dell**

Dell fournit plusieurs options de service et de support en ligne et par téléphone. Si vous ne disposez pas d'une connexion Internet active, vous pouvez trouver des informations de contact sur votre facture d'achat, votre bordereau d'emballage, votre facture ou votre catalogue de produits Dell. La disponibilité varie selon le pays et le produit, et certains services pourraient ne pas être disponibles dans votre région. Pour contacter Dell pour des questions de vente, d'assistance technique ou de service à la clientèle:

- 1. Accédez à [Dell.com/support](http://www.dell.com/support/incidents-online/us/en/19/contactus/Dynamic).
- 2. Sélectionnez votre pays dans le menu déroulant situé dans le coin inférieur droit de la page.
- 3. Pour un support personnalisé :
	- a. Entrez votre balise de service système dans la zone **Entrer votre étiquette de service** .
	- b. Cliquez sur **Soumettre**. La page de support qui répertorie les différentes catégories de support s'affiche.
- 4. Pour un support général :
	- a. Sélectionnez votre catégorie de produit.
	- b. Sélectionnez votre segment de produit.
	- c. Sélectionnez votre produit. La page de support qui répertorie les différentes catégories de support s'affiche.
- 5. Pour les coordonnées de Dell Global Technical Support :
	- a. Cliquez sur [Soutien technique mondial](http://www.dell.com/support/incidents-online/us/en/19/contactus/Dynamic).
	- b. La page de contact du support technique s'affiche avec les détails permettant d'appeler, de chatter ou d'envoyer un e-mail à l'équipe du support technique mondial Dell.

# **Annexe A. Informations réglementaires**

**Informations réglementaires pour Taïwan**

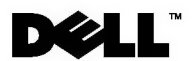

BSMI 通告 (僅限於台灣)

大多數的 IBM Taiwan 電腦系統被 BSMI(經濟部標準檢驗局)劃分為乙類數位裝置。但是,使用某些選件會使有 些組態的等級變成甲類。若要確定您的電腦系統適用等級,請檢查所有位於電腦底部或背面板、擴充卡安裝托架, 以及擴充卡上的 BSM1 註冊標籤。如果其中有一甲類標籤,即表示您的系統為甲類數位裝置。如果只有 BSMI 的檢磁號碼標籤,則表示您的系統為乙類數位裝置。

一旦確定了系統的 BSMI 等級,請閱讀相關的 BSMI 通告。請注意,BSMI 通告規定凡是未經 IBM Taiwan Inc. 明確批准的擅自變更或修改,將導致您失去此設備的使用權。

此裝置符合 BSMI (經濟部標準檢驗局) 的規定,使用時須符合以下兩項條件:

- 此裝置不會產生有害干擾。
- 此裝置必須能夠接受所接收到的干擾,包括可能導致無法正常作業的干擾。

甲類

此設備經測試證明符合 BSMI(經濟部標準檢驗局)之甲類數位裝置的限制規定。 這些限制的目的是為了在商業環 境中使用此設備時,能提供合理的保護以防止有害的干擾。此設備會產生、使用並散發射頻能量;如果未遵照製造 廠商的指導手冊來安裝和使用,可能會干擾無線電通訊。請勿在住宅區使用此設備。

> 警告使用者: 這是甲類的資訊產品,在居住的環境中使用時,可能會造成射頻干擾, 在這種情況下,使用者會被要求採取某些適當的對策。

公司連絡詳情 (僅限於臺灣)

根據商品檢驗法(Commodity Inspection Act) 第 11 條的規定, IBM 臺灣軟體技術支援 (IBM Taiwan, Inc.) 就本文件所 指的產品提供台灣地區認證機構的連絡詳情如下:

IBM 臺灣軟體技術支援 110 臺北市信義區松仁路 7 號 4 樓

本文件中的資訊如有更改,恕不另行通知。 ◎ 2007 年 Dell Inc. 版權所有,翻印必究。列印於墨西哥。

未經 Dell Inc. 的書面許可,不得以任何形式進行複製。

本文中使用的商標: Dell 和 DELL 徽標是 Dell Inc. 的商標; IBM 是 International Business Machines Corporation 的註冊商標。 本文件中述及的其他商標和產品名稱是指擁有相應商標和名稱的公司實體或其產品。Dell 對本公司之外的商標和產品名稱不 擁有任何所有權。

*Figure 17. Déclaration de renseignements sur Taïwant*

# **Glossaire**

Ce glossaire définit les termes spéciaux, les abréviations et les acronymes utilisés dans cette publication. Si vous ne trouvez pas le terme que vous recherchez, reportez-vous à l'index ou à *Dictionnaire de l'informatique,* 1994.

## **Numéros**

## **2.5:1 compression**

Relation entre la quantité de données pouvant être stockée avec compression par rapport à la quantité de données pouvant être stockées sans compression. Dans le cas d'une compression 2,5:1, il est possible de stocker deux fois et demie plus de données avec compression que sans compression.

#### **2:1 compression**

Relation entre la quantité de données pouvant être stockée avec compression par rapport à la quantité de données pouvant être stockées sans compression. Dans le cas d'une compression 2:1, il est possible de stocker deux fois plus de données avec compression que sans compression.

## **A**

## **A.**

#### Voir **ampère**.

#### **ampere (A).**

Unité de mesure du courant électrique équivalente à un flux d'un coulomb par seconde, ou équivalente au courant produit par un volt appliqué à une résistance d'un ohm.

#### **adaptateur**

Une carte de circuit qui ajoute une fonction à un ordinateur.

**carte**

Une carte de circuit qui ajoute une fonction à un ordinateur.

## **B**

#### **sauvegardes**

Conservation à court terme des enregistrements utilisés pour restaurer les fichiers métier et serveur essentiels lorsque des données vitales ont été perdues en raison d'erreurs de programme ou de serveur ou de dysfonctionnements.

#### **compatible en amont**

Capable d'être utilisé avec un produit précédent conçu pour un but similaire. Par exemple, une cartouche de bande conçue pour être utilisée avec une unité de bande moderne, mais qui peut également être utilisée avec certaines unités de bande plus anciennes. Synonyme de c*ompatibilité descendante*.

#### **panneau**

Cadre amovible qui s'ajuste à l'avant de l'unité de bande.

#### **taux de transfert de données en rafale.**

Vitesse maximale à laquelle les données sont transférées.

#### **octet**

Chaîne constituée d'un certain nombre de bits (généralement 8) qui sont traités comme une unité et représentent un caractère. Un octet est une unité de données fondamentale.

## **C**

**C.**

Voir **Celsius**.

#### **capacité.**

Quantité de données pouvant être contenue dans un support de stockage et exprimée en octets.

#### **cartouche**

#### Voir **Cartouche de bande**.

#### **volet de la cartouche**

Sur une cartouche de bande, la barrière à charnières qui peut être ouverte à l'accès ou à la protection de la bande magnétique à l'intérieur de la cartouche.

#### **mémoire de cartouche.**

#### Voir **mémoire de cartouche LTO**.

#### **Celsius (C).**

Ayant une échelle thermostatique sur laquelle l'intervalle entre le point de congélation et le point d'ébullition de l'eau est divisé en 100 degrés, avec 0 degré représentant le point de congélation et 100 degrés représentant le point d'ébullition.

#### **cartouche de nettoyage**

Cartouche de bande utilisée pour nettoyer les têtes d'une unité de bande. Par opposition à *cartouche de données*.

#### **dans le sens horaire.**

Dans le sens des aiguilles d'une horloge, vu de face.

#### **compression**

Le processus d'élimination des espaces, des champs vides, des redondances et des données inutiles afin de réduire la longueur des enregistrements ou des blocs.

#### **configurer.**

Pour décrire à un serveur les unités, les fonctions facultatives et les programmes installés sur le système.

#### **dans le sens contraire des aiguilles d"une montre.**

Dans le sens opposé des aiguilles d'une montre vues de face.

#### **en cours.**

quantité de charge par unité de temps. Le courant est mesuré en ampères.

#### **puissance de cycle.**

Pour appliquer et retirer l'alimentation électrique d'un périphérique dans un laps de temps court.

## **D**

#### **données.**

Toute représentation telle que des caractères ou des quantités analogiques auxquelles le sens est ou peut être attribué.

#### **cartouche de données.**

Cartouche de bande dédiée au stockage des données. Par opposition à *cartouche de nettoyage*.

#### **compression de données.**

Voir **compression**.

#### **vitesse de transfert des données.**

Nombre moyen de bits, de caractères ou de blocs par unité de temps qui passent entre l'équipement correspondant dans un système de transmission de données. Le taux est exprimé en bits, caractères ou blocs par seconde, minute ou heure.

#### **DC.**

#### Voir **courant direct**.

#### **démagnétisation**

Rendre une bande magnétique non magnétique en exposant la bande à des bobines électriques qui transportent des courants qui neutralisent le magnétisme de la bande.

#### **dispositif.**

Tout composant matériel ou périphérique, tel qu'une unité de bande ou une bandothèque, qui peut recevoir et envoyer des données.

#### **pilote de périphérique.**

Un fichier qui contient le micrologiciel nécessaire pour utiliser un périphérique connecté.

#### **diagnostic.**

Programme logiciel conçu pour reconnaître, localiser et expliquer les erreurs dans le matériel ou les erreurs dans les programmes.

#### **courant continu (DC).**

Courant électrique circulant dans un seul sens et dont la valeur est sensiblement constante.

#### **unité.**

Dispositif de stockage de données qui contrôle le mouvement de la bande magnétique dans une cartouche de bande. L'unité héberge le mécanisme (tête d'unité) qui lit et écrit les données sur la bande.

#### **vidage d"unité.**

Enregistrement, à un moment donné, du contenu de tout ou partie d'un dispositif de stockage dans un autre dispositif de stockage, généralement pour se prémunir contre les pannes ou les erreurs, ou dans le cadre du débogage.

#### **tête d"unité.**

composant qui enregistre un signal électrique sur bande magnétique ou lit un signal de la bande dans un signal électrique.

#### **Données d'analyse d'unité.**

Voir **Données de détection d'unité SCSI**.

#### **vidage.**

Voir **vidage d'unité**.

## **E**

## **passage.**

Pour retirer ou forcer de l'intérieur.

#### **boitier.**

Unité, telle qu'une unité de bureau, un chargeur de cartouche de bande ou une bandothèque, dans laquelle vous pouvez installer l'unité de bande.

#### **journal des erreurs**

Mise à jour par l'unité de bande, une liste contenant les dix codes d'erreur les plus récents. Les codes identifient les erreurs qui se rapportent à l'unité.

## **F**

## **F.**

## Voir **Fahrenheit**.

## **Fahrenheit (F).**

De ou se rapportant à une échelle de température qui enregistre le point de congélation de l'eau sous forme de 32 degrés et le point d'ébullition à 212 degrés dans une atmosphère de pression.

#### **fichier.**

Ensemble nominatif de documents stockés ou traités comme une unité.

#### **microprogramme.**

Code propriétaire généralement livré dans le cadre d'un système d'exploitation. Les microprogrammes sont plus efficaces que les logiciels chargés à partir d'un support modifiable et s'adaptent mieux aux changements que les circuits matériels purs. Un exemple de microprogramme est le BIOS (Basic Input / Output System) en mémoire morte (ROM) sur une carte mère PC.

## **G**

**GB.**

Voir **gigaoctet**.

#### **Génération 1.**

Nom informel du lecteur de bande Ultrium, qui est le prédécesseur du lecteur de bande (génération 2). L'unité de génération 1 dispose d'une capacité de stockage native pouvant atteindre 100 Go par cartouche et d'un taux de transfert de données natif soutenu de 15 Mo par seconde.

#### **Génération 2.**

Nom informel de l'unité de bande Ultrium 2, qui est la version de deuxième génération de l'unité de bande Ultrium (Génération 1). Le lecteur de génération 2 a une capacité de stockage native allant jusqu'à 200 Go par cartouche et un taux de transfert de données soutenu natif de 35 Mo par seconde.

#### **Génération 3.**

Nom informel de l'unité de bande Ultrium 3, qui est la version de troisième génération de l'unité de bande Ultrium (Génération 1, 2). L'unité de génération 3 possède une capacité de stockage native pouvant atteindre 400 Go par cartouche et un taux de transfert de données natif soutenu de 80 Mo par seconde.

#### **Génération 4.**

Nom informel de l'unité de bande Ultrium 4, qui est la version de quatrième génération de l'unité de bande Ultrium (Génération 1, 2, 3). L'unité de génération 4 dispose d'une capacité de stockage native de 800 Go par cartouche et d'un débit de transfert de données natif de 120 Mo par seconde.

#### **Génération 5.**

Nom informel de l'unité de bande Ultrium 5, qui est la version de cinquième génération de l'unité de bande Ultrium (Génération 1, 2, 3, 4). L'unité de génération 5 dispose d'une capacité de stockage native de 1500 Go par cartouche et d'un débit de transfert de données natif de 140 Mo par seconde.

#### **Génération 6.**

Nom informel de l'unité de bande Ultrium 6, qui est la version de sixième génération de l'unité de bande Ultrium (Génération 1, 2, 3, 4, 5). L'unité de génération 6 dispose d'une capacité de stockage native de 2500 Go par cartouche et d'un débit de transfert de données natif de 160 Mo par seconde.

#### **Génération 7.**

Nom informel de la version de septième génération de l'unité de bande Ultrium. L'unité de génération 7 dispose d'une capacité de stockage native de 6 000 Go par cartouche et d'un débit de transfert de données natif de 300 Mo par seconde.

#### **Génération 8.**

Nom informel de la version de huitième génération de l'unité de bande Ultrium. L'unité de génération 8 possède une capacité de stockage native pouvant atteindre 12000 Go par cartouche et un débit de transfert de données natif de 300 Mo par seconde.

#### **Génération 9.**

Nom informel de la version de neuvième génération de l'unité de bande Ultrium. L'unité de génération 9 dispose d'une capacité de stockage native pouvant atteindre 18000 Go par cartouche et d'un débit de transfert de données natif de 300 Mo par seconde.

#### **gigaoctet.**

1 000 000 000 octets.

#### **terre.**

Objet qui établit une connexion électrique avec la terre.

## **H**

#### **matériel**

Les équipements ou dispositifs physiques qui constituent un ordinateur.

**tête.**

Voir **Tête de l'unité**.

#### **Test de mesure de la résistance de la tête.**

Partie du diagnostic Test Head, procédure qui détermine si la tête de l'unité de bande fonctionne correctement. Le test mesure la capacité de la tête de résister à des fissures et à d'autres défauts.
### **hôte.**

Système de contrôle ou de niveau supérieur dans une configuration de communication de données. Synonyme de *serveur*.

# **I**

### **ID.**

Identificateur.

### **dans.**

Voir **pouce**.

### **pouce.**

Unité de longueur égale à 1/36 yard ou 25,4 mm.

### **Entrée/sortie (E/S)**

Données fournies à un ordinateur ou à des données résultant du traitement informatique.

### **guide d'insertion.**

Sur la surface de la cartouche de bande, une grande zone encochée qui vous empêche d'insérer la cartouche de façon incorrecte.

### **install.**

(1) Mise en place pour utilisation ou service. (2) L'action d'ajouter un produit, une caractéristique ou une fonction à un serveur ou à un dispositif, soit par un changement unique, soit par l'ajout de plusieurs composants ou dispositifs.

### **interposeur.**

Dispositif de type adaptateur qui permet à un connecteur d'une taille et d'un style particuliers de se connecter à un connecteur homologue d'une taille et d'un style différents. Données fournies à l'ordinateur ou données résultant du traitement informatique.

### **I/O.**

### Voir **entrée/sortie**.

### **J**

### **cavalier.**

(1) Petit connecteur qui s'adapte sur une paire de broches saillantes dans un connecteur. Un cavalier peut être déplacé pour changer les connecteurs électriques. Lorsqu'il est en place, le cavalier connecte les broches électriquement. (2) Mettre un cavalier sur une broche de connecteur.

### **L**

### **label.**

Feuille de papier avec un support adhésif sur laquelle on peut écrire et qui peut être fixée à une cartouche de bande comme moyen d'identification ou de description.

#### **Zone d'étiquette.**

Sur la cartouche de bande LTO Ultrium, zone en retrait à côté du commutateur de protection en écriture où une étiquette de code à barres doit être apposée.

### **Bloc de tête.**

Situé dans l'unité de bandel, pièce qui retient la broche en acier qui est connectée à la bande dans une cartouche de bande Ultrium LTO. Une fois engagé, le bloc de l'amorce extrait la bande de la cartouche vers le lecteur.

### **amorce.**

Sur la cartouche de bande, petite colonne métallique fixée à la fin de la bande magnétique. Pendant le traitement de la bande, l'amorce est saisie par un mécanisme de lecture, qui tire la broche et la bande hors de la cartouche, sur la tête de l'unité, et sur une bobine d'alignement. La tête peut alors lire ou écrire des données depuis ou vers la bande.

### **Voyant.**

### Voir **Diode électroluminescente**.

### **diode électroluminescente**

Une diode semi-conductrice qui émet de la lumière lorsqu'elle est soumise à une tension appliquée et qui est utilisée dans un affichage électronique.

### **Bande linéaire ouverte (LTO)**

Type de technologie de stockage sur bande développée à l'origine par IBM Corporation, Hewlett-Packard et Seagate. La technologie LTO est une technologie de « format ouvert », ce qui signifie que ses utilisateurs ont de multiples sources de produits et de médias. La nature « ouverte » de la technologie LTO permet la compatibilité entre les offres des différents fournisseurs en s'assurant que les fournisseurs respectent les normes de vérification.

### **charger.**

Après l'insertion d'une cartouche de bande dans le compartiment de chargement de la bande, l'acte de positionnement de la bande (effectué par l'unité de bande) pour la lecture ou l'écriture par la tête de l'unité.

### **Les données d'analyse de journal.**

### Voir **Données de détection de journal SCSI**.

### **boucle.**

(1) Une série d'instructions qui sont répétées jusqu'à ce qu'une condition de fin soit atteinte. (2) Pour se connecter afin de compléter une boucle.

### **LTO.**

Voir **Bande linéaire ouverte**.

### **M**

### **M8.**

Cartouche de type M LTO 8.

### **MB.**

Voir **Mégaoctet**.

### **bande magnétique.**

Bande dotée d'une couche superficielle magnétisable sur laquelle des données peuvent être stockées par enregistrement magnétique.

### **mode maintenance.**

Etat d'opération dans lequel l'unité de bande doit être avant d'exécuter des diagnostics, de vérifier les opérations d'écriture et de lecture, de vérifier une cartouche de bande suspecte, de mettre à jour son propre microprogramme et d'effectuer d'autres fonctions de diagnostic et de maintenance.

### **support.**

Le pluriel de *medium*.

### **medium.**

Un matériau physique dans ou sur lequel des données peuvent être représentées, telles que des bandes magnétiques.

### **mégaoctet (Mo).**

1 000 000 octets. Exprimé en débit de données en Mo/s ou Mo/seconde.

### **N**

### **réseau.**

Configuration des unités de traitement de données et des logiciels connectés pour l'échange d'informations.

### **O**

### **oersted.**

Unité d'intensité du champ magnétique dans le système électromagnétique non rationalisé du centimètre-gramme-seconde (cgs). L'oersted est l'intensité du champ magnétique à l'intérieur d'un solénoïde allongé et uniformément enroulé qui est excité avec une densité de courant linéaire dans son enroulement d'un abampère par 4 centimètres pi de longueur axiale. .

### **hors ligne.**

Condition de fonctionnement de l'unité de bande lorsque les applications du serveur ne peuvent pas interagir avec elle.

### **en ligne.**

Condition de fonctionnement de l'unité de bande lorsque les applications du serveur peuvent interagir avec elle.

### **Systèmes ouverts.**

Systèmes informatiques dont les normes ne sont pas propriétaires.

### **environnement d"exploitation.**

Température, taux d'humidité relative et température humide de la pièce dans laquelle le lecteur de bande effectue ses traitements habituels.

### **P**

### **parité.**

L'état d'être un nombre pair ou impair. Un bit de parité est un nombre binaire qui est ajouté à un groupe de nombres binaires pour que la somme de ce groupe soit toujours impaire (parité impaire) ou paire (parité paire).

### **erreur de parité.**

Une erreur de transmission se produit lorsque les données reçues n'ont pas la parité attendue par le système récepteur. Cela se produit généralement lorsque les systèmes d'envoi et de réception ont des paramètres de parité différents.

#### **port.**

(1) Un point d'accès au système ou au réseau pour l'entrée ou la sortie de données. (2) Un connecteur sur un appareil auquel sont attachés les câbles d'autres appareils tels que les stations d'affichage et les imprimantes. (3) La représentation d'une connexion physique au matériel. Un port est parfois appelé adaptateur ; cependant, il peut y avoir plus d'un port sur un adaptateur.

#### **connecteur d"alimentation**

Situé à l'arrière de l'unité de bande, le connecteur auquel se connecte le cordon d'alimentation interne d'un boîtier.

### **cordon d"alimentation.**

Câble reliant un périphérique à une source d'alimentation électrique.

### **hors tension.**

Pour retirer l'alimentation électrique d'un périphérique.

### **Sous tension, sous tension.**

(1) Appliquer une puissance électrique à un dispositif. (2) L'état d'un dispositif lorsqu'il a été alimenté en électricité.

### **R**

### **lire.**

Pour acquérir ou interpréter des données à partir d'un dispositif de stockage, d'un support de données ou d'une autre source.

### **réamorcer.**

Réinitialiser l'exécution d'un programme en répétant l'opération de chargement initial (IPL).

#### **enregistrement.**

Le plus petit ensemble distinct d'octets de données fournis à partir d'un serveur pour le traitement et l'enregistrement par une unité de bande, et le plus petit ensemble distinct de données à lire à partir de la bande, retraité et mis à la disposition d'un serveur par une unité de bande.

### **humidité relative.**

Le rapport entre la quantité de vapeur d'eau présente dans l'air et la plus grande quantité possible à la même température.

### **réinitialiser.**

Remettre un dispositif ou un circuit en état de marche.

### **S**

### **SAS.**

Interface Serial Attached SCSI (SAS).

### **cartouche de travail**

Cartouche de données qui ne contient aucune donnée utile, mais qui peut être écrite avec de nouvelles données.

### **SCSI.**

#### Voir **Interface des petits systèmes informatiques.**..

### **Connecteur SCSI.**

Situé à l'arrière de l'unité de bande, le connecteur qui facilite les commandes à partir du serveur et à partir duquel le câble SCSI interne d'un boîtier se connecte.

### **Données de détection des unités SCSI.**

En réponse à l'interrogation du serveur sur une condition d'erreur, un paquet d'octets de détection SCSI qui contient des informations sur l'erreur et qui est renvoyé au serveur par l'unité.

### **Données de détection de journal SCSI.**

En réponse à l'interrogation du serveur sur les journaux et les compteurs d'erreurs de l'unité de bande, un paquet d'octets de détection SCSI qui contient ces informations et qui est renvoyé au serveur par l'unité. Les données de détection de journal sont utilisées pour diagnostiquer les incidents, en particulier si les problèmes sont intermittents.

### **seconde.**

Un soixantième de minute.

### **données d"analyse.**

Données décrivant une erreur d'E/S. Les données d'analyse sont présentées à un serveur en réponse à une commande d'entrée/sortie d'analyse.

### **serveur.**

Unité fonctionnelle fournissant des services à un ou plusieurs clients sur un réseau. Par exemple, un serveur de fichiers, un serveur d'impression ou un serveur de messagerie. Synonyme d'hôte.

### **Affichage à un seul caractère.**

Situé à l'avant de l'unité de bande, un voyant qui présente un code alphabétique ou numérique représentant une fonction de diagnostic ou de maintenance, une condition d'erreur ou un message d'information.

### **mode veille.**

Une fonction de gestion de l'alimentation qui entraîne l'entrée automatique de l'électronique de l'unité de bande dans un mode de faible puissance permettant de conserver l'énergie.

### **Interface pour petits systèmes informatiques (SCSI).**

Norme utilisée par les fabricants d'ordinateurs pour connecter des périphériques (tels que des unités de bande, des disques durs, des lecteurs de CD-ROM, des imprimantes et des scanners) aux ordinateurs (serveurs). Prononcé « scuzzy ». Les variations de l'interface SCSI permettent des vitesses de transmission de données plus rapides que les ports série et parallèle standard (jusqu'à 160 mégaoctets par seconde). Les variations sont les suivantes :

- SCSI rapide/étendu : utilise un bus de 16 bits et prend en charge des débits de données allant jusqu'à 20 MBps.
- SCSI-1 : Utilise un bus 8 bits et prend en charge les débits de données de 4 MBps.
- SCSI-2 : Identique à SCSI-1, mais utilise un connecteur à 50 broches au lieu d'un connecteur à 25 broches et prend en charge plusieurs unités.
- Ultra SCS I: utilise un bus 8 ou 16 bits et prend en charge les débits de données de 20 ou 40 MBps.
- Ultra2 SCSI : utilise un bus 8 ou 16 bits et prend en charge des débits de données de 40 ou 80 MBps.
- Ultra3 SCSI : Utilise un bus 16 bits et prend en charge les débits de données de 80 ou 160 MBps.
- Ultra160 SCSI : Utilise un bus 16 bits et prend en charge les débits de données de 80 ou 160 MBps.

#### **logiciel.**

Programmes, procédures, règles et toute documentation connexe relative à l'exploitation d'un système informatique.

### **adaptation de la vitesse.**

Technique utilisée par l'unité de bande pour ajuster dynamiquement son débit de données natif (non compressé) au débit de données plus lent d'un serveur. L'adaptation de la vitesse améliore les performances du système et réduit le recul.

### **T**

### **TapeAlert.**

Technologie brevetée et norme ANSI qui définissent les conditions et les problèmes rencontrés par les unités de bande.

### **Indicateurs TapeAlert.**

Messages d'état et d'erreur générés par l'utilitaire TapeAlert et affichés sur la console du serveur.

### **cartouche de bande magnétique.**

Boîtier de stockage amovible qui abrite une bande magnétique entraînée par une courroie et enroulée sur une bobine d'alimentation et une bobine de réception.

### **unité de bande.**

Dispositif de stockage de données qui contrôle le mouvement de la bande magnétique dans une cartouche de bande. L'unité de bande PowerVault Dell héberge le mécanisme (tête d'unité) qui lit et écrit les données sur la bande. Sa capacité de données native est de 1500 Go par cartouche ; avec une compression de 2: 1, sa capacité est de 3000 Go.

### **chemin de bande magnétique.**

Dans une unité de bande, le canal dans lequel le support se déplace.

### **V**

### **VCC.**

Volts CC (courant continu).

### **volt**

L'unité SI (internationale) de la différence de potentiel et de la force électromotrice. Formellement définie comme la différence de potentiel électrique entre deux points d'un conducteur qui porte un courant constant d'un ampère lorsque la puissance dissipée entre ces points est égale à un watt.

### **W**

### **température du thermomètre mouillé.**

Température à laquelle l'eau pure doit être évaporée de façon adiabatique à pression constante dans un échantillon d'air donné afin de saturer l'air dans des conditions d'équilibre. La température du thermomètre mouillé est lue à partir d'un thermomètre mouillé.

#### **écriture.**

Pour effectuer un enregistrement permanent ou transitoire de données dans une unité de stockage ou sur un support de données.

### **Protégé en écriture.**

Applicable à une cartouche de bande, la condition qui existe lorsqu'un mécanisme logique ou physique empêche un périphérique d'écrire sur la bande de cette cartouche.

### **commutateur de protection contre l'écriture.**

Situé sur la cartouche de bande, un commutateur qui empêche l'effacement accidentel des données. Les images d'un cadenas verrouillé et déverrouillé apparaissent sur le commutateur. Lorsque vous faites glisser le commutateur vers le cadenas verrouillé, les données ne peuvent pas être écrites sur la bande. Lorsque vous faites glisser le commutateur vers le cadenas déverrouillé, les données peuvent être écrites sur la bande.

### **Test d'écriture / lecture.**

Partie du diagnostic Test Head, procédure qui détermine si l'unité de bande peut lire et écrire correctement sur bande.

# **Index**

# **Caractères spéciaux**

Échelle de capacité [7](#page-12-0)

# **A**

acclimatation [26](#page-31-0) actions correctives [40](#page-45-0) Adaptation de vitesse [6](#page-11-0) ajuster le débit des données [6](#page-11-0) Aperçu, spécifications [54](#page-59-0) Autotest à la mise sous tension (POST) [18](#page-23-0)

# **C**

Capacité de cartouche [2](#page-7-0) capacité de données [24](#page-29-0) cartouche Échelle de capacité [7](#page-12-0) M8 [23](#page-28-0) Type M [23](#page-28-0) cartouche de bande magnétique [53](#page-58-0) Cartouche de données LTO de type M [23](#page-28-0) cartouche de données M8 [23](#page-28-0) cartouche de nettoyage [29](#page-34-0) Cartouche de test et média [47](#page-52-0) cartouche, récupération [53](#page-58-0) cartouches d'emballage [26](#page-31-0) Cartouches Ultrium LTO [24](#page-29-0) Chargement des cartouches [24](#page-29-0) Chiffrement [7](#page-12-0) Codes d'incident [40](#page-45-0) Codes de fonction [30](#page-35-0) Commutateur de protection contre l'écriture [24](#page-29-0) Compatibilité des cartouches [2](#page-7-0), [24](#page-29-0) composants, panneau arrière [10](#page-15-0) composants, panneau frontal [8](#page-13-0) conduite [18](#page-23-0) connectivité SAS [47](#page-52-0)

### **D**

Déchargement de cartouches [24](#page-29-0) Dépannage général [39](#page-44-0) des opérations, vérification [18](#page-23-0) description des incidents [40](#page-45-0) Descriptions de diagnostic [30](#page-35-0) descriptions, panneau arrière [10](#page-15-0) descriptions, panneau frontal [8](#page-13-0) Données techniques essentielles (VPD) [47](#page-52-0)

# **E**

entretien des cartouches [26](#page-31-0) étalonnage des canaux [7](#page-12-0) état, unité [45](#page-50-0)

Ethernet, mise à jour du microprogramme [19](#page-24-0) Ethernet, vidage mémoire de l'unité de capture [19](#page-24-0)

# **G**

Générations de cartouches [24](#page-29-0) gestion des cartouches [26](#page-31-0) glossaire [63](#page-68-0)

# **I**

identification de problème [39](#page-44-0), [40](#page-45-0) Indicateurs TapeAlert [47,](#page-52-0) [48](#page-53-0) Installation de l'unité [13](#page-18-0) Installer [13](#page-18-0) interface Ethernet [19](#page-24-0)

# **L**

lignes directrices générales [39](#page-44-0) Logiciel de sauvegarde [8](#page-13-0)

### **M**

Maintenance [30](#page-35-0) maintenance, unités [46](#page-51-0) Mémoire de cartouche (CM) [47](#page-52-0) Mémoire vive non volatile (NVRAM) [47](#page-52-0) Messages d'erreur [40](#page-45-0) mettre à niveau [30](#page-35-0) mise à jour de fichier [46](#page-51-0) mise à niveau du microprogramme [30](#page-35-0) Mise à niveau pilote [30](#page-35-0) mise sous / hors tension de l'unité [21](#page-26-0)

# **N**

Nettoyage, unité de bande [29](#page-34-0)

# **P**

Personnaliser chaque canal de données [7](#page-12-0) pilotes de périphérique [19](#page-24-0) Présentation des incidents [30](#page-35-0) problèmes de connectivité [47](#page-52-0) Problèmes liés aux médias [47](#page-52-0)

### **R**

Retrait de l'unité SAS interne [48](#page-53-0)

# **S**

Sauvegarde sur bande [8](#page-13-0) Spécifications

Spécifications *(suite)* Général [54](#page-59-0) interne [54](#page-59-0) Unité de montage en armoire [58](#page-63-0) Unité externe [56](#page-61-0) Spécifications LTO [2](#page-7-0) statut de l"unité [45](#page-50-0) support Échelle de capacité [7](#page-12-0) Système d'analyse statistique et de rapport (SRAS) [47](#page-52-0)

### **T**

TapeAlert [8,](#page-13-0) [48](#page-53-0)

### **U**

unité d'exploitation [21](#page-26-0) Unité de bande [13](#page-18-0) Unité de bande, externe [17](#page-22-0) Unité de bande, fonctionnement [21](#page-26-0) Unité de bande, fonctions de vérification [18](#page-23-0) Unité de bande, installation [13](#page-18-0), [17](#page-22-0) Unité de bande, utilisation [21](#page-26-0) Unité de montage en armoire, installation [17](#page-22-0) Unité externe, installation [17](#page-22-0) Unité interne, installation [13](#page-18-0) Unité interne, préinstallée [13](#page-18-0) Unité SAS, retrait [48](#page-53-0) unité, problèmes de communication [47](#page-52-0)

### **W**

Windows Server [19](#page-24-0)